# **QUALITY ASSURANCE/QUALITY CONTROL (QA/QC) PLAN**

### **FOR**

## **ADIRONDACK FARMS LLC ANAEROBIC DIGESTER GAS (ADG) SYSTEM**

Agreement # 29203

September 9, 2016

*Submitted to:* 

**New York State Energy Research and Development Authority**  17 Columbia Circle Albany, NY 12203-6399

*and* 

Adirondack Farms LLC 193 Brown Road Peru, NY 12972

*Submitted by:* 

**ARCADIS of New York Inc.**  855 Route 146, Suite 210

Clifton Park, NY 12065

### **PROJECT PARTICIPANTS**

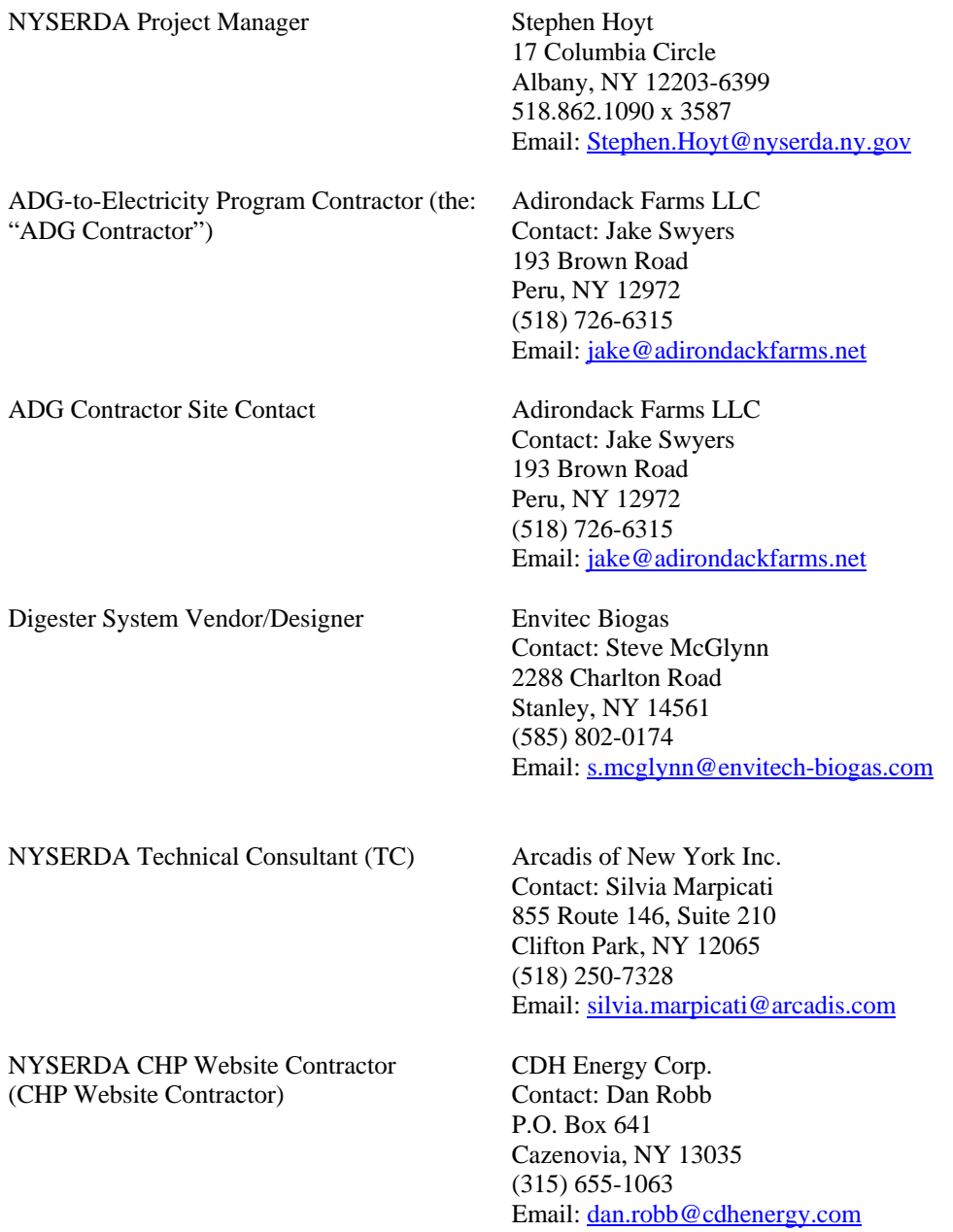

### **Introduction**

This plan describes the approach that will be used to monitor the performance of the anaerobic digester gas (ADG) system that is currently being installed at Adirondack Farms LLC (the farm) in Peru, NY, to produce biogas and electricity. Biogas will be used to fuel one engine-generator set to produce power that will be consumed on site and/or exported back to the local utility. A monitoring system will be installed to measure and collect the data necessary to quantify the electric power produced and amount of biogas used by the engine-generator. The data will serve as the basis for payment of ten (10) years of performance incentive payments, which the farm has applied for under a Standard Performance Contract with NYSERDA based on a Total Contracted Capacity of 633 kW.

### **ADG System Description**

The digester system at the farm was designed by Envitec Biogas. The engine-generator equipment will be provided by Martin Machinery while the gas conditioning equipment will be supplied by Envitec Biogas. Gas and power metering are provided by Sage Metering Inc. and Electro Industries GaugeTech Inc, respectively. The site will operate one 633 kW genset. Gas conditioning equipment, piping, and controls will be located next to the engine skid in a nearby building. The electrical system includes controls to synchronize the generator to the grid as well as a Beckwith M-3410A protective relay and a grid monitoring device to automatically isolate the units from the utility grid in the event of a utility power outage. The farm expects to utilize most available biogas for power generation with some biogas directed to heat recovery.

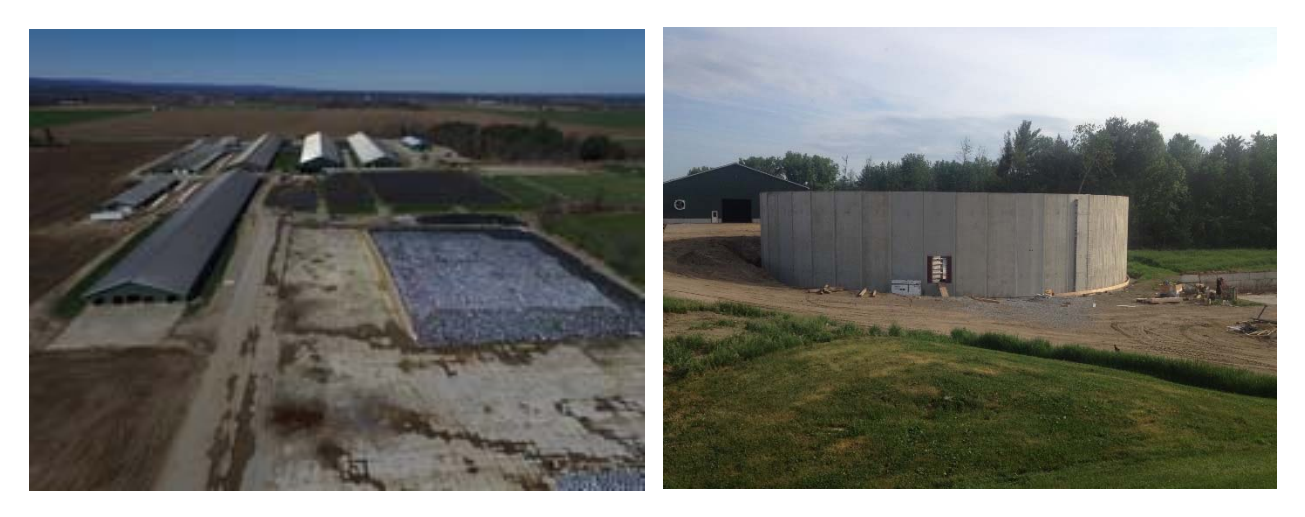

**Figure 1: Aerial View of Adirondack Farm LLC (left) and Digester Construction Progress (right)**

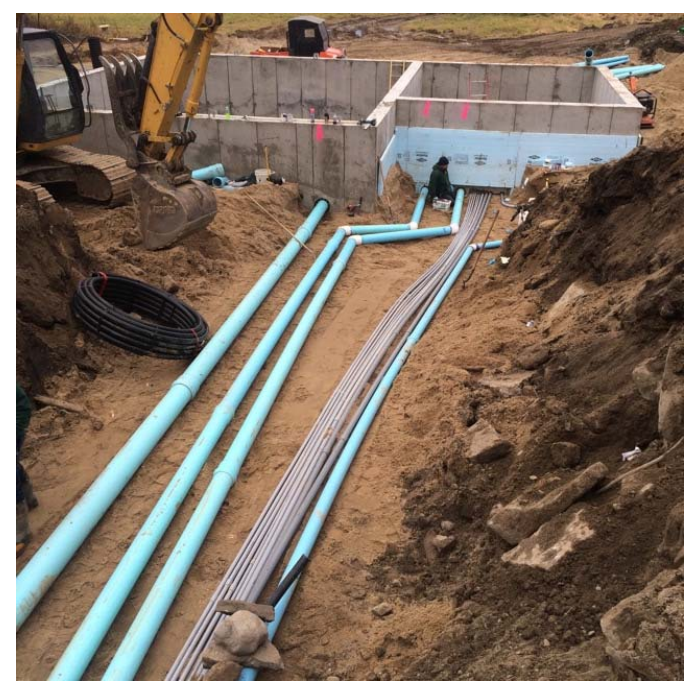

**Figure 2: Manure Piping From Manure Pit** 

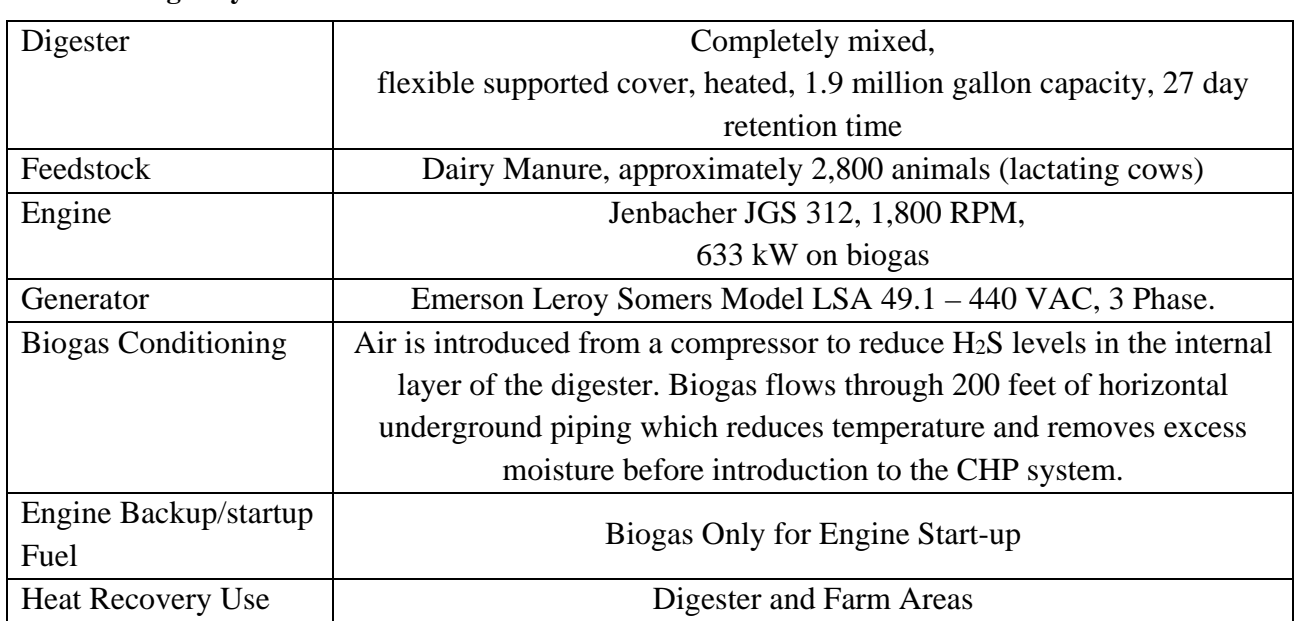

### **Table 1 - Biogas Systems at Adirondack Farms**

Figure 3 and Figure 4 show the farm layout and general site plan. Cows are currently bedded with sand but will switch over to solids. Manure is collected from five freestall barns via scrape systems. Manure from four of the five barns (upper row of barns) and the milking parlor is scraped into a flume pipe and flows into a 500,000 gallon capacity sand settling lane where most sand is deposited. Manure from the fifth barn (heifer barn; lower freestall barn) is scraped into a

concrete reception pit and pumped into tankers for either land application or discharge into the sand settling lane. Effluent from the settling lane flows into a concrete pump tank and is pumped in series to the three manure storage ponds. There are three cells with a total storage capacity of 12.4 million gallons. A mechanical solids separation step is performed if needed. Liquid from the final manure storage pond is recycled through the flume to flush manure to the sand settling lane.

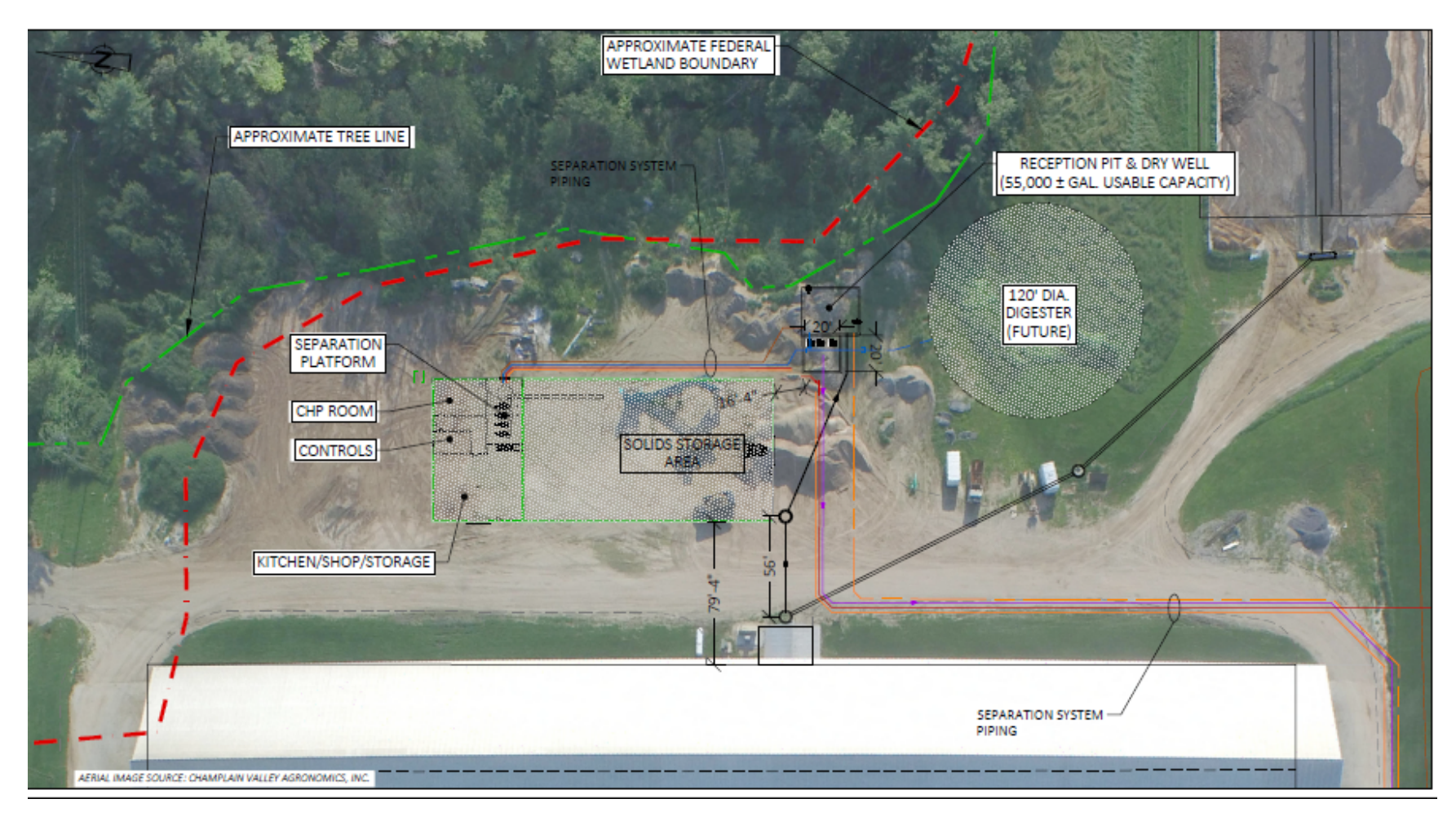

**Figure 3: Site Plan 1 of 2**

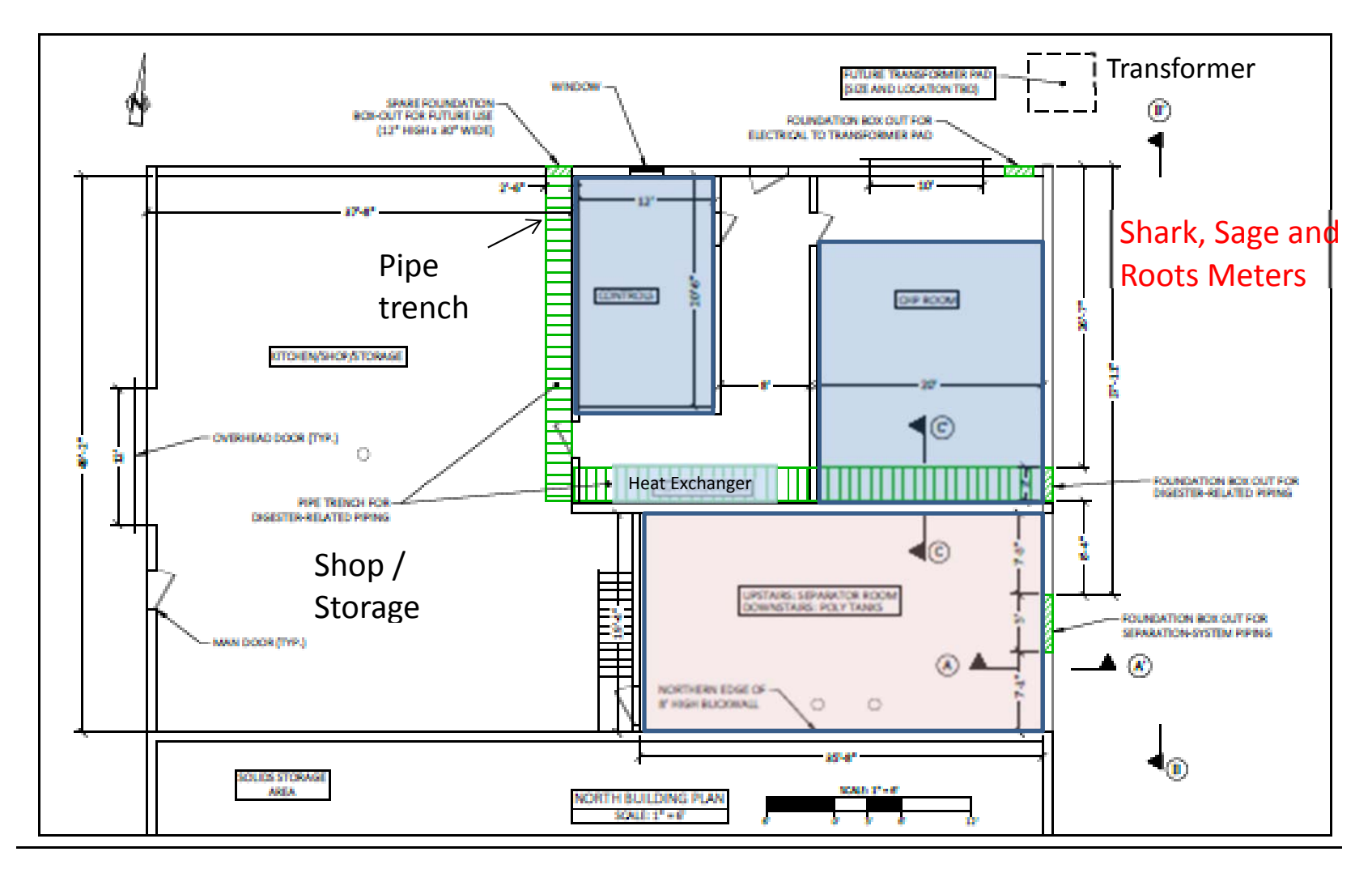

**Figure 4: Site Plan 2 of 2**

Figure 5 shows the process diagram for the digester and engine system. Manure and bedding from the barns will be scraped into the existing flume pipe, which will terminate in a reception pit at the eastern edge of the rows of barns. Manure will be pumped from the reception pit into a single 1.9 million gallon completely mixed above ground digester vessel supplied by Envitec Biogas USA. The digester is approximately 120 feet in diameter and 24 feet tall with a flexible, supported cover. The digester will be continuously agitated by five 13kW (17.5 hp) mixers. Effluent from the digester will flow by gravity to holding tanks and then to solids separators (screw presses) for bedding recovery. Bedding will be returned to the barns, while the liquid effluent will flow to the existing manure storage ponds for eventual land application in compliance with the existing nutrient management plan or to the flume pit to be used as flume water.

Biological removal of hydrogen sulfide from the biogas will occur inside the digester headspace, supported by oxygen injection. A Mapro MCF 500 blower will be used to remove the biogas from the digester via an intake in the headspace of the vessel. Moisture will removed from the biogas with a passive condensation field consisting of 200 feet of horizontal, underground pipe and a moisture trap. The engine-generator set is conservatively expected to operate at a capacity factor of approximately 90% after accounting for biogas production rates and expected maintenance intervals. The planned biogas distribution will be used completely for power generation with potential excess biogas flared as needed for backup.

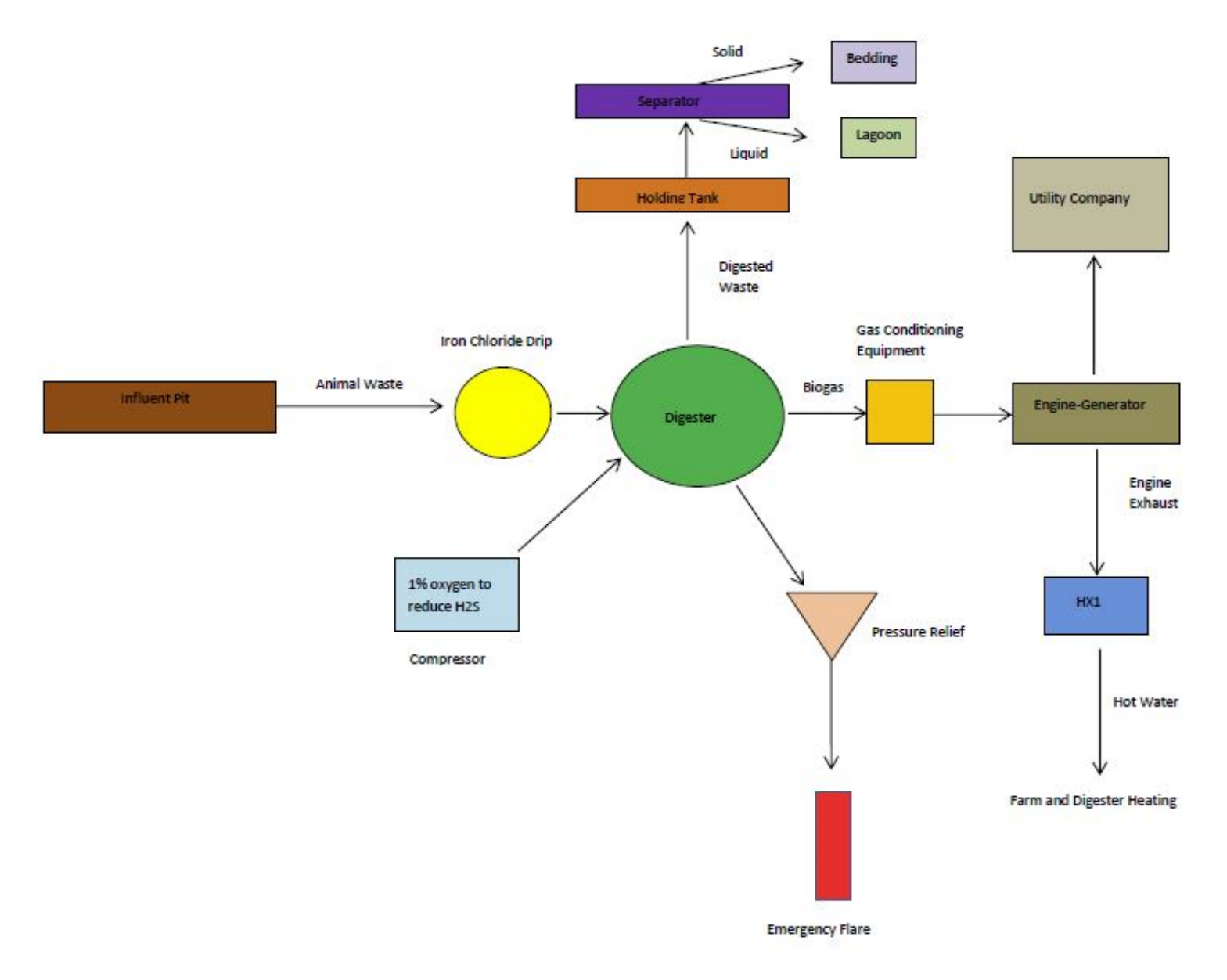

**Figure 5: Proposed Digester Process Diagram** 

Sage Metering Inc. devices will measure gas flow to the engine-generator (**G1**). A Shark 200 Revenue grade meter (**S1**) will measure the energy output and power data of the enginegenerator to determine the Annual Performance Incentive. A small amount of air will be injected directly into the digester head space to help reduce H2S in the biogas prior to the carbon removal system. This limit is to protect the engine from damage or overheating due to concentrations of H<sub>2</sub>S. Measurement of H<sub>2</sub>S is not included in the QA/QC plan with respect to the gas clean up performance incentive, but Envitec Biogas will voluntarily supply H2S data to provide insight on the effectiveness of their gas cleaning techniques.

Heat is recovered from the engine exhaust in the form of hot water. This hot water is circulated through the heat exchanger where it provides heat to the digester contents, pumped by the recirculation pump. A similar system is used to offset the hot water requirements in the milking parlor and calving area.

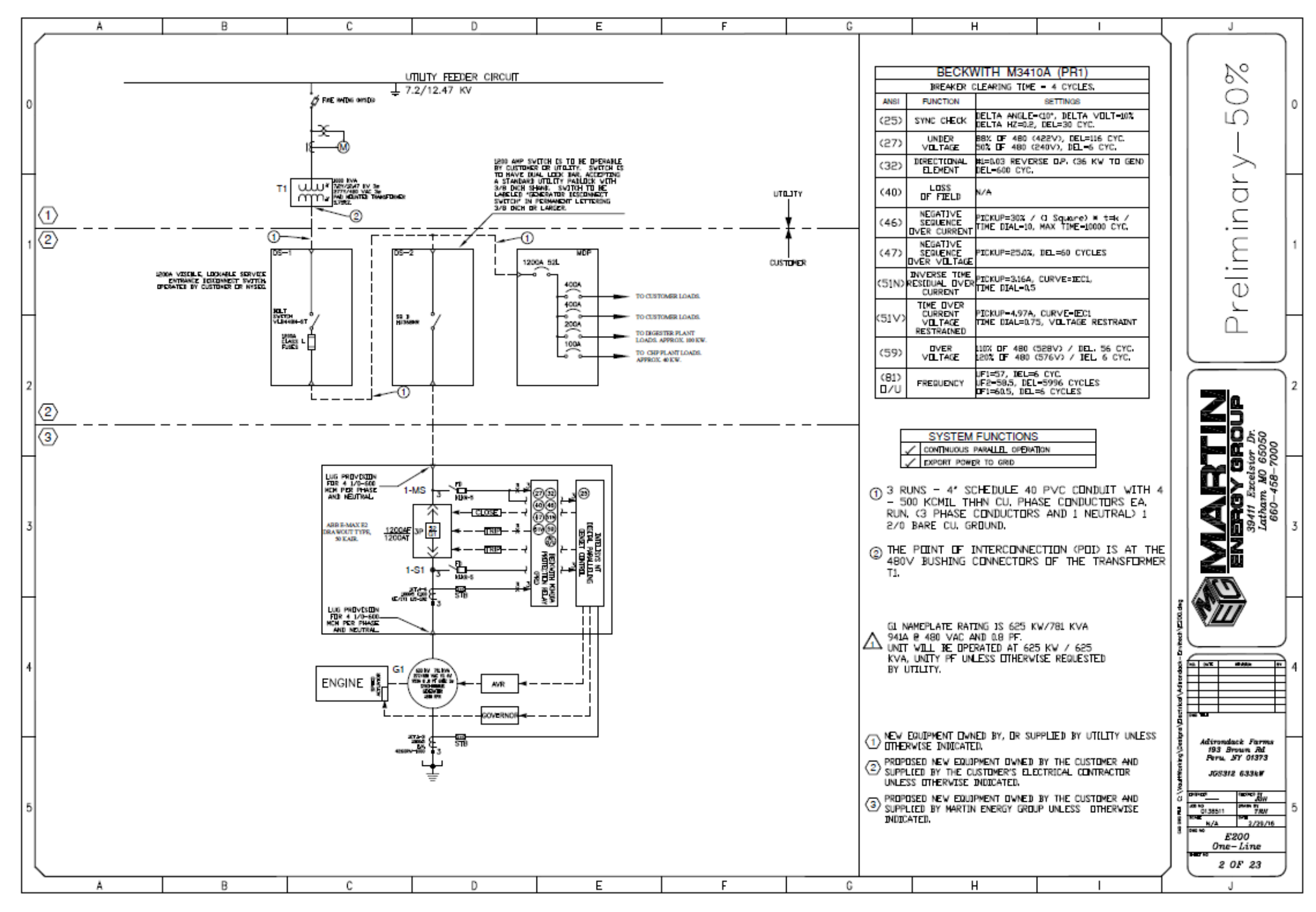

**Figure 6: One Line Electrical Diagram** 

### **ADG System Capacity Payment Descriptions**

This Section describes the Capacity Incentive Payments included in the Agreement, the payment milestones to be achieved in order to receive payment, and the deliverables to be provided in achieving these milestones.

**Capacity Payment #1**: Up to 15% of the Total Capacity Incentive.

Payment Milestones: Initial payments made for major equipment and other work, such as the engine generator system, the anaerobic digester system, the gas scrubbing equipment, and other major components and fees for system design, engineering, CESIR study and other "soft costs".

Deliverables: Documentation that initial payments have been made to suppliers or service providers for major project components.

**Capacity Payment #2:** Up to 45% of the Anaerobic Digester component of Total Capacity Incentive.

Payment Milestones: NYSERDA's designated technical consultant has verified that construction/installation/upgrade of the anaerobic digestion system has been completed.

Deliverables: (a) A QA/QC Plan approved by NYSERDA and (b) Site inspection and verification by the NYSERDA technical consultant that the installation is complete and operational in accordance with the approved QA/QC Plan. The digester can be considered complete and operational if the digester structures, piping, controls and equipment are all installed for the feeding mixing, heating and unloading of digester feedstocks and for gas treatment and flaring. The completed installation may be documented with (1) a listing of the digester structures, piping, controls and equipment for feeding, mixing, heating and unloading and gas treatment and flaring and other major equipment to be installed in the design and (2) provision of as-built drawings, photos, verification by on-site inspection by the NYSERDA technical consultant, and/or other means satisfactory to NYSERDA documenting that these have been installed and are ready to operate to produce and manage the design biogas power generation rate of approximately 12,026 scf/hr identified in the project Application Package to PON 2828 Appendix B Section B as a total of 105,340,764 scf/yr. *(If the installed equipment deviates from that listed in the Application Package, an explanation of the deviation must be provided for determination by NYSERDA whether the installed equipment adequately meets the terms of the Agreement.)*

**Capacity Payment #3:** Up to 45% of the Power Generation component of Total Capacity Incentive.

Payment Milestones: The Contractor has provided sufficient documentation to NYSERDA verifying that the power generation system has been delivered to the site (e.g., delivery receipt).

Deliverables*:* Delivery receipts, photos or other documentation acceptable to NYSERDA of delivery of the engine and generator equipment as described in the Agreement and adequate explanation of any deviations. *(If the installed equipment deviates from that listed in the* 

*Application Package, an explanation of the deviation must be provided for determination by NYSERDA whether the installed equipment adequately meets the terms of the Agreement.)* 

**Capacity Payment #4:** Up to 45% of the Project Enhancement component of Total Capacity Incentive.

Payment Milestones: NYSERDA's designated technical consultant has verified that construction/installation of the Project Enhancement has been completed or the required documentation for the Project Enhancement, according to applicable sections of *Using the Incentive Calculation Tool* of Exhibit D has been submitted to NYSERDA. The Contractor may request payment at this time for any Project Enhancements that have been completed and verified. Payment for Project Enhancements completed and verified after the 4th Capacity payment request has been made may be requested with the 6th Capacity payment.

Deliverables: Documentation that the project enhancement for the system designed to accept greater than 20% food waste has been completed, including pretreatment equipment, all meeting the requirement of Enhancements Section 3 of the Using Incentive Calculation portion of Exhibit D.

**Capacity Payment #5:** Up to 20% of the Total Capacity Incentive.

Payment Milestones: Documentation has been provided to NYSERDA that sufficiently verifies successful operation of the newly installed system, full payment of the interconnection implementation cost; confirmation from the utility that the interconnection will be completed; and a schedule for completion from the utility.

Deliverables: Documentation that (a) the interconnection implementation cost has been paid in full; confirmation that the utility is moving forward with the interconnection; a schedule for completion; and (b) the new power generation equipment is complete and operational in accordance with the approved QA/QC Plan. The New Power Generation Capacity can be considered complete and operational if it has produced electricity at a minimum average of 75% capacity factor or 474.75 kWh/h for at least one hour.

**Capacity Payment # 6:** Up to 100% of the Total Capacity Incentive.

Payment Milestones: The newly installed system is successfully commissioned. Commissioning includes operating the ADG - fueled energy generation system at a minimum of 75% average capacity factor over seven (7) consecutive days, and demonstrating the ability to upload data generated by the system to NYSERDA's CHP website, if applicable. Any Project Enhancements payments that were not made with the 4th Capacity payment may be requested with this payment.

Deliverables: A Project Commissioning Report documenting the completion of all elements of the Commissioning process required by the QA/QC Plan and successful uploading of data to the website that is adequately consistent to NYSERDA's satisfaction with the data recorded on site. The Project Commissioning Report shall consist of the compilation of the following deliverables is provided to NYSERDA's satisfaction as meeting the requirements for the  $6<sup>th</sup>$  Capacity Incentive Payment.

- 1. Documentation that construction of the ADG-to Electricity System is complete;
- 2. Documentation that the System's New Equipment has satisfactorily operated for at least seven consecutive days, which is defined as operation with a minimum average 75% Capacity Factor of the Total Contracted Capacity or 474.75 kWh/h;
- 3. Documentation that the System has demonstrated the ability to upload information to NYSERDA's CHP Data Integration Website in conformance with the following section of the QA/QC Plan: Monitoring System Equipment, Installation, Operation, and Maintenance;
- 4. As-Built Diagrams of the installed system, including an explanation of any deviation of the equipment from that listed in the Application Package. Diagrams may consist of electronic copies of as-built drawings.

### **Monitoring System Equipment, Installation, Operation, and Maintenance**

Figure 5 shows the general location of the meters used to measure biogas input to the enginegenerator (**G1**) and the generator electrical output (**S1**).

Information on these data points is shown in Table 2.

| <b>Point</b><br><b>Type</b> | <b>Point</b><br><b>Name</b> | <b>Description</b>        | <b>Instrument</b>                                                            | <b>Engineering</b><br><b>Units</b> | <b>Expected Range</b> |
|-----------------------------|-----------------------------|---------------------------|------------------------------------------------------------------------------|------------------------------------|-----------------------|
| Pulse                       | S1                          | Engine-Generator<br>Power | Electro Industries GaugeTech Inc.<br>Revenue Grade Meter Model:<br>Shark 200 | kW                                 | 0-650 kW              |
| Pulse                       | G <sub>1</sub>              | Engine Biogas Flow        | Sage Metering Inc.<br>Model SIP-05-06-DC24-D                                 | <b>SCFH</b>                        | 0-15,000 SCFH         |

**Table 2: Monitored Points for ADG System** 

The energy output and power data of the engine-generator will be measured with a Shark 200 Revenue grade meter (S1) to determine the Annual Performance Incentive. The electrical output of the engine-generator system will be measured with the Intelisys NT engine controller. The controller provides an external graphical display of instantaneous kWh and total kWh. The controller will be installed according to the requirements in the appropriate operator guide and will be protected by a dedicated circuit breaker. The measurements available on the controller are for backup purposes only.

The biogas input to the engine will be measured by a Sage Prime mass flow meter (G1) that provides pulse output proportional to the volume flow that is compensated for temperature. The meters will be installed and maintained according to the "Sage Thermal Gas Mass Flow Meter Operations and Instruction Manual for Models SIP/SRP," by the facility. A log of maintenance activities for the meters will be maintained at the site.

The lower heating value for the biogas is estimated to be  $550$  Btu/ft<sup>3</sup> based on past measurements of the CH4 content of biogas. This value will be verified weekly based on measurements of methane using a Union Gas INCA4000 for CH4 range of 0-100%. The farm staff will perform the CH4 tests and log the results in the project log. This test is performed by taking a gas sample from the low pressure gas supply before it enters the engine generator equipment.

Data logging is going to be done in one of two ways:

1) The control panels being provided may have the capabilities to perform the necessary data logging. This includes receiving signals from the power meter and gas meter (one Modbus 485 signal, and one pulse or 4-20mA or Modbus 485) and logging time stamped data at 15 minute intervals. The data would then need to be made available to CDH Energy, the NYSERDA CHP Website Contractor, in a number of ways:

- A nightly automated email to data\_collection@cdhenergy.
- A nightly automated upload to CDH's FTP server.
- If a static IP address can be provided, and the data made available online, CDH could set up automated processes to pull data on a nightly basis.
- 2) If the control panels do not have the capabilities required, CDH will provide an Obvius AcquiSuite data logger and panel. CDH will then terminate sensor wiring to the logger, and verify that accurate measurements are being received. The facility will be responsible to provide CDH with 110 V power, and either an internet or phone connection. The data logger will be connected to an uninterruptible power supply (UPS) to ensure the data logger retains its settings and data in the event of a power outage. The Farm will provide a static IP address that will be used by CDH Energy to communicate with the data logger.

### **Management of Monitoring System Data**

The farm will perform the following quality assurance and quality control measures to ensure the data produced from our system accurately describes system performance.

On a daily basis, the farm equipment manager will perform inspections of the digester and engine-generator equipment and record findings into the project log.

On a weekly basis, the farm equipment manager will perform inspections of the QA/QC meter installations and complete the routine maintenance on the meters, noting any abnormalities or unexpected readings. The farm will also maintain a weekly log of the cumulative power generation (kWh) from the power meter  $(S1)$  and gas flow (cf or ft<sup>3</sup>) recorded by the Sage meter (**G1**) in the event that data transfer to the NYSERDA CHP Website fails or other anomalies occur.

On a weekly basis, the farm staff will review the data stored in the NYSERDA CHP Website (chp.nyserda.ny.gov) to ensure it is consistent with our observed performance of the ADG system and logged readings. The farm will review the data on the website, including:

• Monitored Data – Download (CSV file)

In addition, the farm staff will also use the Monitored Data – Download (CSV file) that is available at the CHP Website to help track the system performance, including:

• an email report sent out if data is not received at the web site or does not pass the quality checks.

The website will automatically take the data collected from the data-logger and evaluate the quality of the data for each base time interval using range and relational checks. The range checks will be setup based on the expected ranges for the sensors (see Table 2).

The relational check will compare the kWh production data and gas production data for each base time interval to ensure that both meters are reading properly. This check is to ensure that both meters are operating properly; power cannot be produced without gas, and gas cannot be combusted by the engine without producing power.

Data that passes the range and relational quality checks will be used to compile the production amounts used for the incentive calculations. However, all hourly data is available from the NYSERDA CHP Website if the data quality flag of "Data Exists" is selected. In the event of a communications or meter failure, the farm will work with CDH Energy to resolve the issue in a few days.

If unanticipated loss of data occurs when the engine-generator continues to produce electricity, the farm intends to follow the procedures outlined in Exhibit D, of their contract, i.e. use data from similar periods – either just before or after the outage - to replace the lost data. The farm understands that they can use this approach for up to two 36 hour periods within each 12-month performance period. If more than two such data outages occur, the farm will provide information from other acceptable data sources (e.g., weekly recorded logs) to definitively determine the amount of power that was being produced from biogas during the period in question.

### **Annual Performance Reports**

The farm will prepare Annual Performance Reports summarizing the monthly data over the 12 month performance period. The reports will include a table (example provided below) showing the monthly kWh production, biogas use by the engine, and other data listed in Table 3, and if used, any propane or other fuel used for the engine/boiler. The Farm may use the data found on the CHP Website or alternatively, they may provide their own summary of the data using on-site sources along with a narrative justifying why their data and calculations are more appropriate. The methods for calculating these values are provided below.

### **Table 3 - Summary of Monthly Data for Annual Performance Reports**

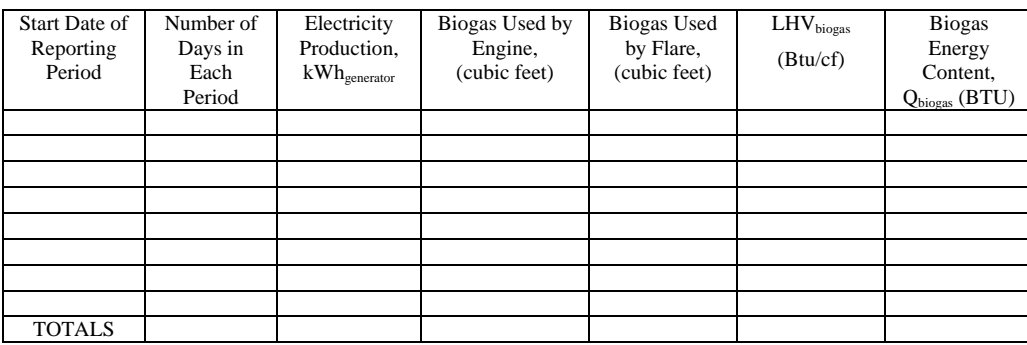

The farm will calculate monthly values for lower heating value of the biogas (LHVbiogas) and total energy content of the biogas (Qbiogas) as follows.

### **Monthly Biogas Lower Heating Value**

The readings of CO<sub>2</sub> concentration in the biogas gathered weekly will be used to estimate the average monthly Biogas Lower Heating Value using the following equation:

$$
LHV_{biogas} = LHV_{methane} \cdot (F_{CH4})
$$

where:

LHV<sub>methane</sub> - lower heating value of methane (911 Btu/ft<sup>3</sup> at standard conditions, 60 °F and 1 atm) F<sub>CH4</sub> - fraction of biogas that is CH<sub>4</sub> (average of readings for each month)

### **Monthly Biogas Energy Content**

Calculate the average monthly Biogas Energy Content using the following equation:

 $Q_{\text{biogas}} = CF \cdot LHV_{\text{biogas}}$ 

where:

 $CF$  - volume (cubic feet or  $ft^3$ ) of biogas in month

### Reasonable Electrical Efficiency

The Annual Performance Report will also provide a comparison of power output and fuel input for the engine to confirm their reasonableness. For instance, the electrical efficiency – measured as power output (kWh<sub>generator</sub>) divided by the energy content of the fuel input ( $Q_{\text{biogas}}$ ) in similar units and based on lower heating value – should be in the 31% to 38% range over any interval for the engine-generator at Adirondack Farms.

### **Appendices**

**Cut sheets and Manuals for:** 

 **Jenbacher JGS 312, 1,800 Engine** 

 **Emerson Leroy Somer LSA 49.1 M6 Alternator** 

 **ComAP Intelisys NT Controller IS-NT-BB** 

 **Shark200 Revenue Grade Meter 200-60-10-V2-D2-20mAOS-X** 

 **Sage Metering Inc., Model SIP-05-06-DC24-DIG-GAS Mass Flow Meter** 

**Union Gas Analyzer Model INCA4000** 

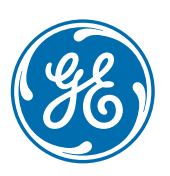

# Jenbacher type 3

Efficient, durable, reliable

Long service intervals, maintenance-friendly engine design and low fuel consumption ensure maximum efficiency in our type 3 engines. Enhanced components prolong service life even when using non-pipeline gases such as landfill gas. The new type 3D generation offers an outstanding service interval with up to 80,000 operating hours until the major overhaul. This engine type stands out in its 400 to 1,100 kW power range due to its technical maturity and high degree of reliability.

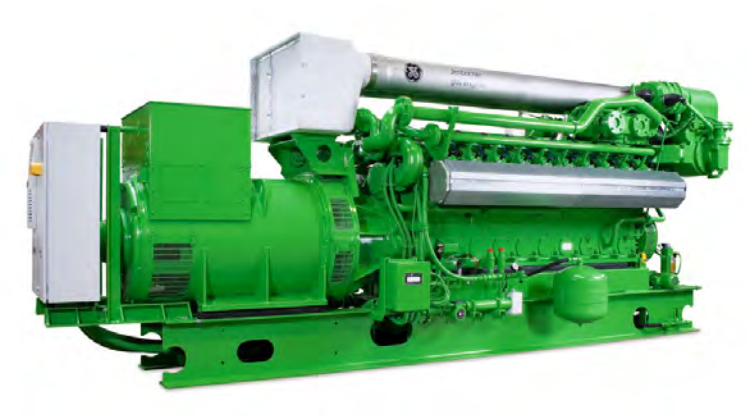

### Reference installations

#### **J312** Containerized solution Landfill site; Cavenago, Italy

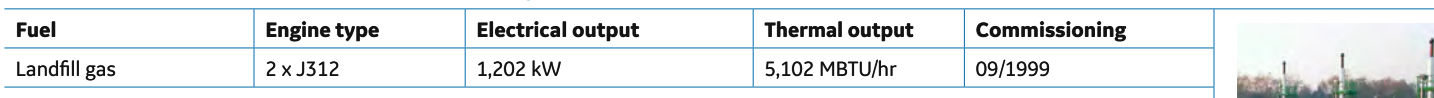

Every system has its own landfill gas feeder line and exhaust gas treatment line. The generated electricity is used on-site, excess power is fed into the public grid. The employment of the CL.AIR\* system ensures the purification of the exhaust gas to meet stringent Italian emission requirements. As a special feature, at this plant the thermal energy is used for landfill leachate treatment, as well as for greenhouse heating.

#### **J316** Profusa, producer of coke; Bilbao, Spain

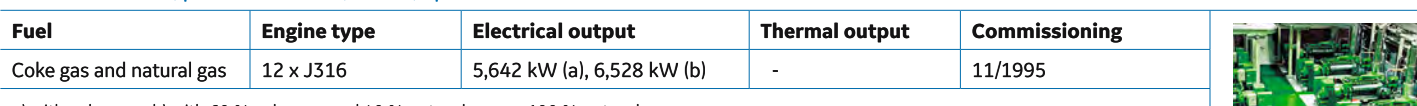

a) with coke gas b) with 60 % coke gas and 40 % natural gas, or 100 % natural gas

This installation designed by GE's Jenbacher product team enables Profusa to convert the residual coke gas with a hydrogen content of approximately 50 % into valuable electrical energy. Beginning 2008, the 12 engines reached a combined total of one million operating hours.

#### **J320** Ecoparc I; Barcelona, Spain

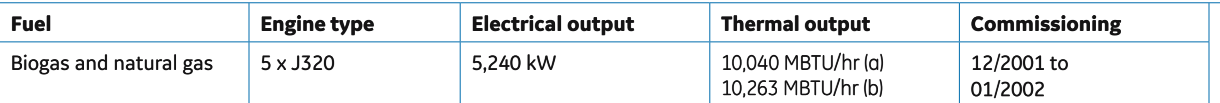

a) with biogas b) with natural gas

In Ecoparc I, organic waste is processed into biogas, which serves as energy source for our gas engines. The generated electricity is used on-site as well as fed into the public power grid. A portion of the thermal energy is used as process heat in the digesters, and the excess heat is bled off in the air coolers.

#### **J320** Amtex Spinning Mills; Faisalabad, Pakistan

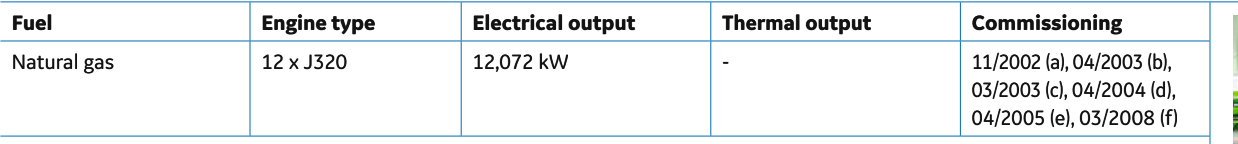

a) 1st–2nd engine b) 3rd engine c) 4th–7th engine d) 8th engine e) 9th, 10th engine f) 11th, 12th engine

The natural gas-driven units generate electricity for spinning mills in one of Pakistan's most important textile centers. Special features of this Jenbacher plant allow for high ambient temperature, dusty inlet air, and operation in island mode.

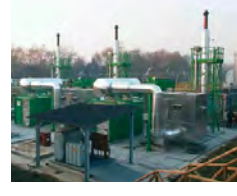

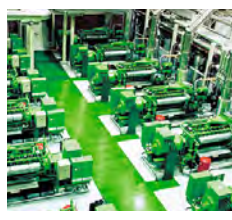

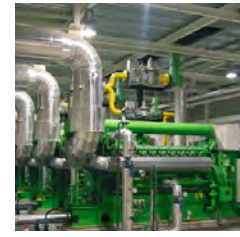

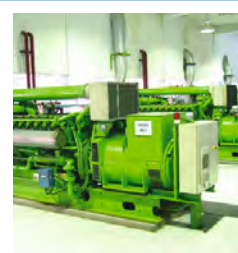

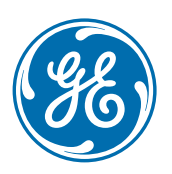

### Technical data

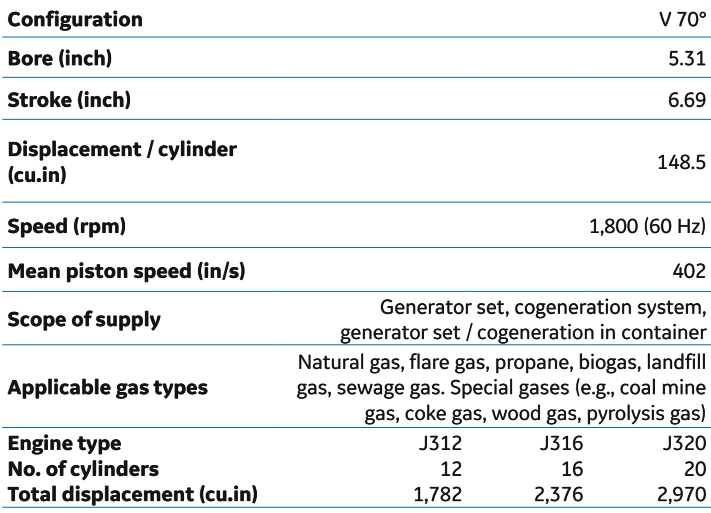

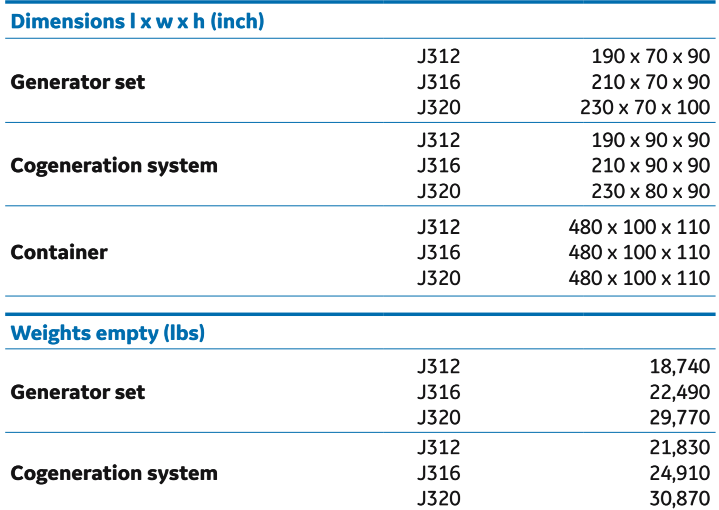

### Outputs and efficiencies

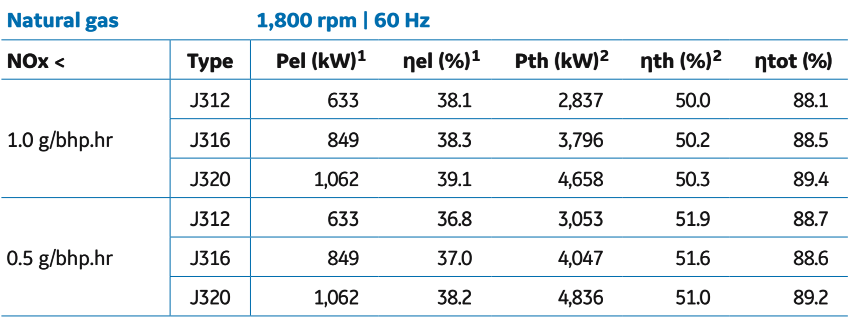

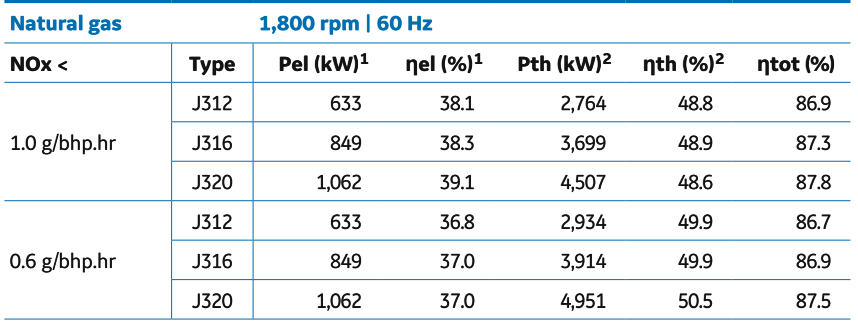

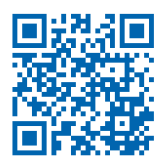

1) Technical data according to ISO 3046

2) Total heat output with a tolerance of +/- 8 %, exhaust gas outlet temperature 120°C, for biogas gas outlet temperature 180°C All data according to full load and subject to technical development and modification.

Further engines versions available on request.

GE Power's Distributed Power business is a unit of the General Electric Company. The GE brand and logo are trademarks of the General Electric Company. © 2016 General Electric Company. Information provided is subject to change without notice. All values are design or typical values when measured under laboratory conditions.

Find your local support online: www.gepower.com/distributedpower

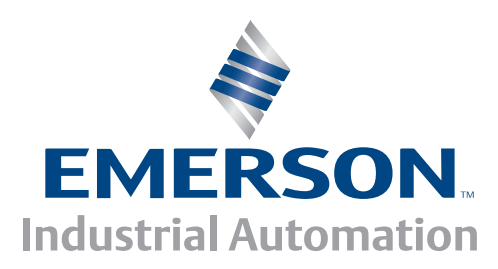

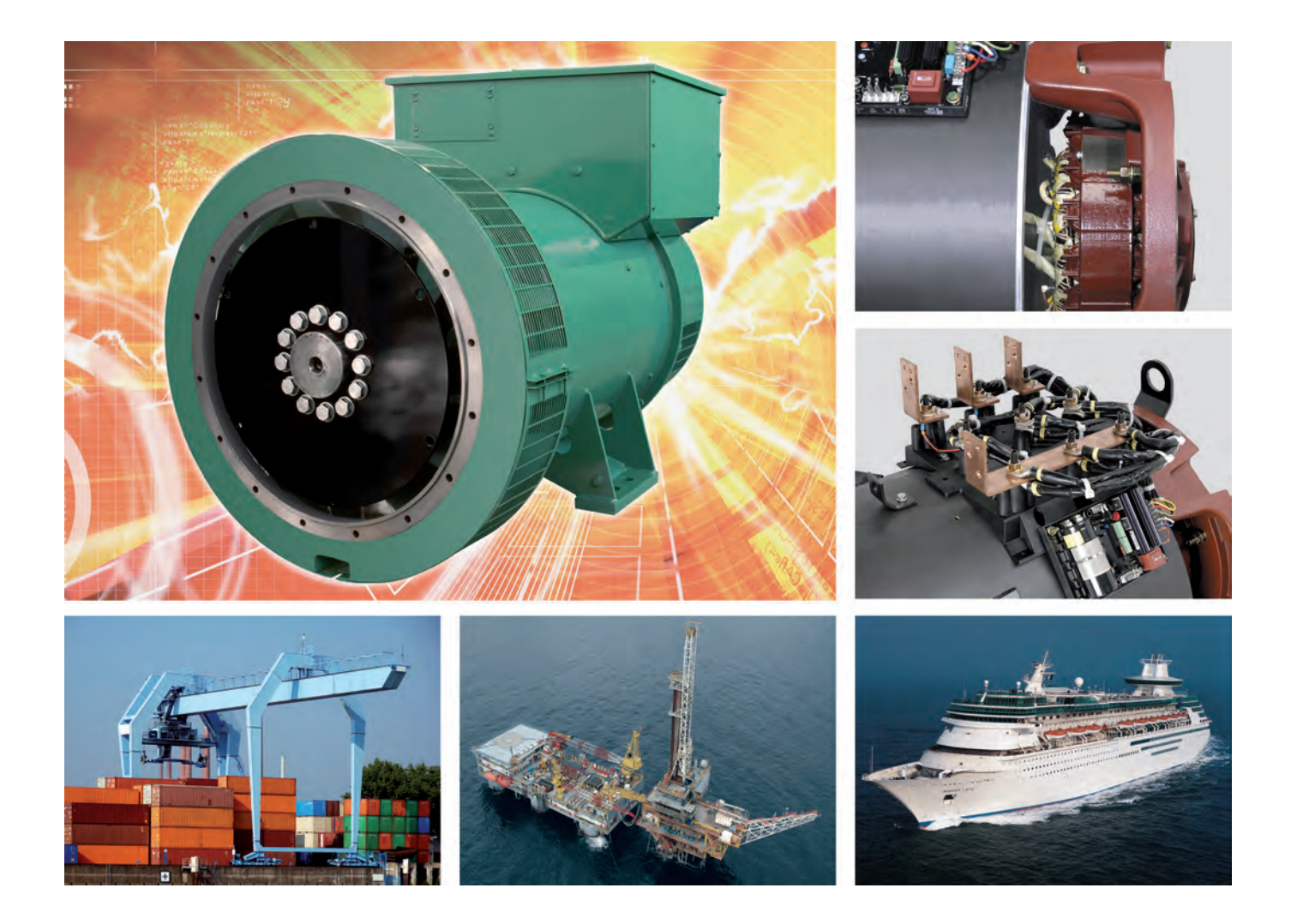

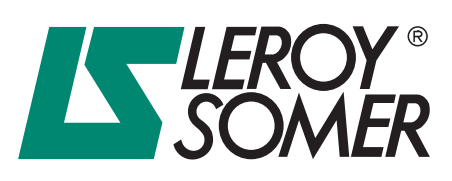

## **Low Voltage alternators - 4 pole LSA 49.1**

660 to 1000 kVA - 50 Hz / 792 to 1250 kVA - 60 Hz

Electrical and mechanical data 3867 en - 2014.05 / h

LSA 49.1 660 to 1000 kVA - 50 Hz / 792 to 1250 kVA - 60 Hz

#### **SPECIALLY ADAPTED TO APPLICATIONS**

The LSA 49.1 alternator is designed to be suitable for typical generator applications, such as: backup, marine applications, rental, telecommunications, etc.

#### **COMPLIANT WITH INTERNATIONAL STANDARDS**

The LSA 49.1 alternator conforms to the main international standards and regulations:

 - IEC 60034, NEMA MG 1.32-33, ISO 8528-3, CSA / UL 1446 (UL 1004 on request), marine regulations, etc. It can be integrated into a CE marked generator.

The LSA 49.1 is designed, manufactured and marketed in an ISO 9001 environment and ISO 14001.

#### **TOP OF THE RANGE ELECTRICAL PERFORMANCE**

- Class H insulation.
- Standard 6-wire re-connectable winding, 2/3 pitch, type no. 6.
- Voltage range 50 Hz: 380V 400V 415V and 220V 230V 240V.
- Voltage range 60 Hz: 380V 416V 440V 480V and 220 V 240 V.
- High efficiency and motor starting capacity.
- Other voltages are possible with optional adapted windings:
	- 50 Hz : 440 V (no. 7), 500 V (no. 9), 600 V (no. 22 or 23), 690 V (no. 10 or 52).
	- 60 Hz : 380 V and 416 V (no. 8), 600 V (no. 9).
- R 791 interference suppression conforming to standard EN 55011 group 1 class B standard for European zone (CE marking).

#### **EXCITATION AND REGULATION SYSTEM SUITED TO THE APPLICATION**

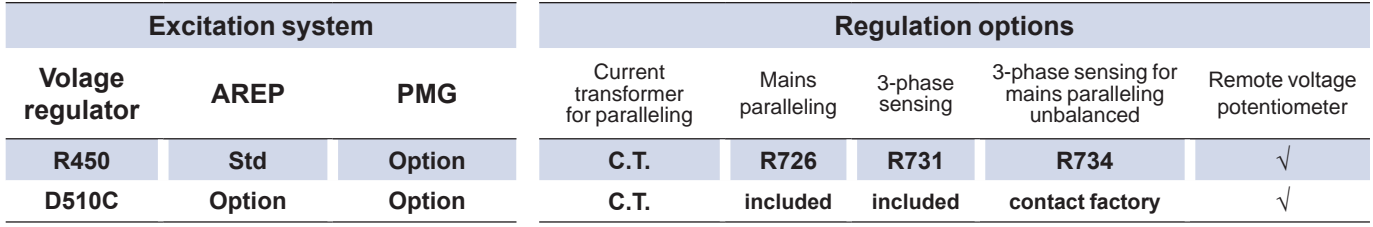

Voltage regulator accuracy  $\pm 0.5\%$  -  $\sqrt{\frac{1}{2}}$  possible mounting

#### **PROTECTION SYSTEM SUITED TO THE ENVIRONMENT**

- $\bullet$  The LSA 49.1 is IP 23.
- Standard winding protection for clean environments with relative humidity ≤ 95 %, including indoor marine environments.
- Options : Filters on air inlet : derating 5%.
	- Filters on air inlet and air outlet (IP 44) : derating 10%.
	- Winding protections for harsh environments and relative humidity greater than 95%.
	- Space heaters.
	- Thermal protection for winding.

#### **REINFORCED MECHANICAL STRUCTURE USING FINITE ELEMENT MODELLING**

- Compact and rigid assembly to better withstand generator vibrations.
- Steel frame.
- Cast iron flanges and shields.
- Twin-bearing and single-bearing versions designed to be suitable for engines on the market.
- Half-key balancing.
- Regreasable bearings.
- Standard direction of rotation: clockwise when looking at the drive end view (for anti-clockwise, derate the machine by 5%).

#### **ACCESSIBLE TERMINAL BOX PROPORTIONED FOR OPTIONAL EQUIPMENT**

- Easy access to the voltage regulator and to the connections.
- Possible inclusion of accessories for paralleling, protection and measurement.
- Connection bar for reconnecting voltage.

LSA 49.1 660 to 1000 kVA - 50 Hz / 792 to 1250 kVA - 60 Hz

### **General characteristics**

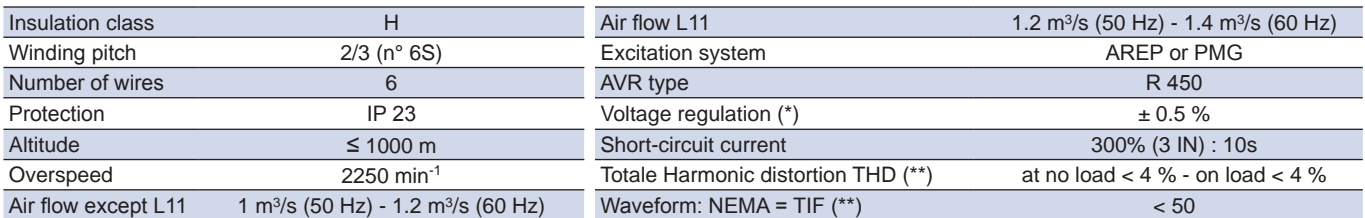

(\*) Steady state. (\*\*) Total harmonic distortion between phases, no-load or on-load (non-distorting)

### **Ratings 50 Hz - 1500 R.P.M.**

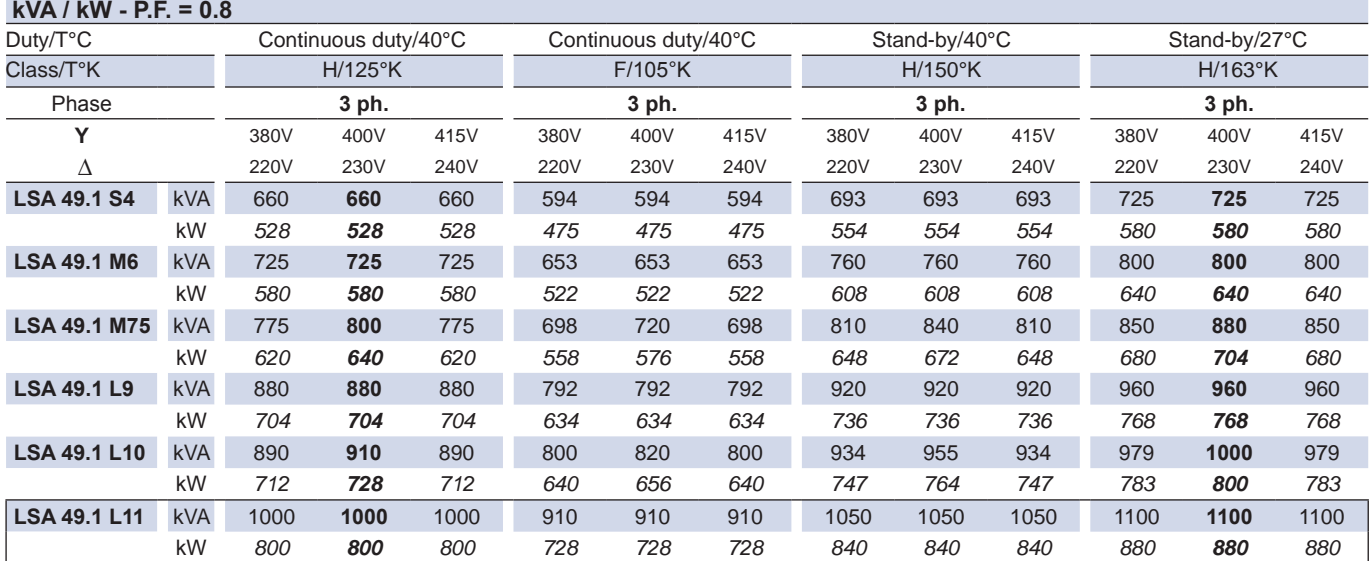

### **Ratings 60 Hz - 1800 R.P.M.**

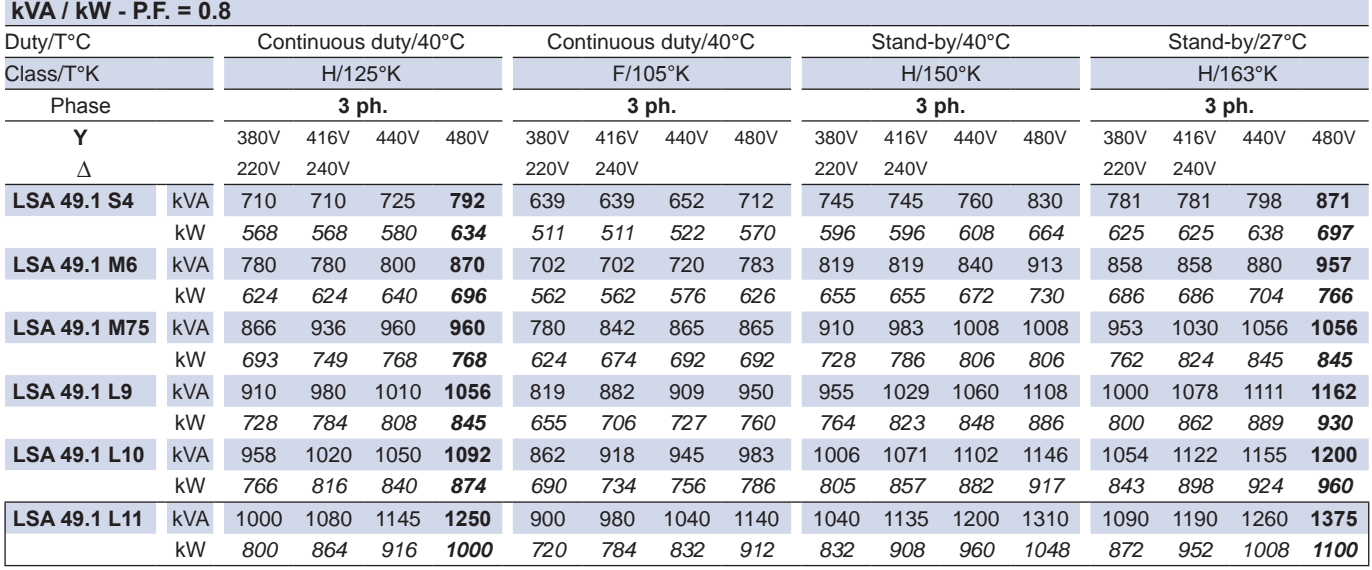

LSA 49.1 660 to 1000 kVA - 50 Hz / 792 to 1250 kVA - 60 Hz

### **Efficiencies 50 Hz - P.F.: 1 / P.F.: 0.8**

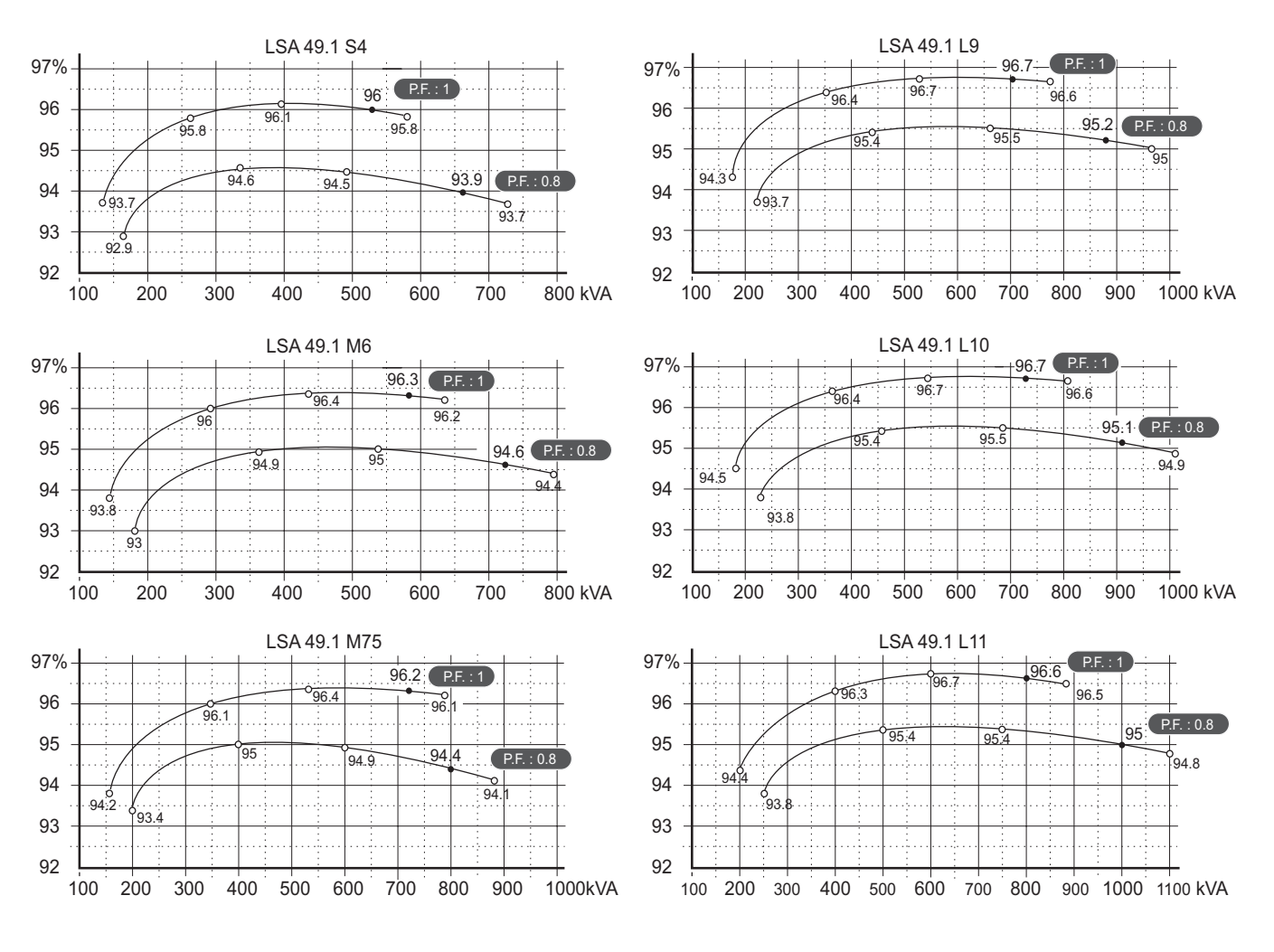

### **Reactances (%). Time constants (ms) - Class H / 400 V**

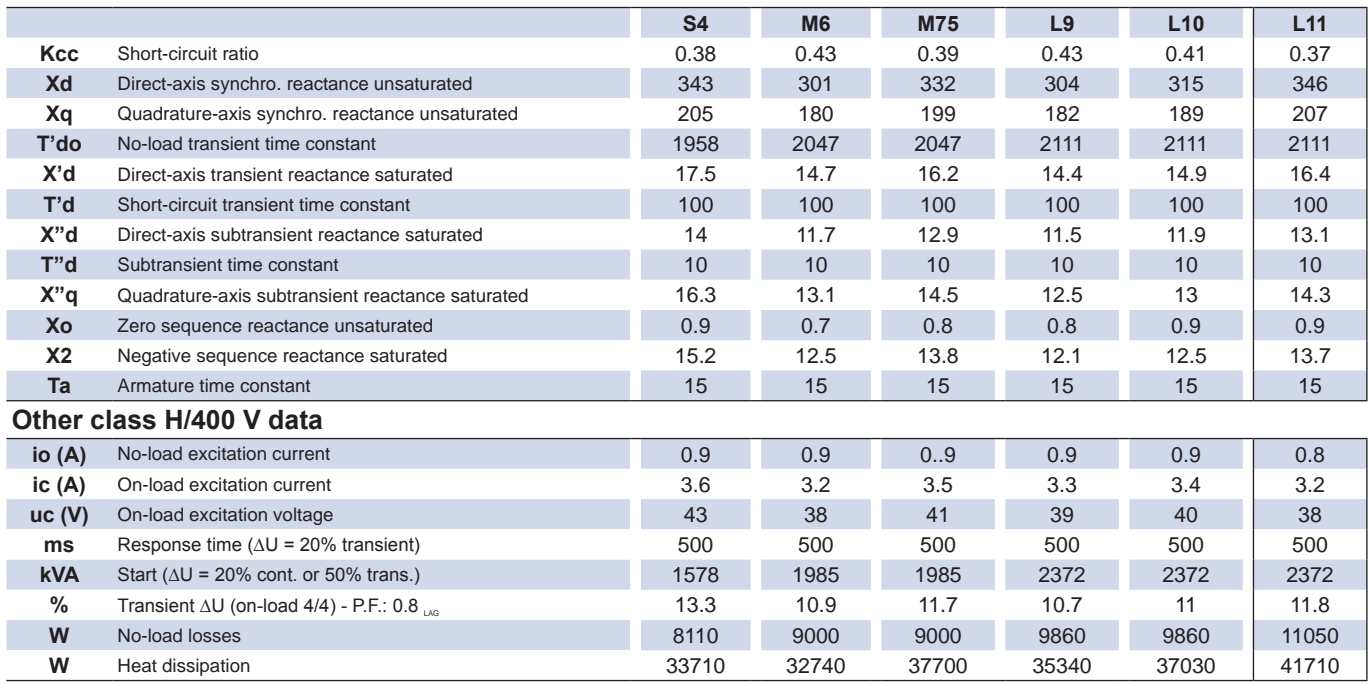

### **Transient voltage variation 400V - 50 Hz**

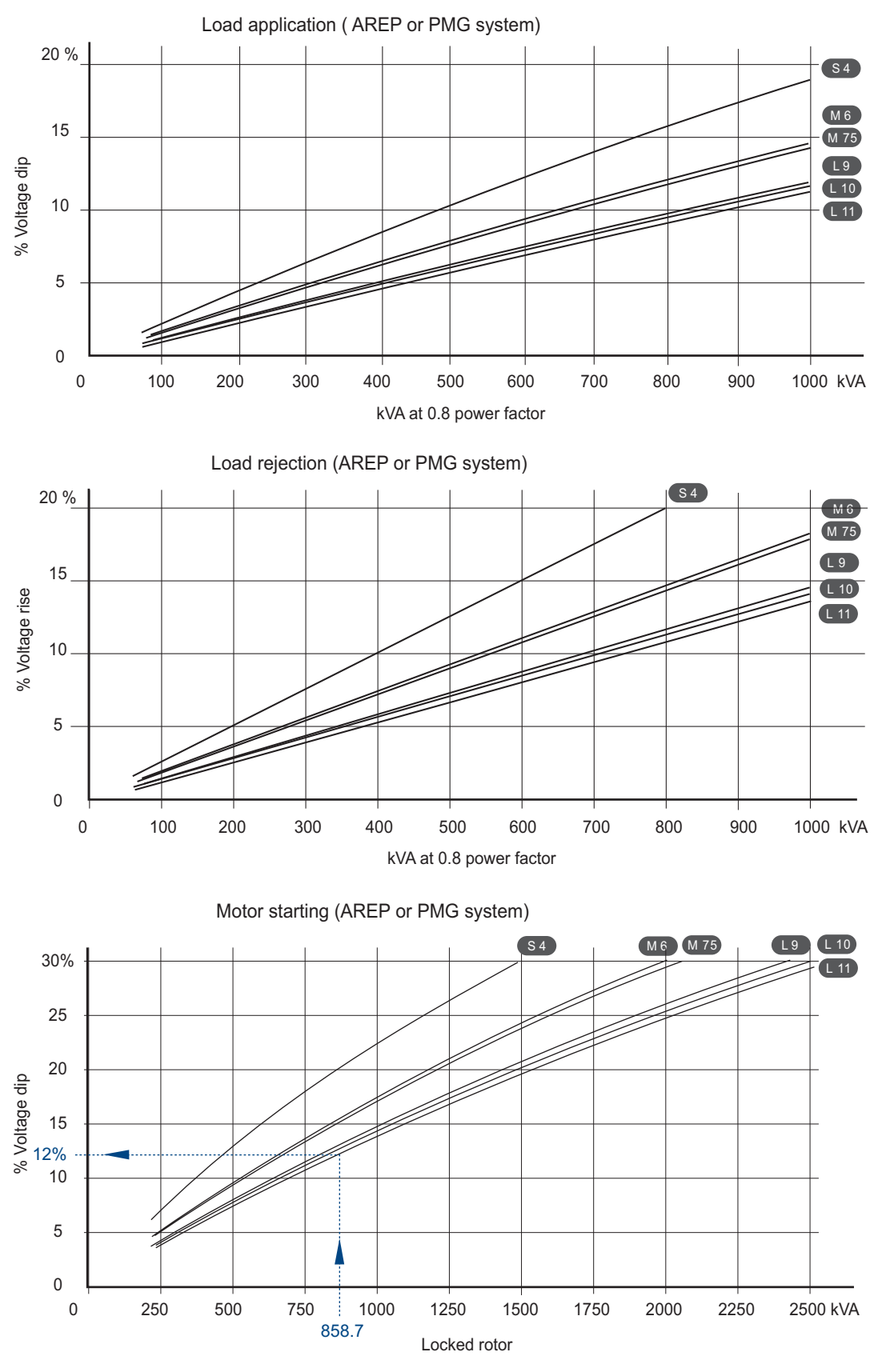

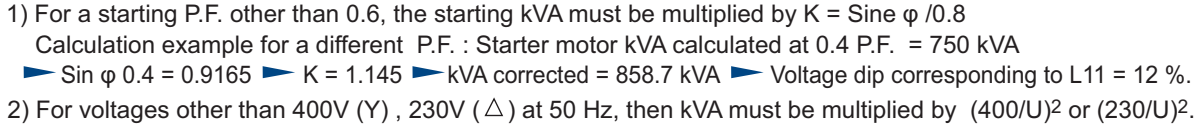

LSA 49.1 660 to 1000 kVA - 50 Hz / 792 to 1250 kVA - 60 Hz

### **Efficiencies 60 Hz - P.F.: 1 / P.F.: 0.8**

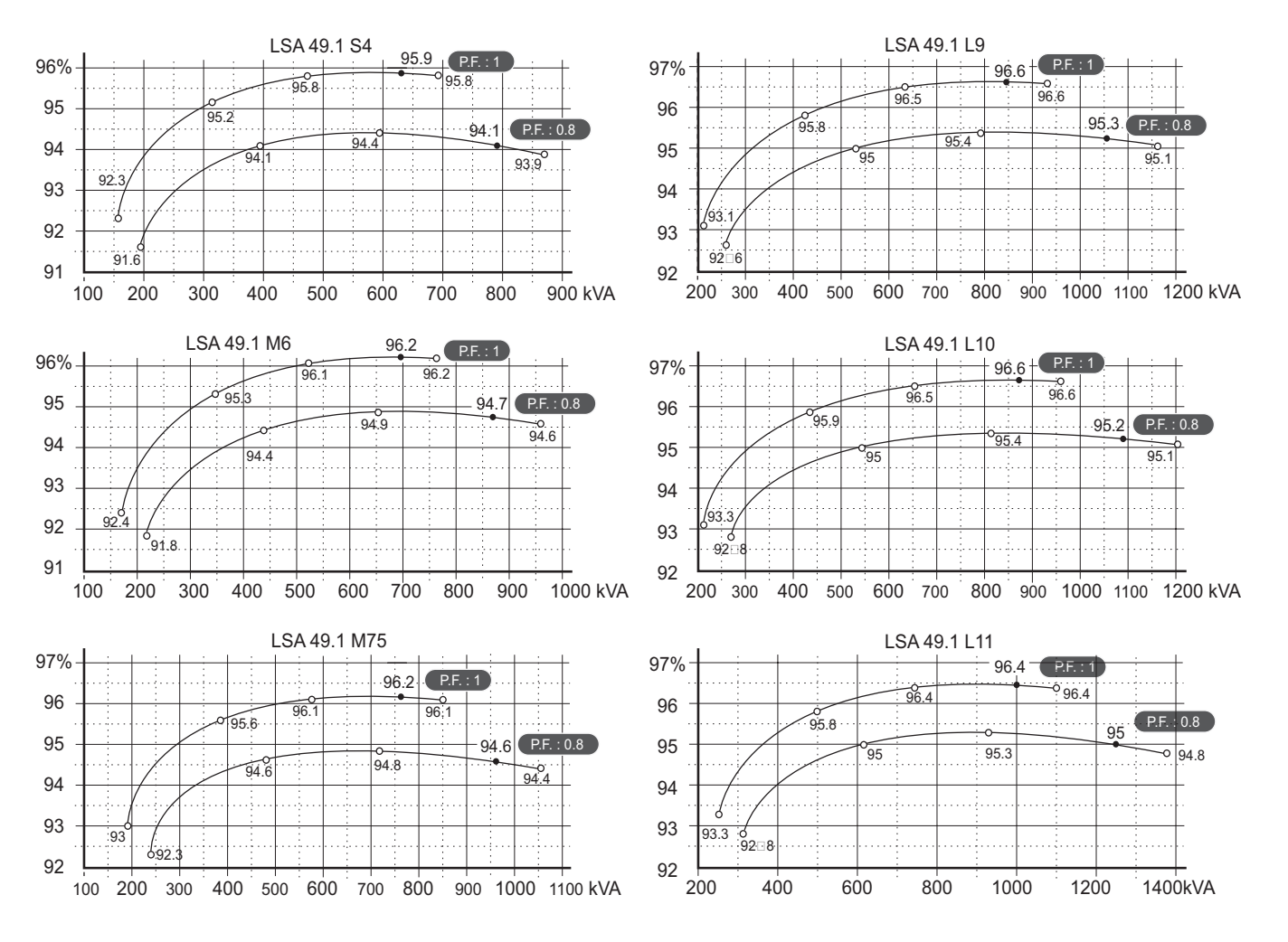

### **Reactances (%). Time constants (ms) - Class H / 480 V**

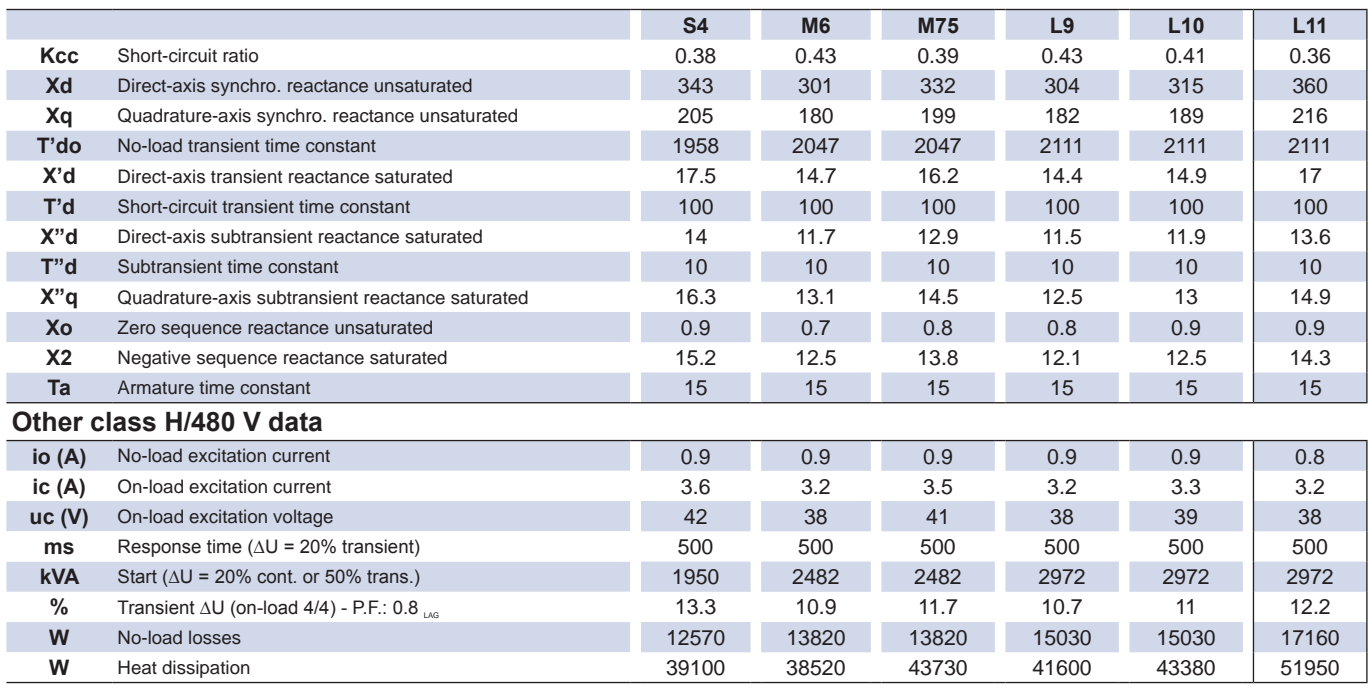

### **Transient voltage variation 480V - 60 Hz**

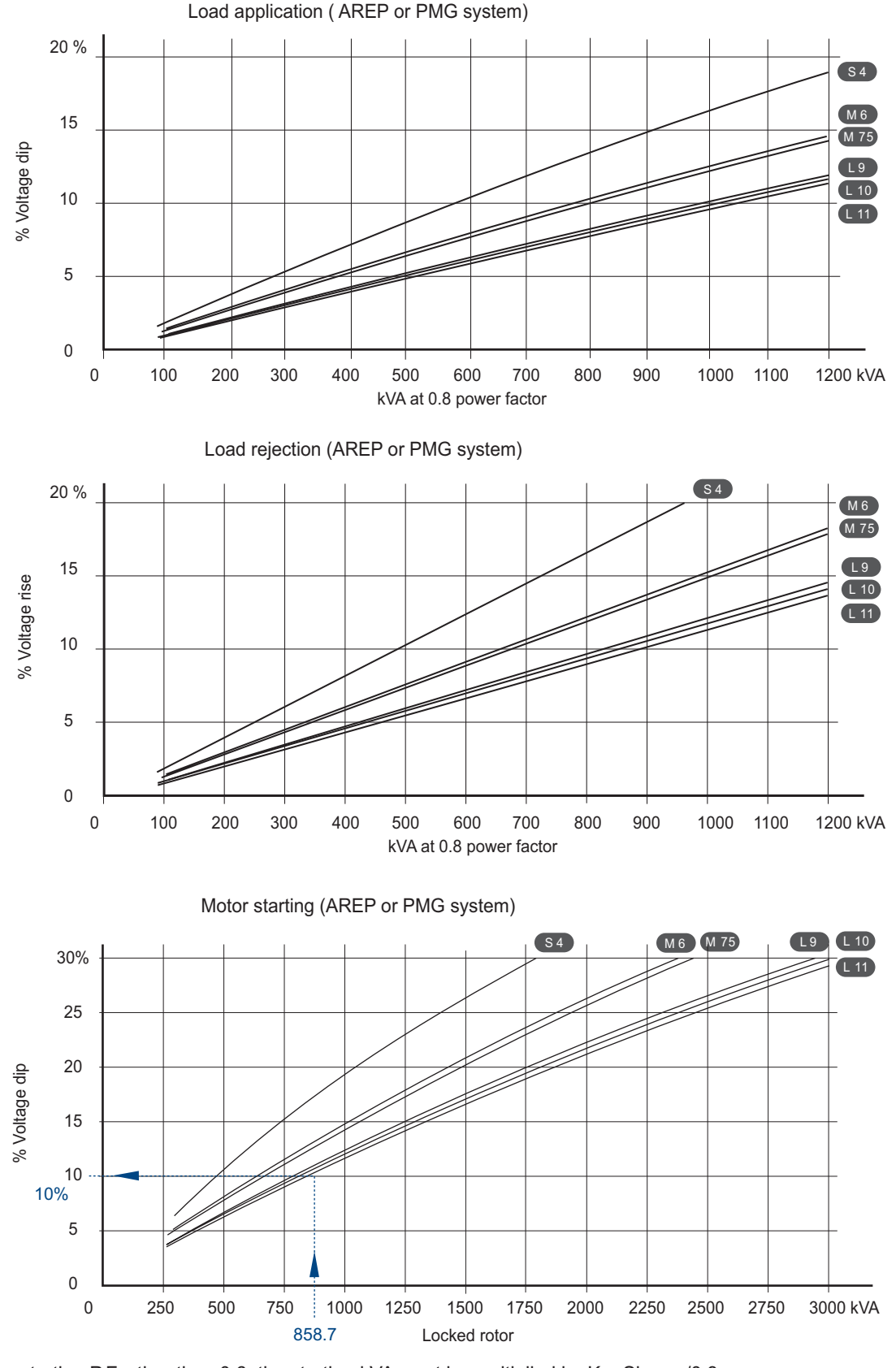

- 2) For voltages other than 480V (Y), 277V ( $\triangle$ ), 240V (YY) at 60 Hz, Calculation example for a different P.F. : Starter motor kVA calculated at 0.4 P.F. = 750 kVA  $\blacktriangleright$  Sin  $\varphi$  0.4 = 0.9165  $\blacktriangleright$  K = 1.145  $\blacktriangleright$  kVA corrected = 858.7 kVA  $\blacktriangleright$  Voltage dip corresponding to L11 = 10 %. 1) For a starting P.F. other than 0.6, the starting kVA must be multiplied by K = Sine φ /0.8
- then kVA must be multiplied by  $(480/U)^2$  or  $(277/U)^2$  or  $(240/U)^2$ .

### **3-phase short-circuit curves at no load and rated speed (star connection Y)**

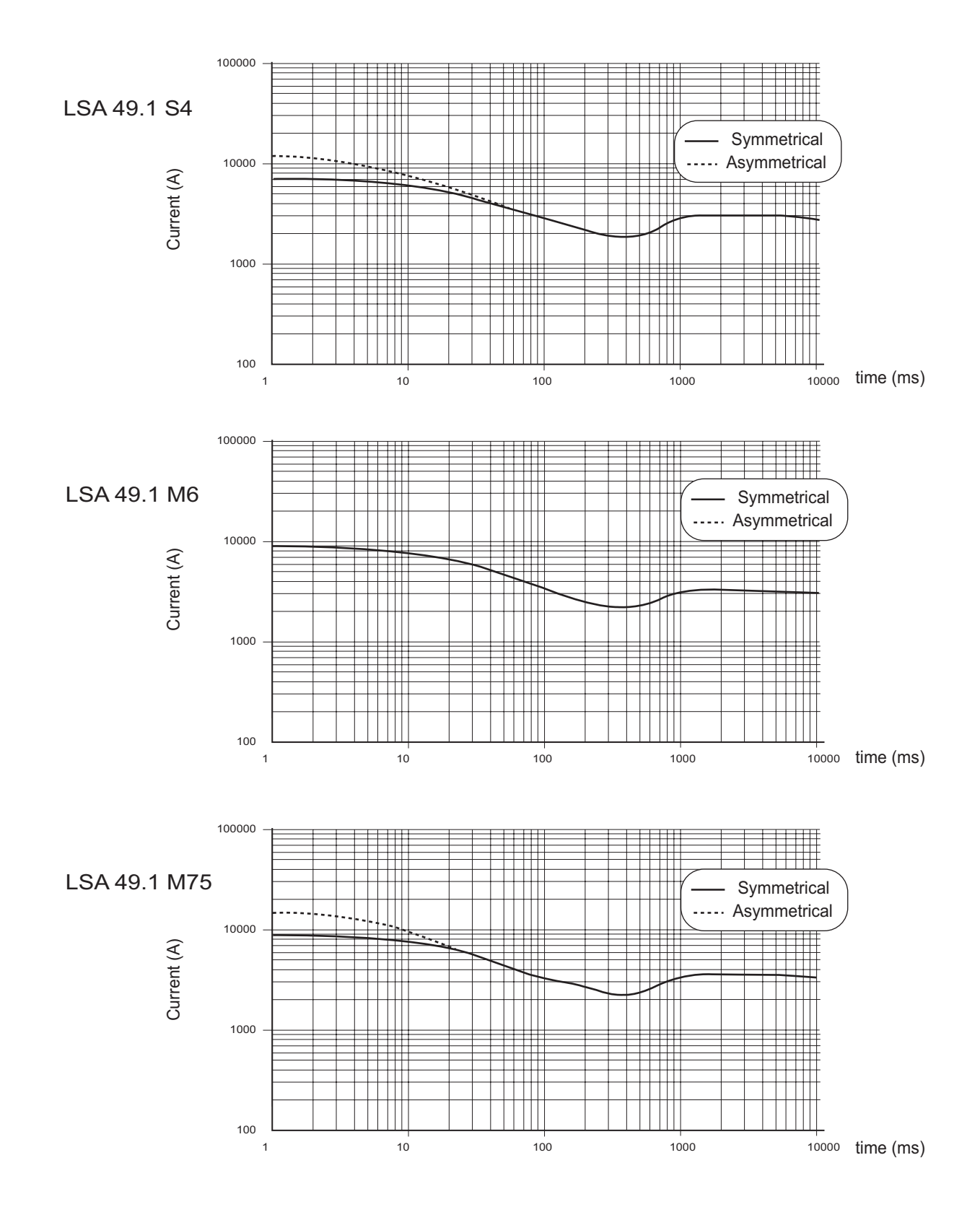

**Influence due to connectio**

Curves shown are for star (Y) connection.

For other connections, use the following multiplication factors:

- Series delta : current value x 1.732 - Parallel star : current value x 2

### **3-phase short-circuit curves at no load and rated speed (star connection Y)**

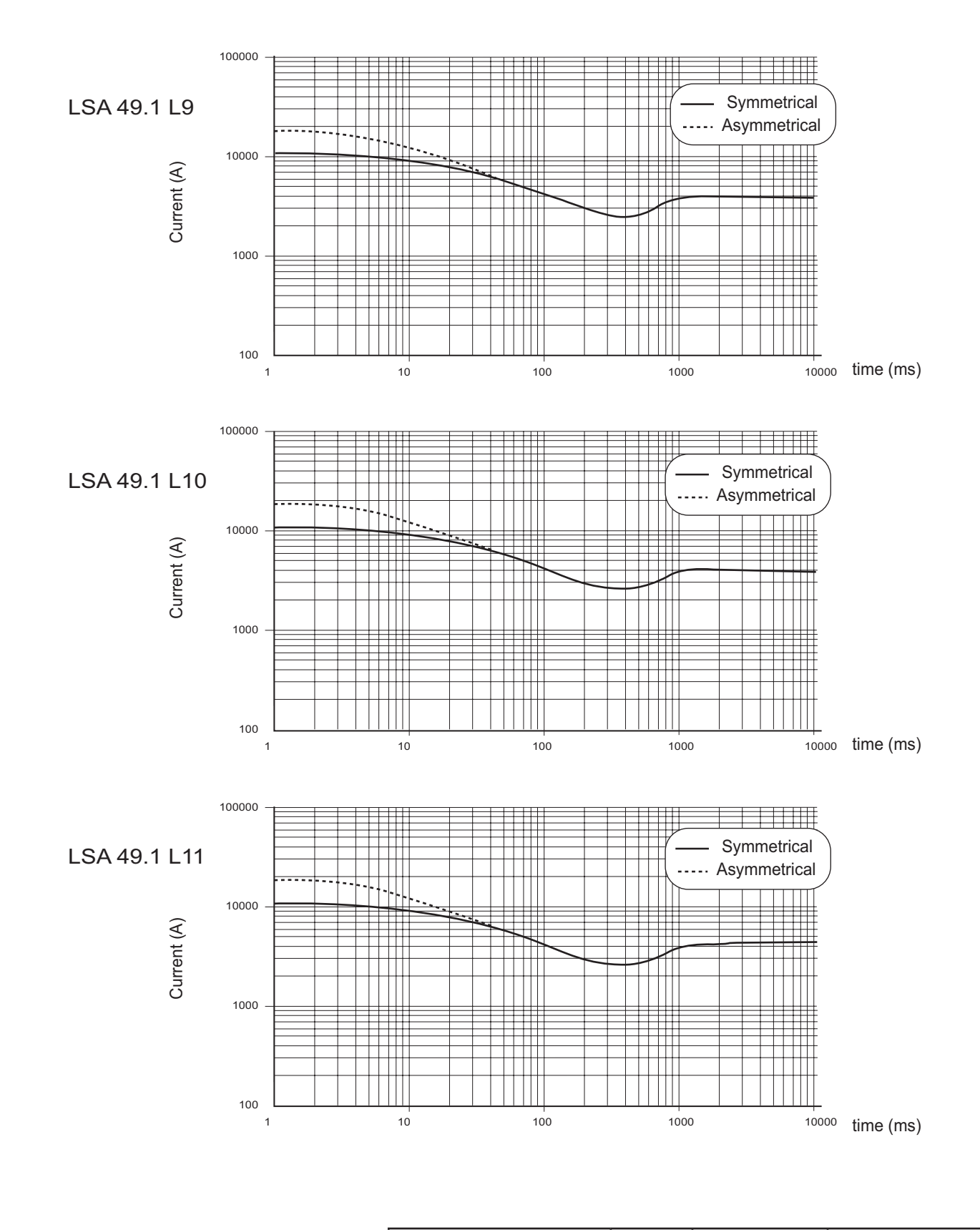

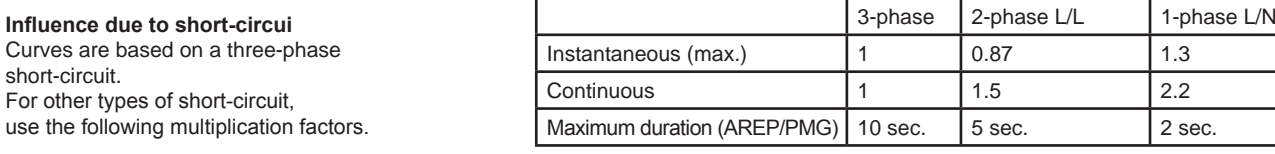

LSA 49.1 660 to 1000 kVA - 50 Hz / 792 to 1250 kVA - 60 Hz

### **Single bearing dimensions**

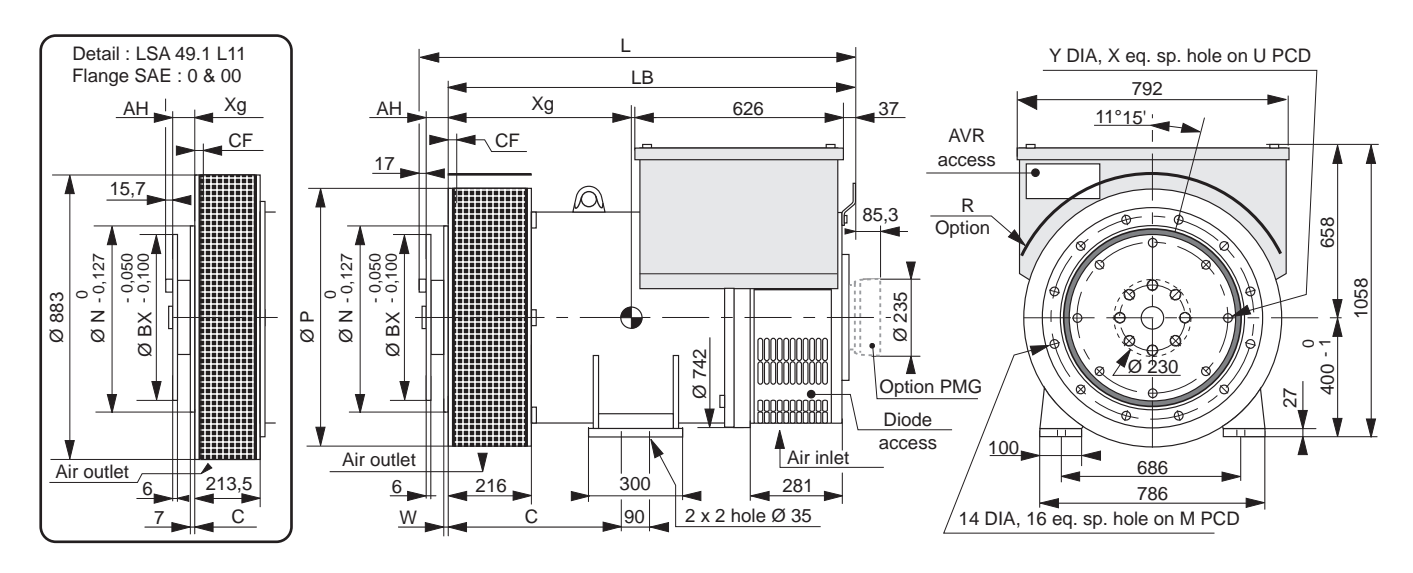

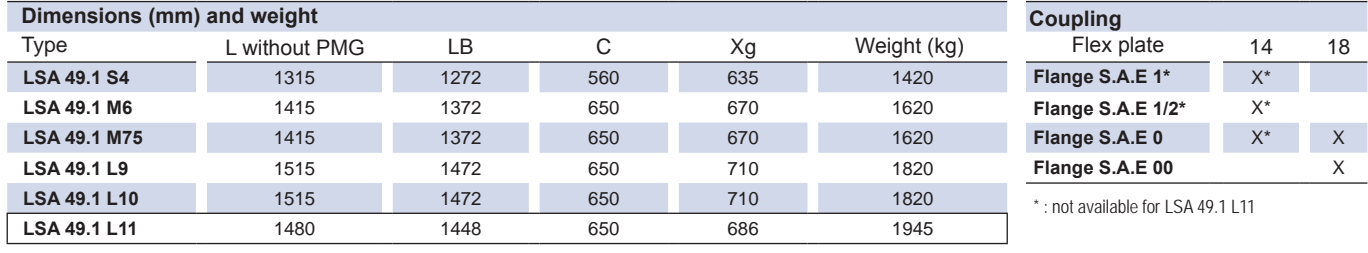

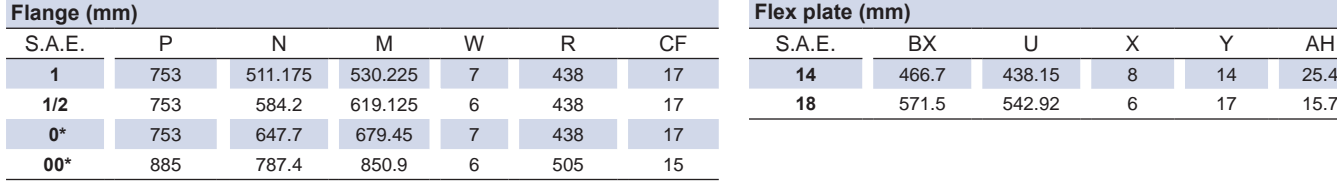

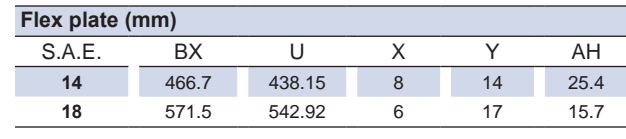

\* : see the flange detail for LSA 49.1 L11 SAE 0 & 00.

### **Torsional analysis data**

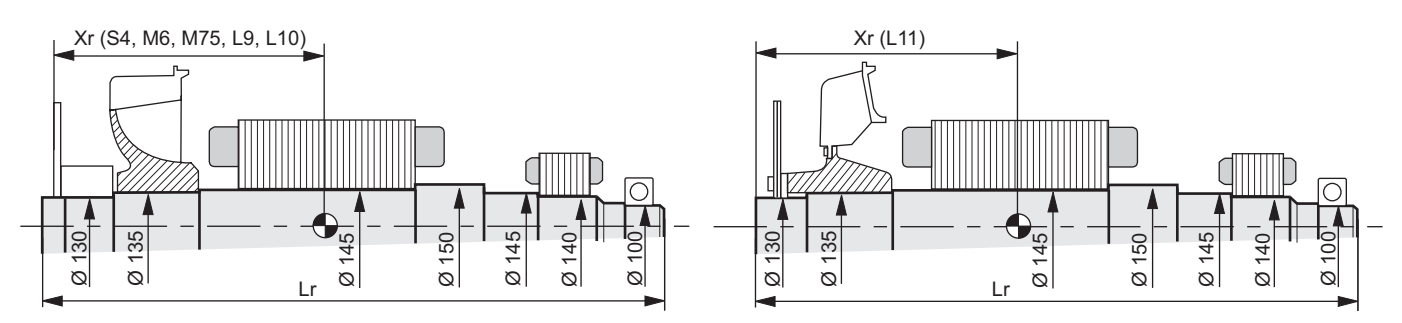

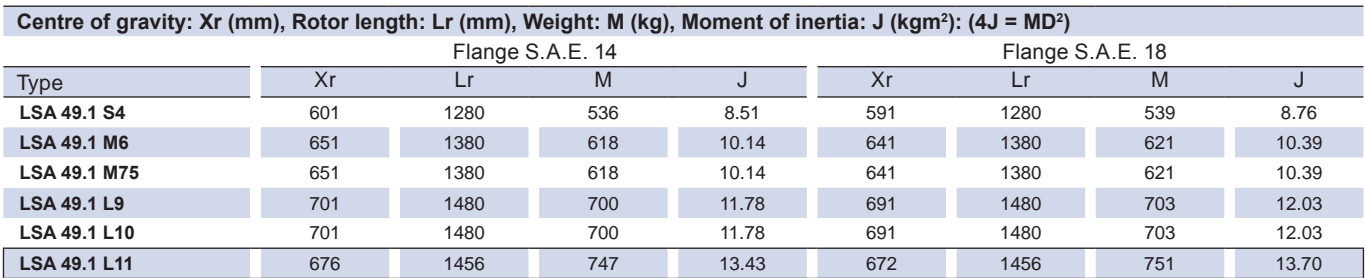

**NOTE**: dimensions are for information only and may be subject to modifications. Contractuel 2D drawings (.pdf files) can be downloaded from the Leroy-Somer site, 3D drawing files are available upon request.

### **Two bearing dimensions**

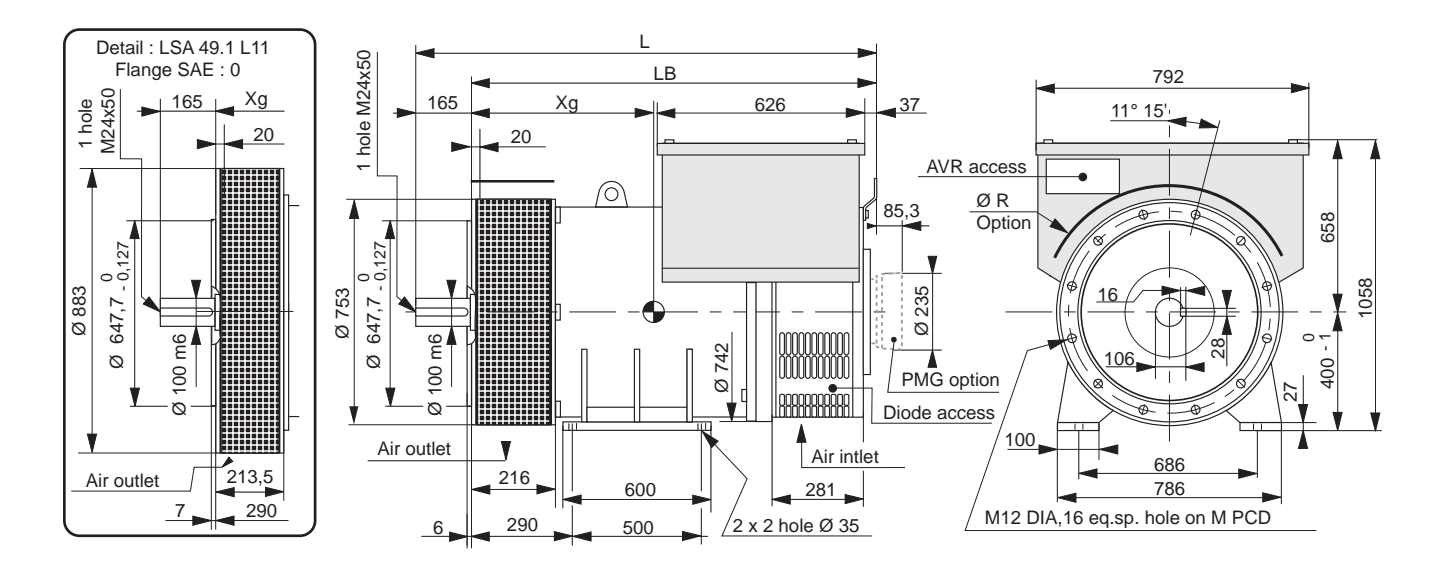

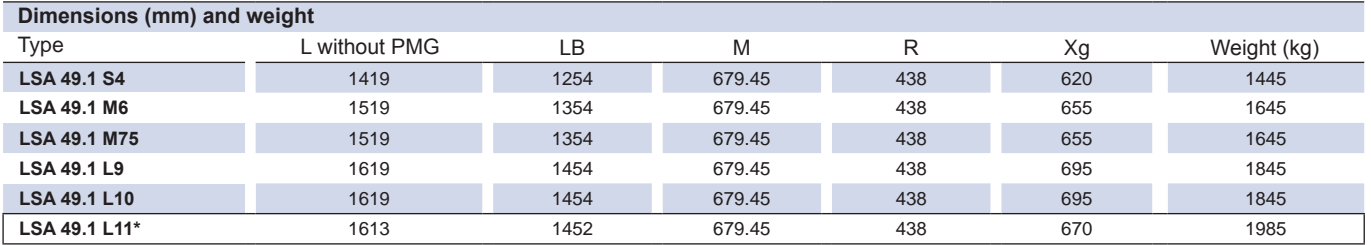

\*: see the flange detail for LSA 49.1 L11 SAE 0.

### **Torsional analysis data**

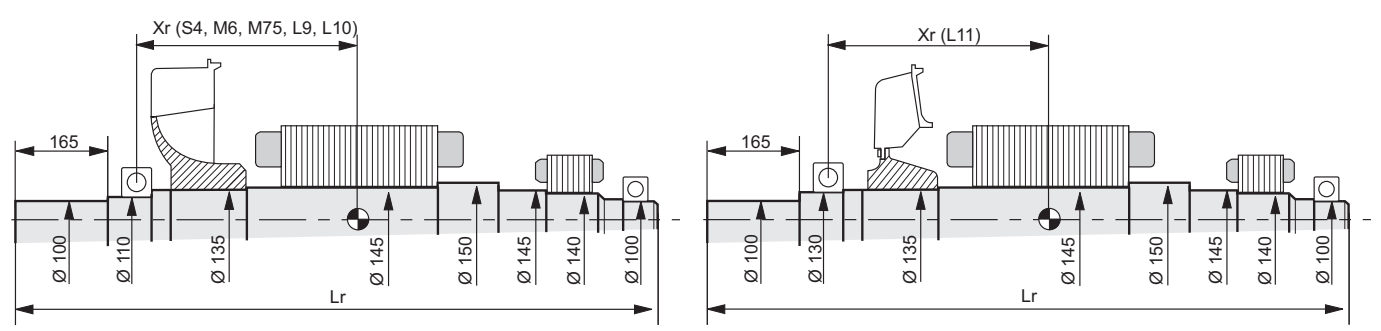

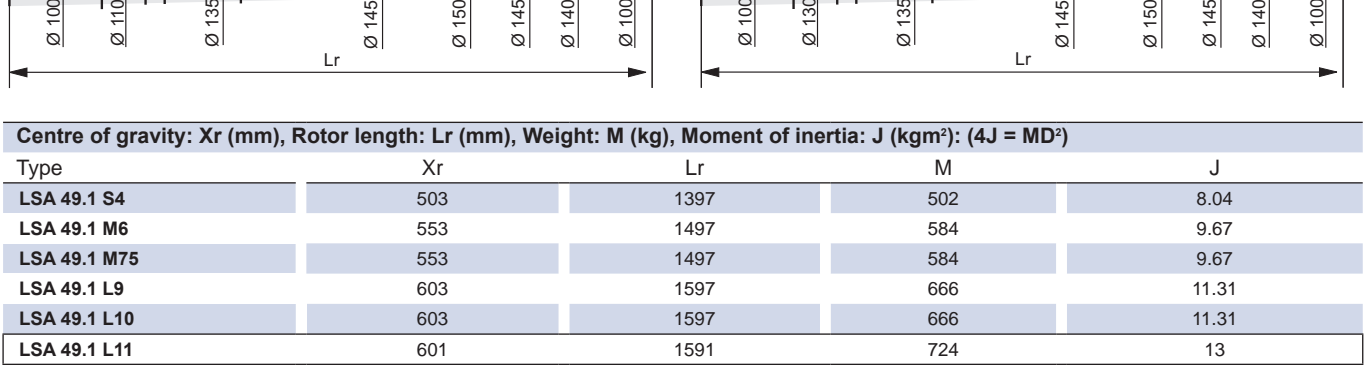

**NOTE**: dimensions are for information only and may be subject to modifications. Contractuel 2D drawings (.pdf files) can be downloaded from the Leroy-Somer site, 3D drawing files are available upon request.

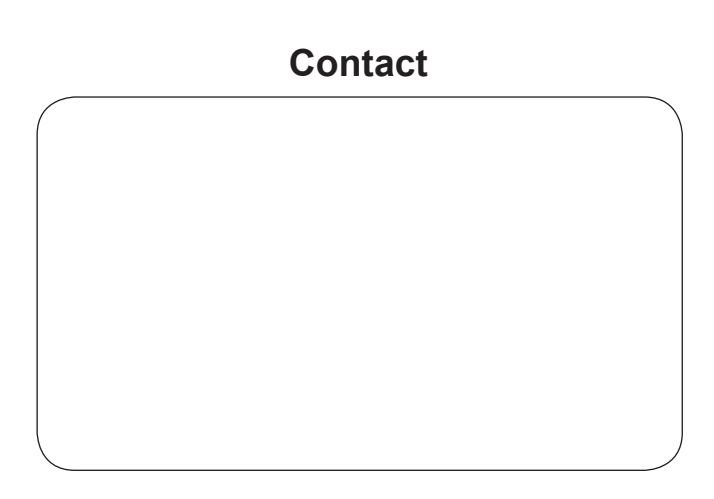

### www.leroy-somer.com

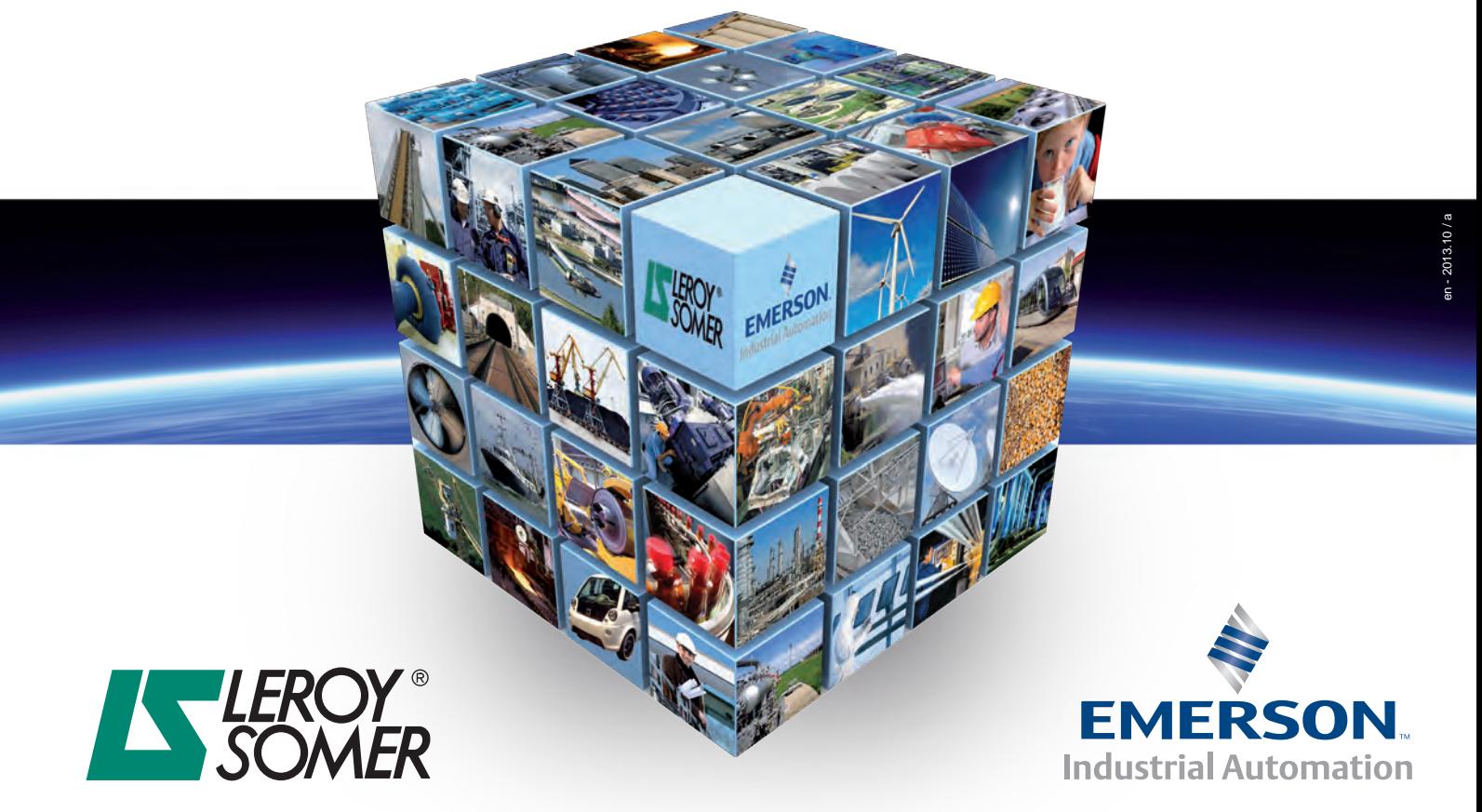

© - This document is the property of Moteurs Leroy-Somer, it can not be reproduced in any form without prior written authorization.<br>Moteurs Leroy-Somer reserves the right to modify the design, technical specifications and

# **InteliSys<sup>NT</sup>**

### **PREMIUM AND COGENERATION GEN–SET CONTROLLER**

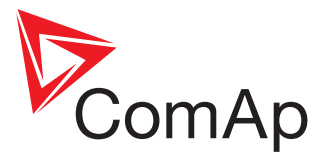

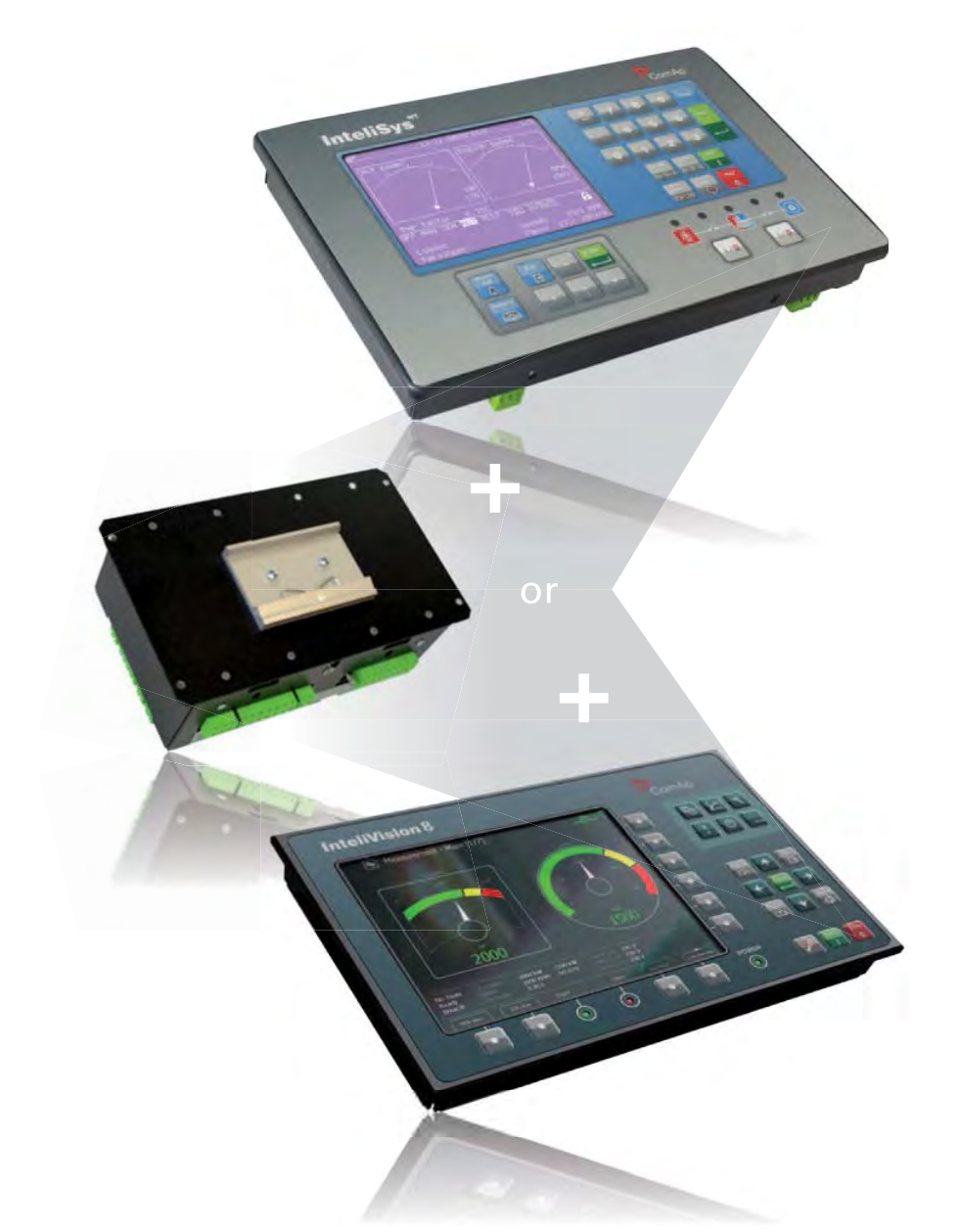

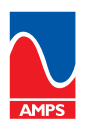

**No** is a member of AMPS (The Association of Manufacturers of Power generating Systems).

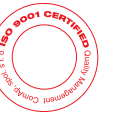

ComAp products meet the highest standards, with every stage of production undertaken in accordance with the ISO certification obtained in 1998.

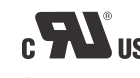

Selected ComAp products have the UL Certification.

### **Description**

InteliSys<sup>NT</sup> is an expandable controller for both single and multiple gen-sets operating in standby or parallel modes, especially in cogeneration (CHP) and other complex applications.

Detachable construction (consisting of IS-NT-BB and IS-Display or InteliVision 8) allows easy installation with the potential for many different extension modules designed to suit individual customer requirements.

A built-in synchronizer and digital isochronous load sharer allow a total integrated solution for gen-sets in standby, island parallel or mains parallel. Native co-operation of up to 32 gen-sets is a standard feature.

InteliSys<sup>NT</sup> supports many standard ECU types and is specially designed to easily integrate new ones.

A powerful graphic display with userfriendly controls allows any user whatever their ability to find the information they need. The display on the basic version is capable of displaying graphical languages (e.g. Chinese).

ComAp is able to offer customized firmware solutions.

### **Benefits**

- $\triangleright$  Support of engines with ECU (Electronic Control Unit)
- $\triangleright$  Excellent configurability to match customers' needs exactly
- **D** Complete integrated gen-set solution incorporating built-in PLC and signal sharing via CAN bus – minimum external components needed
- $\triangleright$  Many communication options easy remote supervising and servicing
- Perfect price/performance ratio
- ▶ Gen-set performance log for easy problem tracing

#### **Features**

- ▶ CHP support (programmable PID loops and other built-in PLC functions)
- ▶ Support of engines with ECU (J1939, Modbus and other proprietary interfaces); alarm codes displayed in text form
- $\triangleright$  Automatic synchronizing and power control (via speed governor or ECU)
- **Baseload, Import/Export, TempByPower**
- $\triangleright$  Peak shaving
- ▶ Voltage and PF control (AVR)
- ▶ Generator measurement: U, I, Hz, kW, kVAr, kVA, PF, kWh, kVAhr
- Mains measurement: U, I, Hz, kW, kVAr, PF
- $\triangleright$  Selectable measurement ranges for AC voltages and currents - 120/277 V, 0-1/0-5 A
- $\triangleright$  Inputs and outputs configurable for various customer needs
- **D** Controller redundancy
- ▶ 2× RS232/RS485 interface with Modbus protocol support; Analog/GSM/ISDN/CDMA modem communication support; SMS messages; ECU Modbus interface; secondary RS485 converter is isolated
- **Event-based history (up to 1000 records) with customer**selectable list of stored values; RTC; statistic values
- $\triangleright$  Integrated PLC programmable functions
- $\triangleright$  Interface to remote display units (IS-Display or/and InteliVision 8)
- D USB 2.0 slave interface
- Dimensions  $284 \times 180$  mm (front panel)
- ▶ Sealed to IP65

### **Integrated fixed and configurable protections**

- $\triangleright$  3 phase integrated generator protections (U + f)
- $\triangleright$  IDMT overcurrent + Shortcurrent protection
- D Overload protection
- $\triangleright$  Reverse power protection
- $\triangleright$  Earth fault protection
- $\triangleright$  3 phase integrated mains protections (U + f)
- $\triangleright$  Vector shift protection
- $\triangleright$  All binary/analog inputs free configurable for various protection types: HistRecOnly / Alarm Only / Alarm + History indication / Warning / Off load / Slow stop / BreakerOpen&Cooldown / Shutdown / Shutdown override / Mains protect / Sensor fail
- $\triangleright$  Phase rotation and phase sequence protection Additional 160 programmable protections configurable for
- any measured value to create customer-specific protections  $\triangleright$  Application security
- **ANSI CODES**

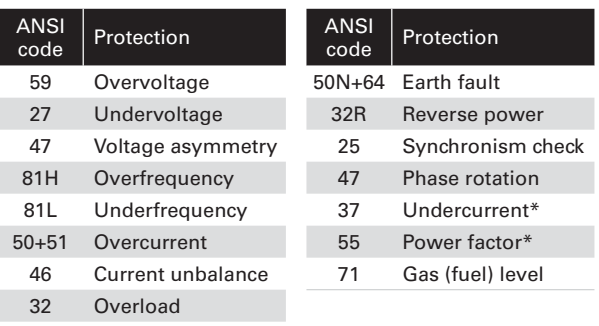

\* can be created using universal protections

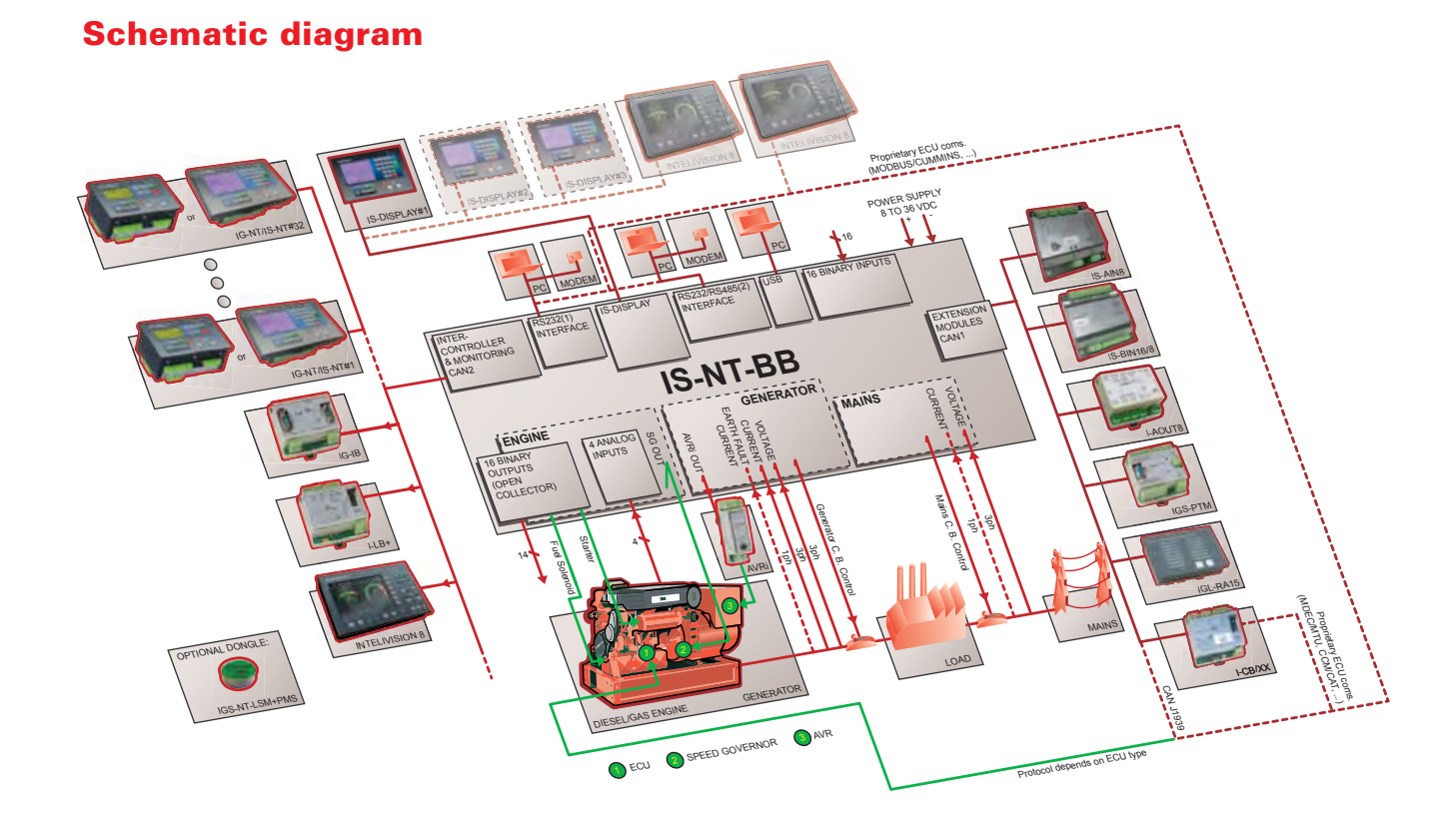

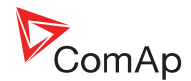

# **Technical Data**

### *Power supply*

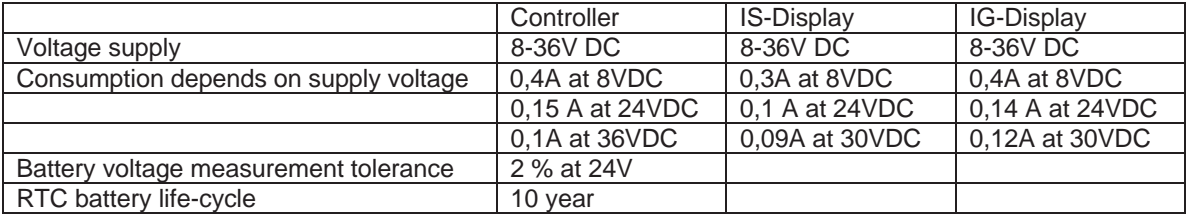

*Hint:*

When internal RTC battery becomes flat, controller function (e.g. Ready for stand by) does not change until controller power supply is switched off. Some time before the battery is completely exhausted, a warning message appears in Alarmlist: "RTCbatteryFlat".

After the next power switch on (with flat battery already) controller:

Stays in the INIT state (not possible to run genset)

All History records disappear except of "System log: SetpointCS err" record Time and Date values are set to zero

Statistics values are random

### *Operating conditions*

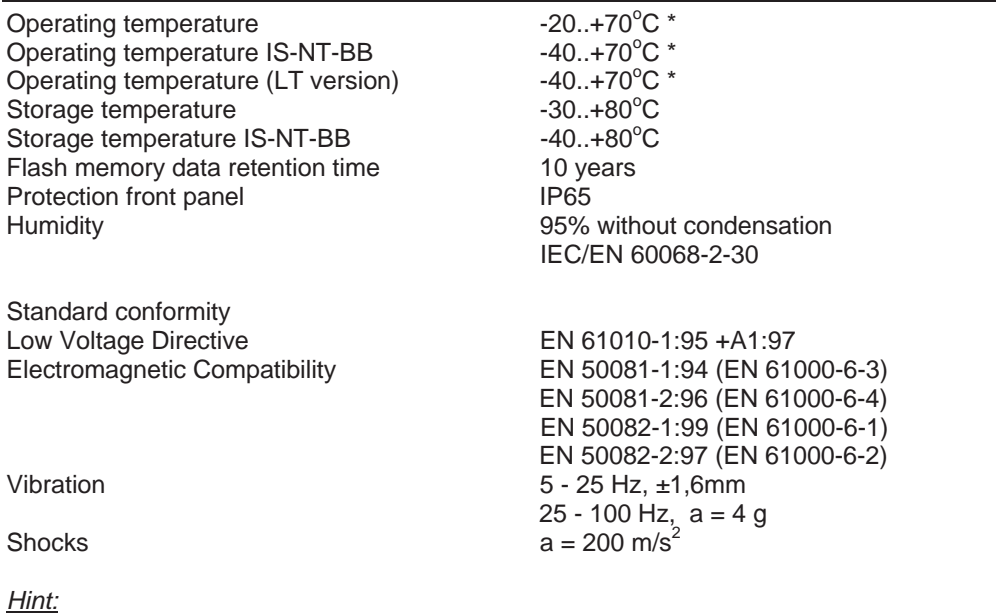

\* USB port should be used only above 0°C.
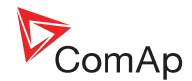

# *Dimensions and weight*

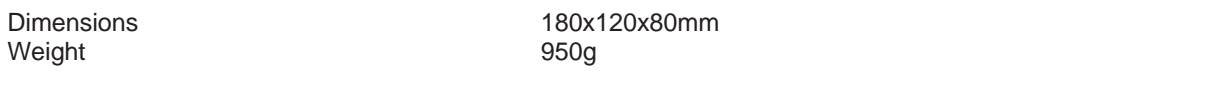

# *Mains and generator*

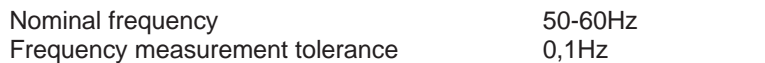

# **Current inputs**

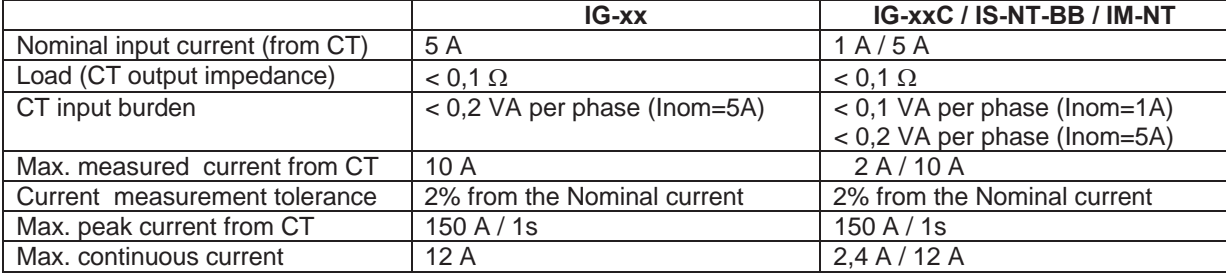

# **Voltage inputs – IG/IS-NT and modifications**

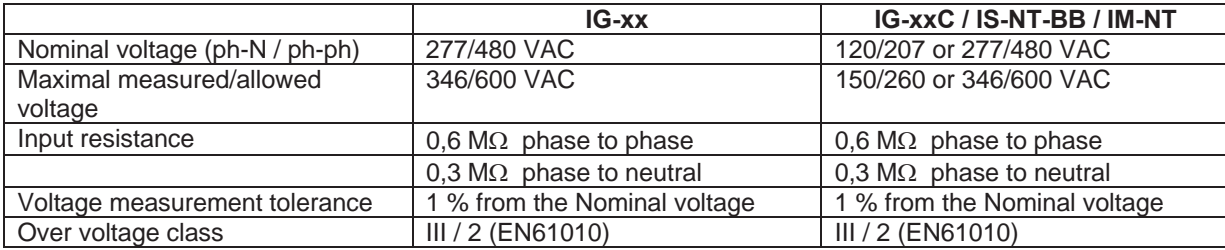

*Hint:*

kW, kWh, Load sharing, VAr sharing measurement tolerance is 3%.

# *Binary inputs and outputs*

### **Binary inputs**

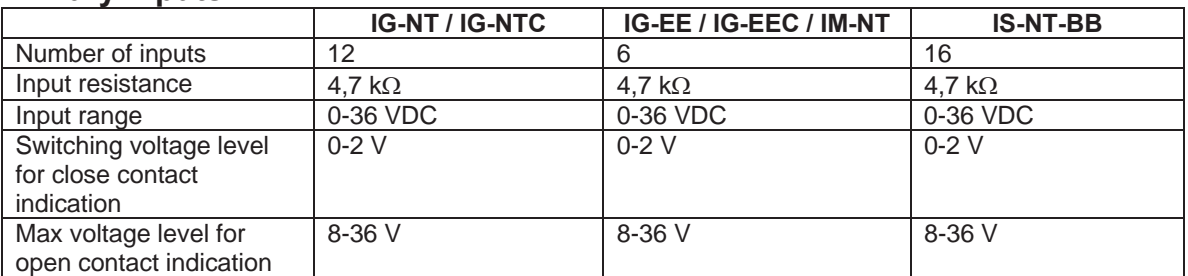

# **Binary open collector outputs**

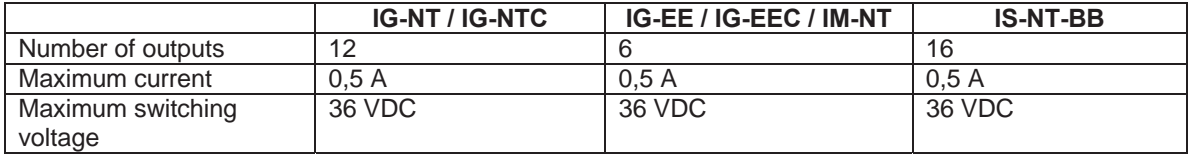

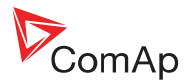

# *Analog inputs*

Not electrically separated<br>Number of inputs Resolution 10 bits Jumper selectable range V, ohm, mA Maximal resistance range 2500  $\Omega$ Maximal voltage range 5 V Maximal current range  $0 - 20$  mA Input impedance 180  $\Omega$  for mA measuring Input impedance  $> 100 \text{ k}\Omega$  for V measuring

 $3 / 0 / 4$  unipolar ( IG-NT(x) / IG-EE(x), IM-NT / IS-NT-BB ) Resistance measurement tolerance  $\pm 2 \% \pm 2 \%$  out of measured value Voltage measurement tolerance  $\pm 1 \% \pm 1$  mV out of measured value Current measurement tolerance  $\pm 1 \% \pm 0,5$ mA out of measured value

# *D+ function*

Max. D+ output current 300 mA Guaranteed level for signal Charging OK 80% of supply voltage

# *Speed pick-up input*

Type of sensor magnetic pick-up Minimum input voltage  $2$  Vpk-pk (from 4 Hz to 4 kHz) Maximum input voltage 60 Veff Minimum measured frequency 4 Hz<br>
Maximum measured frequency 10 kh Frequency measurement tolerance 0,2 %

10 kHz (min. input voltage 6Vpk-pk)

# *Communication interface*

# **RS232 interface**

Maximal distance 10m Speed up to 57.6kBd

# **RS485 interface**

Maximal distance 1000m Speed up to 57.6kBd

# **CAN bus interface**

Galvanically separated Maximal CAN bus length 200m<br>
200m<br>
250kBd Speed Nominal impedance 120Ω Cable type twisted pair (shielded)

Following dynamic cable parameters are important especially for maximal 200 meters CAN bus length and 32 iS-COM units connected: Nominal Velocity of Propagation min. 75% (max. 4,4 ns/m) Wire crosscut  $\mu$  min.0.25 mm<sup>2</sup> Maximal attenuation (at 1 MHz) 2 dB / 100m

Recommended Industrial Automation & Process Control Cables: BELDEN (see http://www.belden.com): 3082A DeviceBus for Allen-Bradley DeviceNet 3083A DeviceBus for Allen-Bradley DeviceNet 3086A DeviceBus for Honeywell SDS

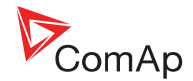

3087A DeviceBus for Honeywell SDS 3084A DeviceBus for Allen-Bradley DeviceNet 3085A DeviceBus for Allen-Bradley DeviceNet 3105A Paired EIA Industrial RS485 cable

LAPP CABLE (see http://www.lappcable.com) Unitronic BUS DeviceNet Trunk Cable Unitronic BUS DeviceNet Drop Cable Unitronic BUS CAN Unitronic-FD BUS P CAN UL/CSA

# *Analog outputs*

Current output  $0 - 20$  mA  $\pm 0,3$ mA Voltage output  $0 - 10$  V DC, max. 15 mA<br>Max load resistance  $470R$  at 9,4V Max load resistance

Speed governor output  $\pm 10 \text{ V DC } / 5 \text{ V PWM } (500 - 3000 \text{ Hz})$ , max. 15 mA<br>AVRi outputs PWM to IG-AVRi

# *IG-AVRi*

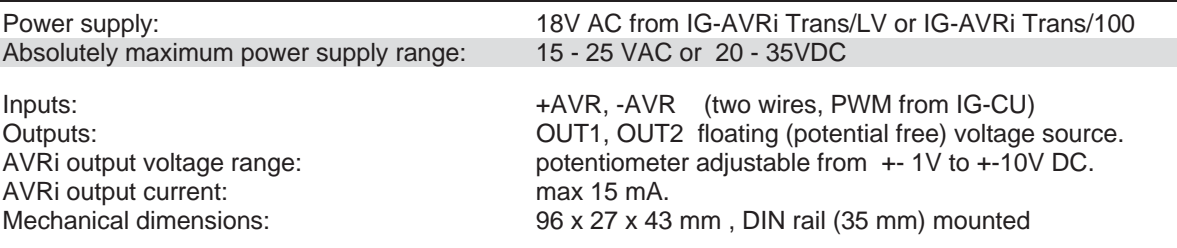

# **IG-AVRi Trans/LV**

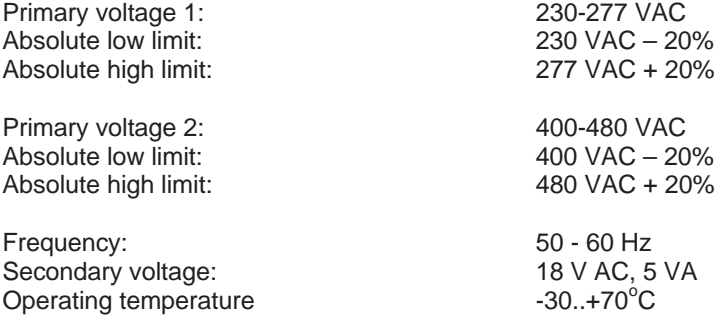

# **IG-AVRi Trans/100**

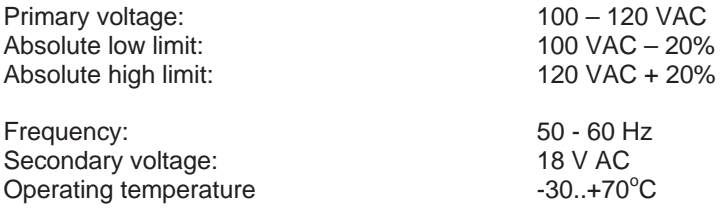

# *IGS-PTM*

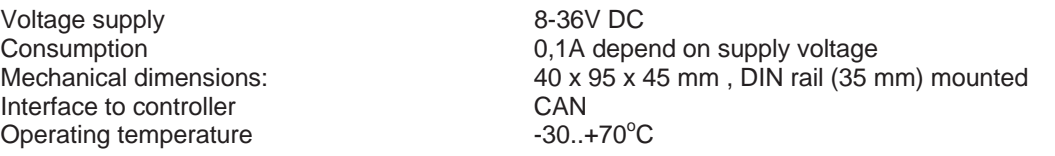

InteliGen<sup>NT</sup>, InteliSys<sup>NT</sup>, InteliMains<sup>NT</sup> – Installation Guide, ©ComAp – June 2008 78 IGS-NT-2.3-Installation Guide-r2.PDF

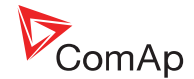

# **Binary inputs**

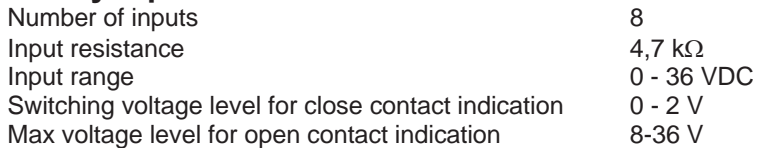

# **Binary open collector outputs**

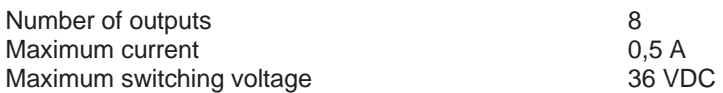

# **Analog inputs**

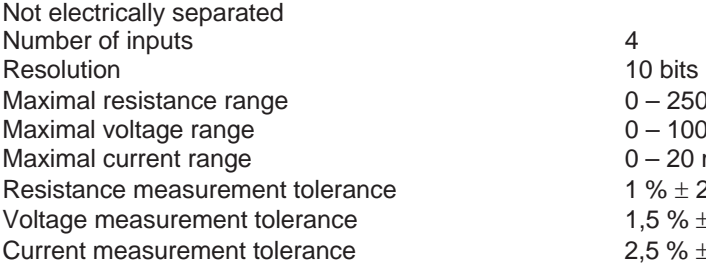

# **Analog output**

Not electrically separated Number of inputs 1<br>Resolution 10 bits 1 Resolution Output range  $0$  to 20 mA  $\pm$  0,33 mA

# *IS-AIN8*

Nominal power supply<br>
Power supply range  $\begin{array}{ccc} 24 \text{ VDC} \\ \text{Power supply} \\ 8-36 \text{ VDC} \end{array}$ Power supply range Max. consumption 250 mA Mechanical dimensions: 150 x 160 x 50 mm ,

Connection to controller (galvanically separated) CAN1

Operating temperature Storage temperature  $-40..+$ <br>Protection front panel Protection front panel Humidity 95% without condensation Standard conformity Low Voltage Directive EN 61010-1:95+A1:97

# **Analog inputs**

Nominal power supply 24 VDC Power supply range  $8-36$  VDC<br>Number of inputs Number of inputs Not galvanic separated Resolution 16 bits

 $0 - 250 \Omega$  $0 - 100$  mV  $0 - 20$  mA 1 %  $\pm$  2  $\Omega$  out of measured value 1,5 %  $\pm$  1mV out of measured value 2,5 %  $\pm$ 0,5mA out of measured value

DIN rail (35 mm) mounted

 $-40.+70^{\circ}C$  $-40. +80^{\circ}C$ 

Electromagnetic Compatibility EN 50081-1:94 (EN 61000-6-3) EN 50081-2:96 (EN 61000-6-4) EN 50082-1:99 (EN 61000-6-1) EN 50082-2:97 (EN 61000-6-2)

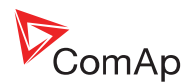

Each analog input can be software configured to:

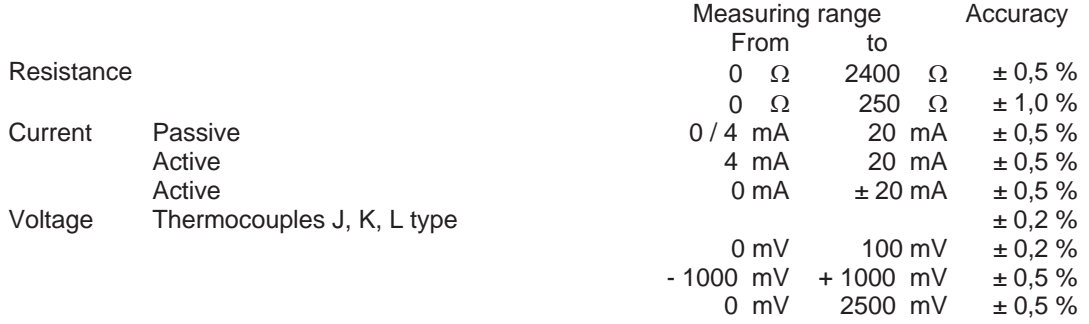

#### *Hint:*

Sensors must be isolated from the engine body (except for thermocouples (since HW version 5.0)). Follow rear sticker description and remove the appropriate jumpers in case of thermocouples not isolated from the engine body.

It's possible to connect voltage up to 10V to an analog input if an external volt box which is described on p.53 is used.

# *I-AOUT8*

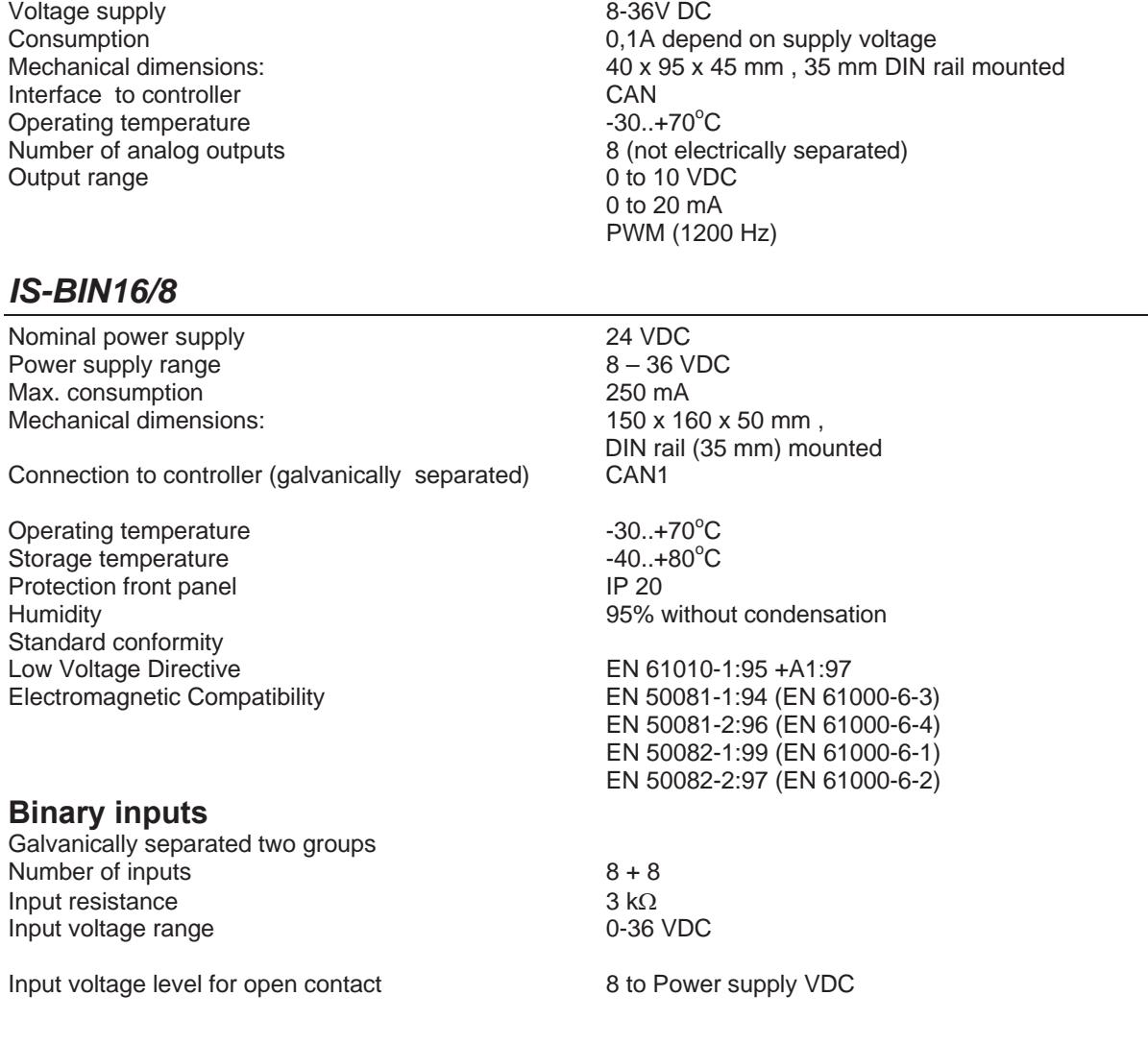

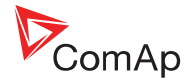

Input voltage level for close contact 0 to 2 VDC Voltage level is defined between Binary input and Binary input COM terminal.

### **Open collector outputs**

Number of outputs (galvanically separated) 8 Maximum current 0.5 A Maximum switching voltage 36 VDC

### **Frequency inputs**

Number of inputs 2 (RPM1, RPM2)

RPM1 Type of sensor magnetic pick-up Minimum input voltage  $2 \text{ Vpk-pk (from 4 Hz to 4 kHz)}$ Maximum input voltage 50 Veff

Maximum measured frequency example 8 kHz (min. input voltage 6Vpk-pk), frequency mode

Type of sensor Contact or Active sensor Minimal pulse width 10 ms, integration mode Maximum measured frequency **60 Hz**, integration mode

 $0,35-0,1A$  (+1A max horn output) Depend on supply voltage

 $-20.+70^{\circ}C$ 

 $-30. +80^{\circ}C$ 

Note: RPM1, RPM2 are available from IS SW version 2.6

# *IGL-RA15*

RPM2

### **Power supply**

Voltage supply  $8-36V$  DC<br>Consumption  $0,35-0,1A$ 

# **Operating conditions**

Operating temperature Storage temperature Protection front panel **IP65** 

### **Dimensions and weight**

Dimensions 180x120x55mm Weight 950g

# **Horn output**

Maximum current 1 A Maximum switching voltage

# *I-CB, I-CR*

### **Power supply**

Voltage input 8-36V DC

Consumption **Consumption Consumption Consumption Consumption Consumption Consumption** 

# **Operating conditions**

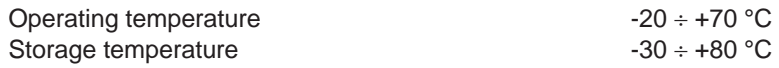

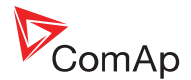

Protection and a set of the set of the set of the set of the set of the set of the set of the set of the set of the set of the set of the set of the set of the set of the set of the set of the set of the set of the set of

# **Dimensions and weight**

Weight 300g

# **CAN bus interface**

Galvanic separated Maximal CAN bus length 200m Nominal impedance  $0\Omega$ Cable type for iS connection sted pair (shielded)

# **RS232 interface**

Maximal distance 0m

# *I-LB*

Voltage supply example of the state of the state of the state of the state of the state of the state of the state of the state of the state of the state of the state of the state of the state of the state of the state of t Operating temperature Interface to controller and a set of the AN

# *IG-IB*

Voltage supply example of the state of the state of the state of the state of the state of the state of the state of the state of the state of the state of the state of the state of the state of the state of the state of t Interface to controller S232 or CAN Interface to modem<br>
Interface to Ethernet<br>
Interface to Ethernet<br>
S232 Interface to Ethernet Operating temperature Storage temperature

# *I-RBxx*

Number of relays: 6 or 8 in sockets Nominal voltage:  $\begin{array}{ccc} 4 \text{ VDC} & 4 \text{ VDC} \\ 4 \text{ VDC} & 6,8-36 \text{ VDC} \end{array}$ Voltage range: Relay opens at: 0% of nominal voltage Electric / mechanic cycles: 00 000 / 10 000 000 Operating temperature range: 40°C to 70°C Maximal load: 6 A resistive load at 24VDC

(I-RBxx-231) 2 A at 231VAC Contacts protection: aristor 14DK390

# *IG-MTU*

Primary/secondary Phase shift 1° Operating temperature

Humidity 85% without condensation

Dimensions 95x96x43 mm, DIN rail (35 mm) mounted

Speed up to 250kBd (depends on ECU type connected)

Speed **p** to 19.2kbps (depends on ECU type connected)

Consumption **Consumption Consumption**  $(1)$ ,  $(1)$  depend on supply voltage  $30..+70^{\circ}C$ Mechanical dimensions: 5 x 96 x 43 mm , DIN rail (35 mm) mounted Interface to modem or PC S232, RS422, RS485, (USB – I-LB+ version)

Consumption , Consumption , Consumption , Consumption , Consumption , Consumption , Consumption , Consumer , C<br>
Consumption , Consumer , Consumer , Consumer , Consumer , Consumer , Consumer , Consumer , Consumer , Consumer  $5 \times 96 \times 43$  mm, DIN rail (35 mm) mounted  $30. + 70^{\circ}C$  $30..+70^{\circ}C$ 

4 A inductive load at 24 VDC

Primary voltage Ph-Ph  $x400 \text{ VAC}/50\text{Hz}$  (3x480 VAC / 60 Hz) Secondary voltage Ph-N x 230 V AC (3x277 VAC / 60 Hz), 5 VA Mechanical dimensions: 5 x 95 x 60 mm , DIN rail (35 mm) mounted  $30..+70^{\circ}C$ 

# Settings for INTELISYS NT Digital Paralleling Genset Controller.

# RE: Adirondack Farms Interconnection Project

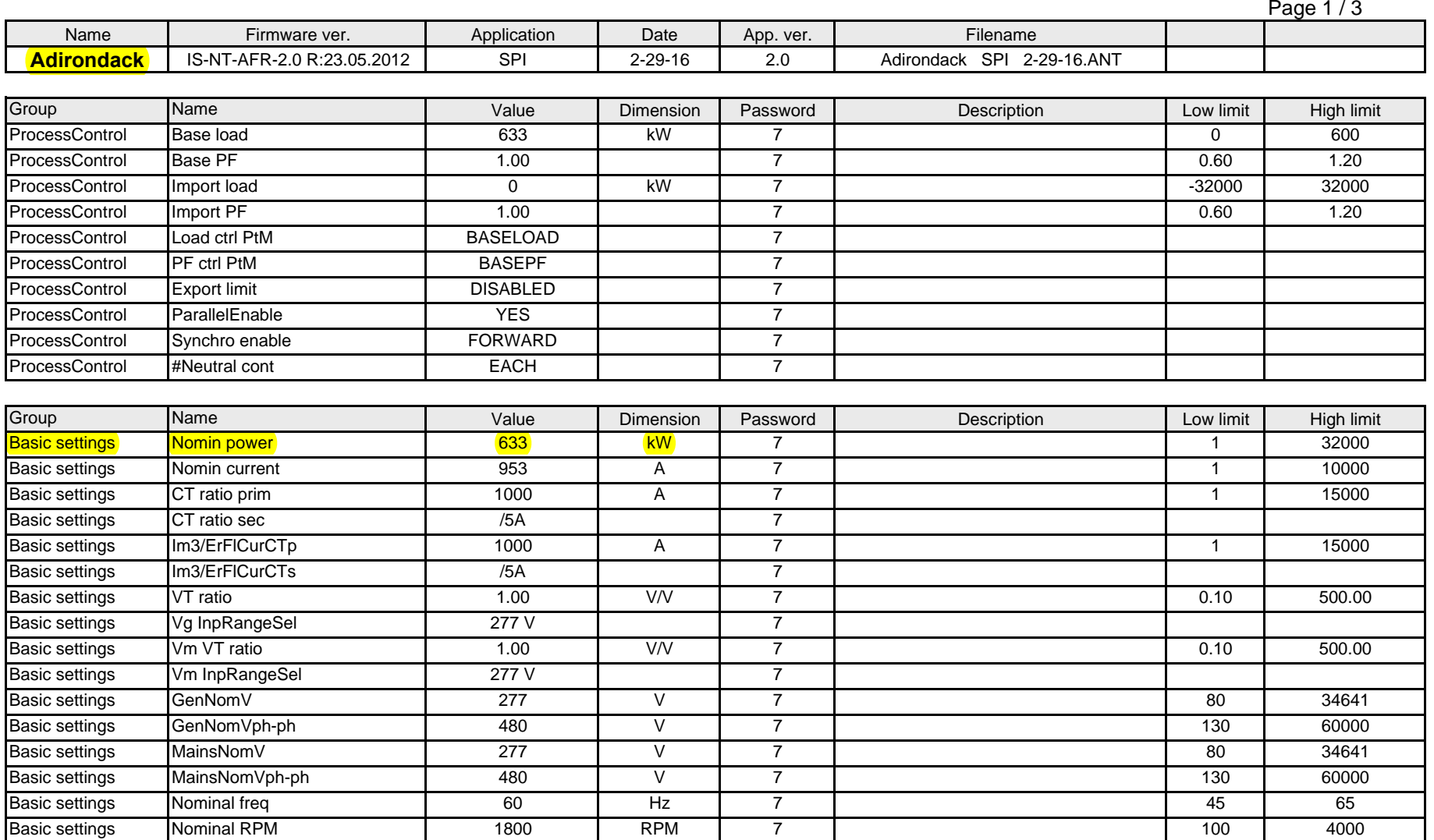

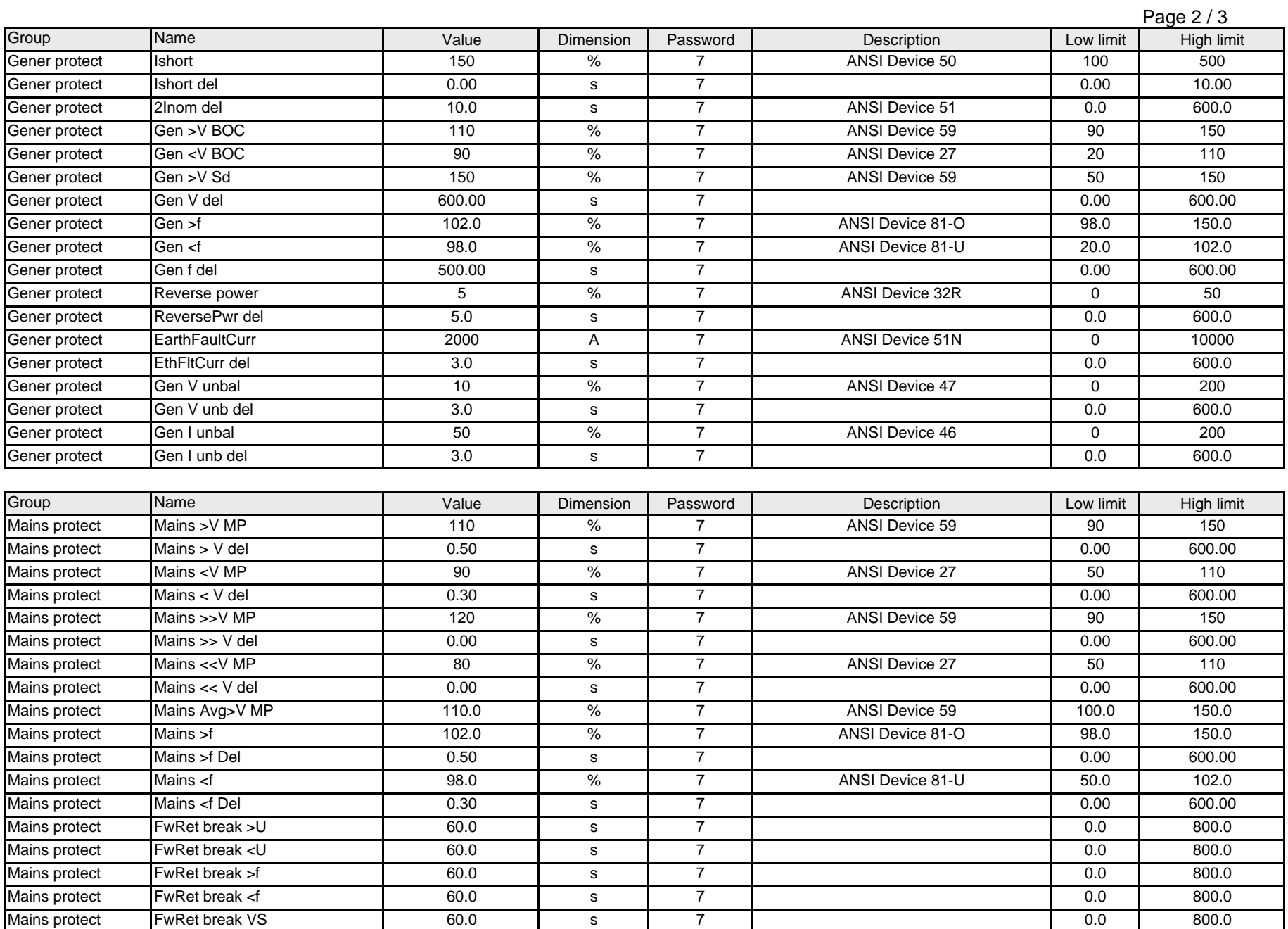

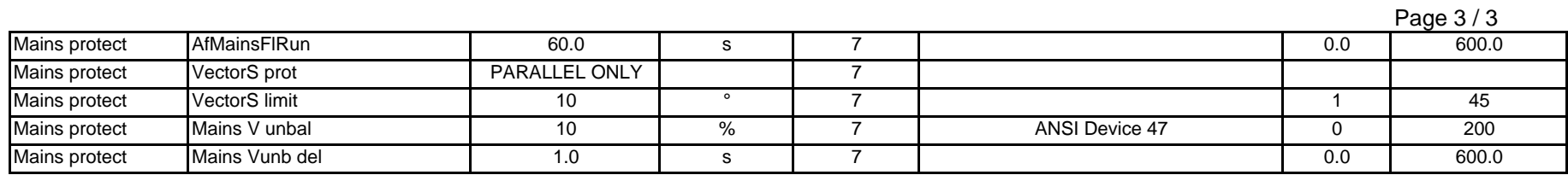

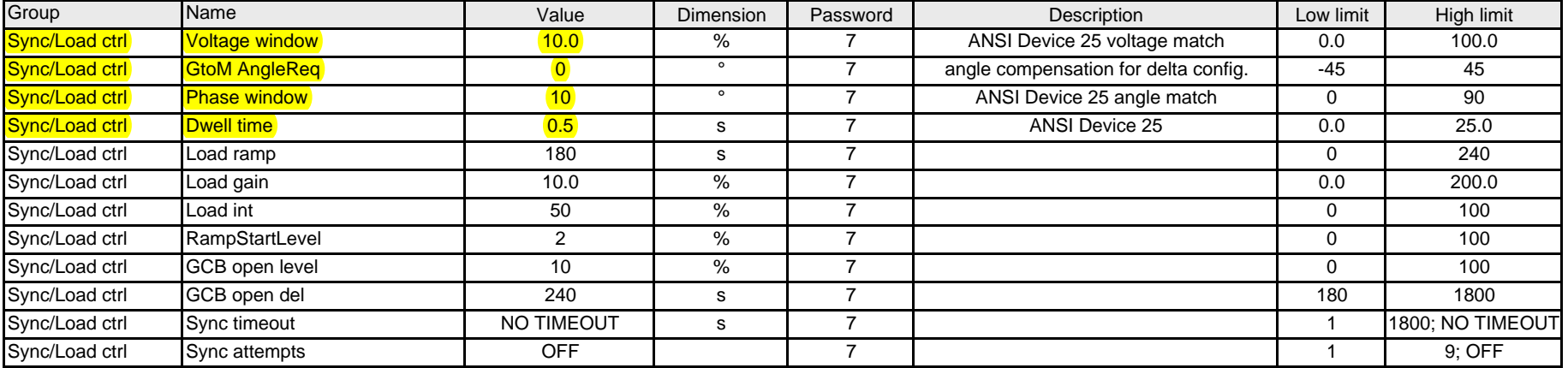

# Intelisys NT Digital Genset Controller

Proposed Settings for the Adirondack Farms Interconnection Project 2-29-16

# **25 Function:**

# **Voltage window [ % ] (FV)**

Maximum difference between generator and mains/bus voltage. Step: 0,1 % of GenNomV

Range:  $0.0 - 100.0$  % of GenNomV **Setting: 10% of Nominal Voltage.** 

# **GtoM AngleReq [** ° **]**

Requested phase difference between generator and mains voltage during synchronizing. Use this setpoint for phase correction of potential transformers connection. Step: 1° Range: -45° to +45° Setting: 0° Phase Shift.

# **Phase window [** ° **] (FV)**

Maximum phase angle (mains/bus x generator voltage) ±difference between requested and actual angle for synchronizing. Step: 1°

Range: 0° – 90° Setting: 10° tolerance.

# **Dwell time [ s ] (FV)**

The period of time that the phase angle must be within *Phase window* and voltage difference within *Voltage window* before a breaker (GCB/MCB) is closed. Step: 0,1 s Range:  $0.0 - 25.0$  s Setting:  $0.5$  Sec.

‐‐‐‐‐‐‐‐‐‐‐‐‐‐‐‐‐‐‐‐‐‐‐‐‐‐‐‐‐‐‐‐‐‐‐‐‐‐‐‐‐‐‐‐‐‐‐‐‐‐‐‐‐‐‐‐‐‐‐‐‐‐‐‐‐‐‐‐‐‐‐‐‐‐‐‐‐‐‐‐‐‐‐‐‐‐‐‐‐‐‐‐‐‐‐‐‐‐‐‐‐‐‐‐‐‐‐‐‐‐‐‐‐‐‐‐‐‐‐‐‐‐‐‐‐‐‐‐‐‐‐‐‐‐‐‐‐‐

# **SHARK200**

# UPGRADABLE FULLY FEATURED POWER & ENERGY METER

Revenue Grade with Advanced I/O and Power Quality

**EW HIGH PRECISION EQUENCY MEASUREMENT** 

www.electroind.com www.electroind.com

G.

# **From Simple to Sophisticated**

⊡

• V-Switch™ Technology Upgrade

Shark® 200T Transducer Only

- Simple Multifunction Meter: V-Switch™ Key 1
- Historical Data-logging: V-Switch™ Key 2
- Advanced Power Quality Waveform Recorder: V-Switch™ Keys 5 or 6

# **Industry Leading Performance**

- Highly Accurate Metering Technology
- Extensive Data Logging
- Power Quality Recording up to 512 Samples/Cycle

**VAPIZ** Wh VARh VAh

ο Wh Pulse

 $\sqrt{u}$  $\mathsf{CE}^{\cdot \frac{(U_L)}{\text{usmo}}}$ 

**KILO** 

**MEGA** 

**SHARK200** 

Shark® 200 Meter/Transducer

> MV90 COMPATIRE F

- Embedded Web Server With Smartphone & Tablet Support
- Dual Ethernet Ports Compatible with Modbus & DNP 3.0 over TCP/IP!

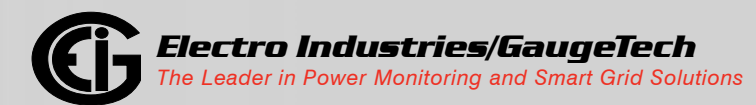

#### **Basic Features Summary**

- 0.2% Class Revenue Certifiable Energy and Demand Metering
- Meets ANSI C12.20 and IEC 62053-22 (0.2% Class)
- Multifunction Measurement
- 3 Line .56" LED display and % of Load Bar for Analog Perception
- 0.001 Hz Frequency Measurement for Generating Stations
- Standard RS485 (Modbus and DNP 3.0)
- IrDA Port Enables Laptop PC Reading and Programming
- Ultra-Compact
- Fits both ANSI and DIN Cutouts

#### **Advanced Features Summary**

- High Performance Waveform Recorder
- Up to 4 Megabytes Flash for Historical Data Logging & PQ Recording
- Extremely Configurable Field Upgradable I/O
- 100BaseT Ethernet Rapid Response™ Technology
- V-Switch™ Technology
- High Precision Frequency Measurement for Frequency Control

### ACCURACY AND UPGRADE SWITCHES

Electro Industries introduces a new standard in panel mounted power metering. The Shark® 200 metering system is an ultra-compact power metering device providing industry leading revenue metering functionality combined with advanced data-logging, power quality, communication and I/O traditionally found only in high performance and high cost systems. This product is designed to incorporate advanced features in a cost effective, small package for large scale, low cost deployment within an electrical distribution system.

# **V-Switch™ Technology**

The Shark® 200 meter is equipped with EIG's exclusive V-Switch™ technology. This technology allows users to upgrade and add features to the meter without removing it from installation.

V-Switches Include the Following Features:

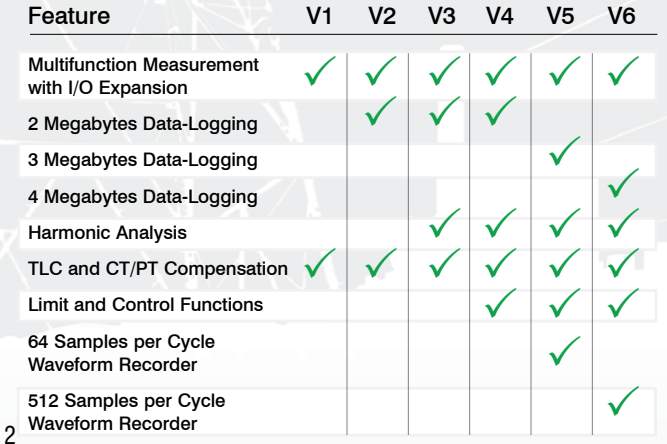

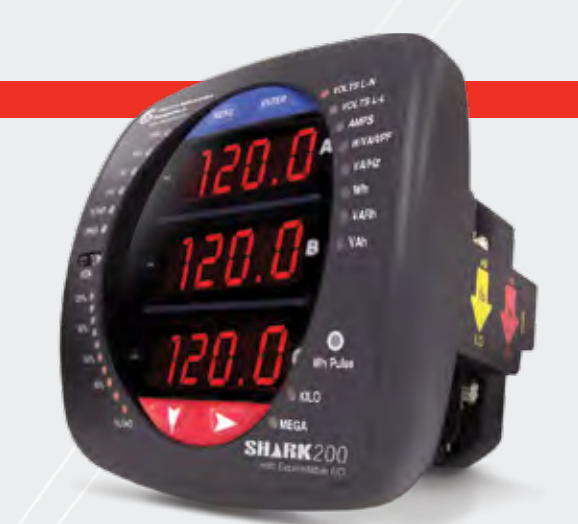

# **APPLICATIONS**

- 
- 
- 
- 
- Power Quality Studies Disturbance Recording
- 
- Utility Metering Commercial Metering
- Substations Industrial Metering
- Power Generation Campus Metering
- Submetering Analog Meter Replacement
	-
- Load Studies Voltage Recording

# **ACCURACY**

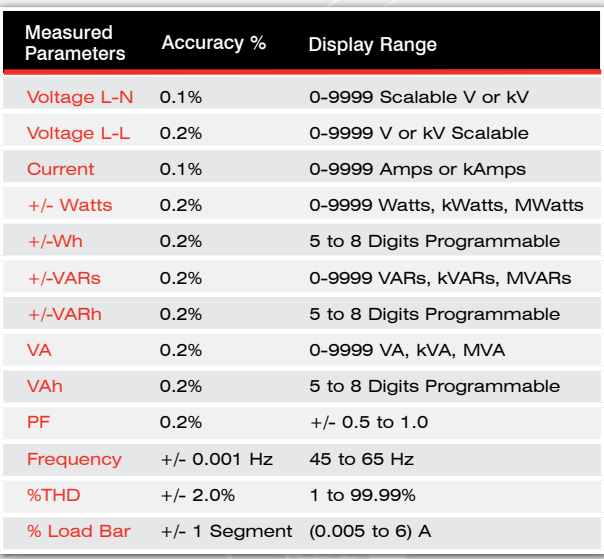

**Note:** Applies to 3 element WYE and 2 element Delta connections. See full accuracy specifications in Shark® 200 Meter User Manual. Neutral current 2% accuracy.

#### **Advanced Revenue Energy Metering Capabilities**

- Line Frequency Time Sync
- Traceable Watt-hour Test Pulse
- Utility Block and Rolling Average Demand
- Historical Load Profiling
- Internal Energy Logging
- Transformer and Line Loss Compensation
- CT/PT Compensation

# *SHARK®200 METER*

#### EXTENSIVE DATA-LOGGING CAPABILITY (V2 and Higher)

The Shark® 200 meter offers the capability of having 2 Megabytes of data-logging to be used for historical trends, limit alarms, I/O changes and sequence of events. The unit has a real-time clock that allows for time stamping of all the data in the instrument when log events are created.

#### **Historical Logs**

- 3 Assignable Historical Logs
- Independently Programmed Trending Profiles
- Up to 64 Parameters per Log

#### **System Events Log**

To protect critical billing information,

the meter records and logs the following with a time stamp:

- Demand Resets Password Requests
- System Startup Energy Resets
- Log Resets Log Reads
- Programmable Settings Changes

#### **I/O Change Log**

- Provides a Time Stamped Log of any Relay Output
- Provides a Time Stamped Log of Input Status Changes
- 2048 Events Available

#### **Limit/Alarm Log**

- Provides Magnitude and Duration of an Event
- Includes Time Stamps and Alarm Value
- 2048 Events Available

# **Limits Alarms and Control Capability (V4 Option)**

Limit Events

- Any measured parameter
- Up to 16 Limits
- Voltage Imbalance
- Current Imbalance
- Based on % of full scale settings

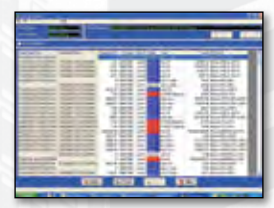

Alarm Log

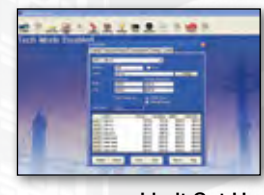

#### Limit Set Up

#### HIGH PERFORMANCE POWER QUALITY ANALYSIS (V5 AND V6)

#### **Simultaneous Voltage and Current Waveform Recorder**

The unit records up to 512 samples per cycle for a voltage sag or swell or a current fault event. The unit provides the pre- and postevent recording capability shown in the table below. Waveform records are programmable to the desired sampling rate. V5 provides up to 3 Megabytes storage and V6 provides a total of 4 Megabytes.

The meter's advanced DSP design allows Power Quality triggers to be based on a 1 cycle updated RMS. Up to 170 events can be stored until the memory fills. The meter stores waveform data in a first-in/first-out circular buffer to insure data is always recording.

#### Optional Waveform Recorder

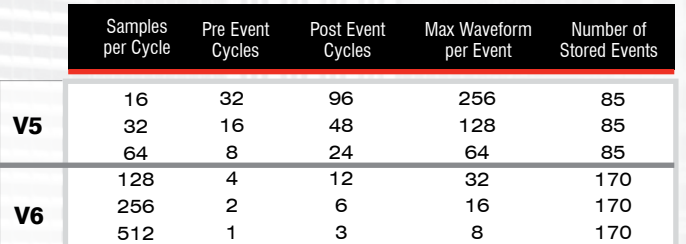

Note: Sampling rate based on 60Hz systems. For 50Hz systems, multiply by 1.2.

#### **Waveform Scope**

The unit uniquely offers a waveform scope to view the real time waveform for voltage and current. Waveform scope allows the meter to be used as a basic oscilloscope throughout a power system. Waveform Scope Display

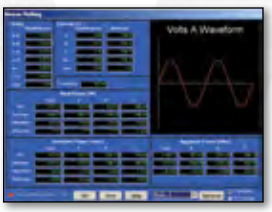

#### **Independent CBEMA Log Plotting**

The meter stores an independent CBEMA log for magnitude and duration of voltage events. This allows a user to quickly view total surges, total sags and duration without retrieving waveform data.

#### **Harmonic Recording to the 40th Order**

The Shark® 200 meter provides advanced harmonic analysis to the 40th order for each voltage and current channel in real time. Using the stored waveforms, harmonic analysis is available to the 255th order.

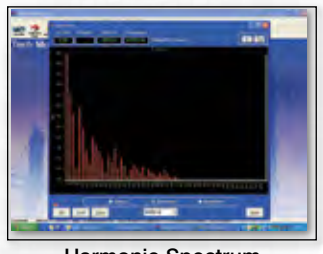

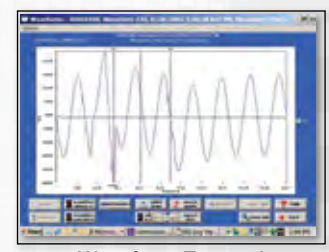

Harmonic Spectrum (40th Order)

Waveform Zoomed

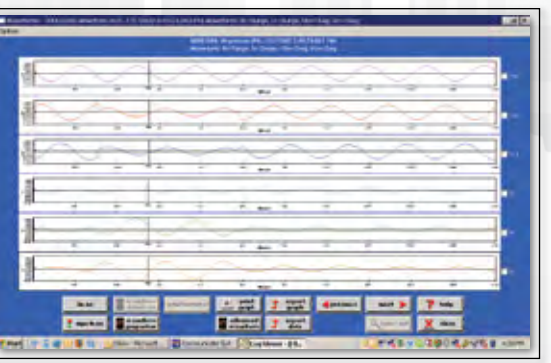

6 Channels of Waveforms

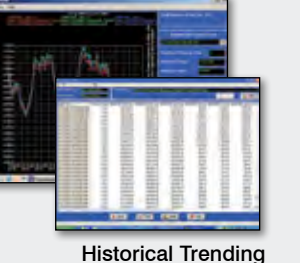

The Shark® 200 meter provides two independent communication ports with advanced features.

#### **Rear Mounted Serial Port with KYZ Pulse**

- **RS485** This port allows RS485 communication using Modbus or DNP 3.0 Protocols. Baud rates are from 1200 to 57600.
- **KYZ Pulse** In addition to the RS485, the meter also includes Pulse Outputs mapped to absolute energy.

#### **Front Mounted IrDA Communication**

Uniquely, the Shark® 200 meter also has an optical IrDA port, allowing you to program it with an IrDA-enabled laptop PC.

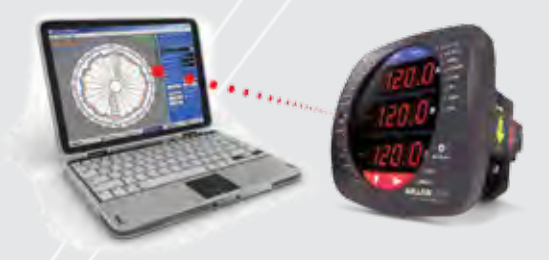

#### FIELD EXPANDABLE I/O AND COMMUNICATION CAPABILITIES

**The Shark® 200 meter offers unequaled I/O expandability.** Using the two universal option slots, the unit can be easily configured to accept new I/O cards even after installation. The unit auto-detects installed I/O option cards. Up to 2 cards of any type can be used per meter.

#### **1. INP100S: 100BaseT Ethernet Capability**

- The meter can provide 100BaseT Ethernet functionality.
- Embedded web server
- Network Time Protocol (NTP) support (Network Clock Sync)
- 12 simultaneous Modbus TCP/IP connections
- 5 simultaneous DNP over TCP/IP connections
- Dual Ethernet Ports available

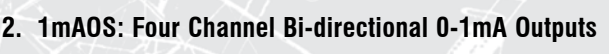

- Assignable to any parameter
- 0.1% of full scale
- 0 to 10K Ohms
- Range  $+/- 1.20$ mA
- Designed for RTUs and generating stations
- **3. 20mAOS: Four Channel 4-20mA Outputs**
- Assignable to any parameter
- 0.1% of full scale
- 0 to 850 Ohms at 24VDC
- Loop Powered using up to 24 Volts DC
- Ideal for any Process Control application

#### **4. RO1S: Two Relay Outputs / Two Status Inputs**

- 250VAC/30VDC 5A Relays, Form C
- Trigger on user set alarms
- Set delays and reset delays
- Status Inputs Wet / Dry Auto Detect (Up to 150 VDC)
- Must be used with V4 or higher V-Switch™ option for limit based alarms and control
- Allows for control, alarm and status

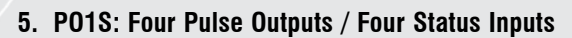

- Programmable to any energy parameter and pulse value
- Form A: Normally open contacts
- Also used for End of Interval pulse
- Can function for manual relay control and limit based control (V4-V6 Options)
- 120mA continuous load current
- Status Inputs Wet / Dry Auto Detect (Up to 150 VDC)
- Provides KYZ outputs and pulse input counting

#### **6. FOVPS or FOSTS: Fiber Optic Card**

• EIG's exclusive Fiber Optic Daisy Chain switchable built-in logic mimics RS485 half duplex bus, allowing you to daisy chain meters for lower installation costs. Full duplex is also assignable.

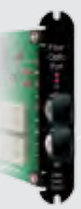

- ST Terminated Option (-FOSTS)
- Versatile Link Terminated Option (-FOVPS)
- Modbus and DNP 3.0 protocols available
- The preferred communication method for intrinsic safety and high reliability

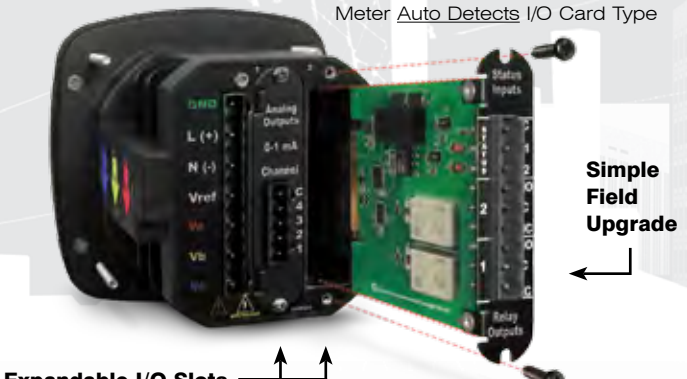

Field Expandable I/O Slots

**Note:** I/O cards can be ordered separately - see last page.

4

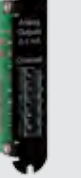

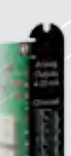

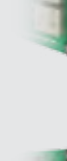

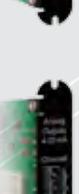

#### 100BASET ETHERNET (INP100S) TABLET / SMARTPHONE CAPABLE WEB SERVER

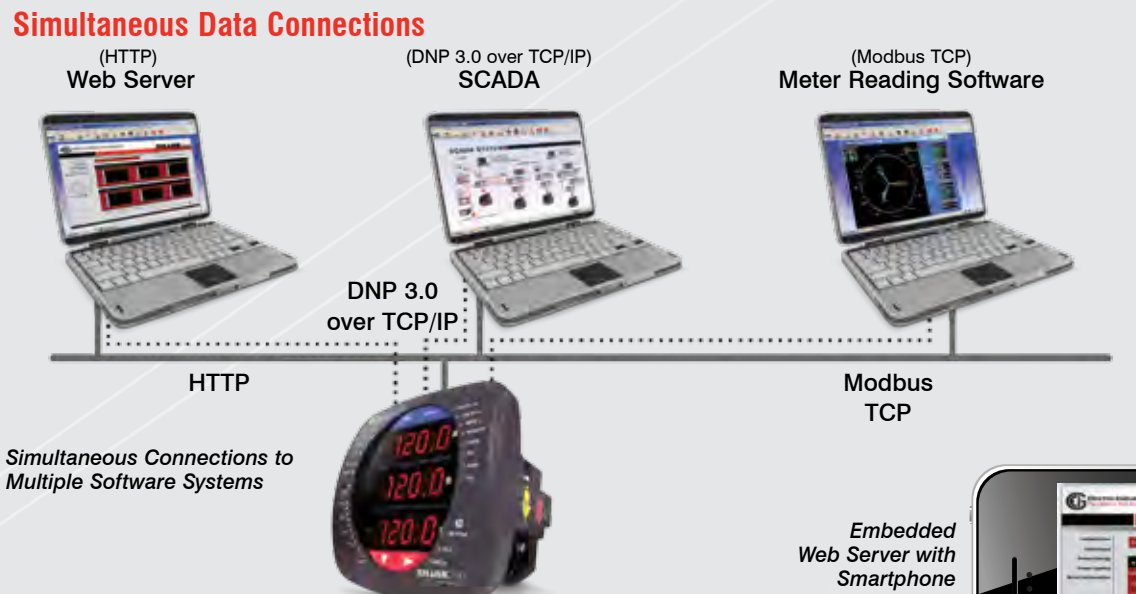

# **100BaseT Ethernet and Web Server**

Electro Industries' Rapid Response™ Ethernet card allows for high speed Ethernet communication utilizing a 100BaseT protocol communicating with up to 12 connections of Modbus TCP and 5 DNP over TCP/IP connections. The card supports a static IP address and is treated like a node on the network. The Shark® 4.65" 4.76" 200 meter provides fast and reliable updates to HMI packages, SCADA and Communicator EXT™ software. The Web Server allows access by almost all browsers over the Internet, including smartphones and tablets! The unit mounts directly in an ANSI C39.1 (4" round for  $\sim$  $\ddot{\phantom{a}}$ 

# **SHARK® 200 METER ANSI AND DIN MOUNTING**

 $\mathcal{L}(\mathcal{L}(\mathcal{$ 

**The unit mounts directly in an ANSI C39.1 (4" round form) or an**  $\overline{a}$ IEC 92 mm DIN square form. This is perfect for new installations and for existing panels. In new installations, simply use DIN or and the bacang panels in non-inetalidations, only give one of and replace them with the Shark® 200 meter. The meter uses standard voltage and current inputs so that CT and PT wiring does not need to be replaced. 1/<br>e<br>. |<br>|<br>|<br>|

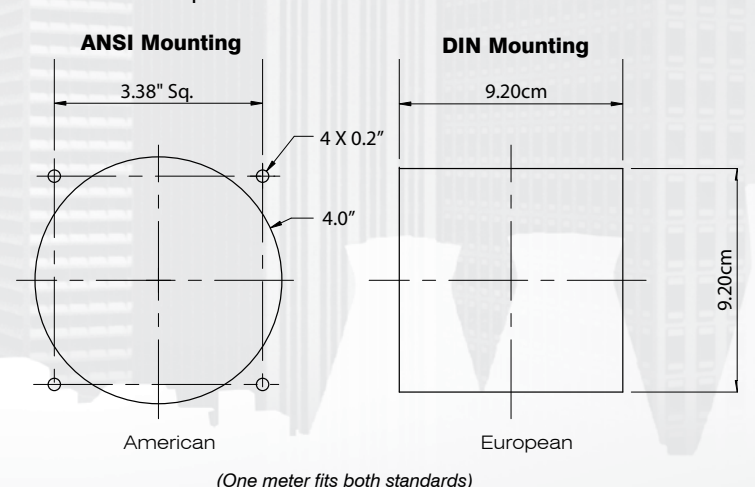

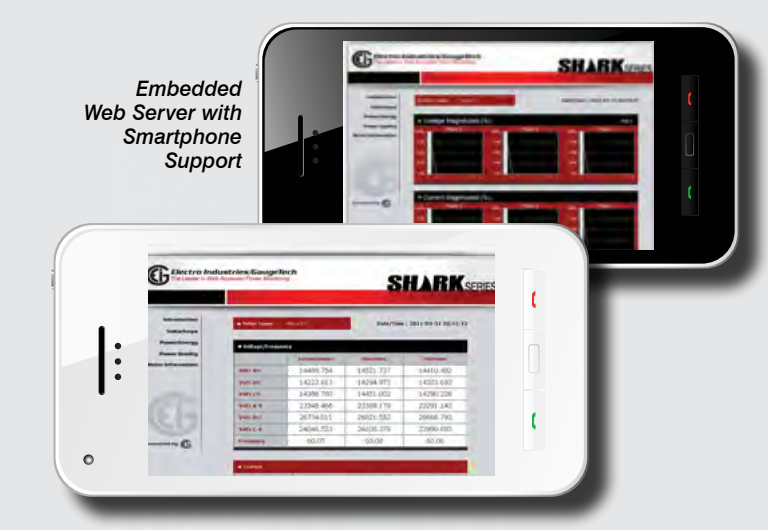

- Dual Ethernet Port Capable
- Simultaneous Modbus and DNP over Ethernet

#### **SHARK® 200T TRANSDUCER**

onann® zuut Thanobuuch<br>This transducer version of the Shark® 200 meter does not include a display. The unit mounts directly to a DIN rail and provides an RS485 Modbus or DNP 3.0 output and the expandable I/O. U<br>V

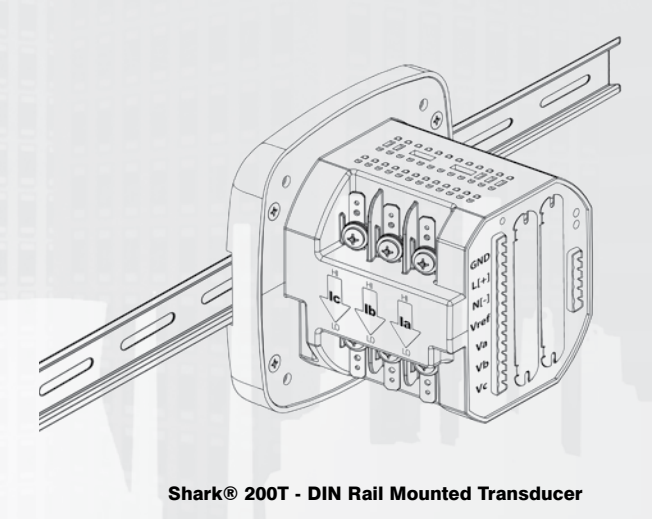

# **SUBSTATION VOLTAGE AND FREQUENCY RECORDING**

Traditionally, voltage recording meters were relegated to high cost metering or monitoring solutions. The Shark® 200 meter can be placed throughout an electrical distribution network. The meter provides one of the industry's lowest cost methods of collecting voltage information within a Utility power distribution grid.

- Voltage reliability analysis insuring proper voltage to customers
- Compare voltage reliability throughout transmission or distribution networks
- Monitor the output of substation transformers or line regulators
- Initiate conservation voltage reduction, reducing system demand
- Monitor highly accurate frequency to regulate frequency stability
- Replace costly frequency transducers

# **INTERVAL LOAD PROFILING**

The Shark® 200 meter allows you to log substation data over time with regard to electrical usage, demand, voltage, current, PF and many other parameters. This enables a complete analysis of the power system over time.

- Provide revenue accurate load profiling
- Determine substation usage
- Analyze feeder capacity and utilization
- Provide time based load profile for planning and estimation
- Data trend PF distribution and imbalances for system efficiency analysis

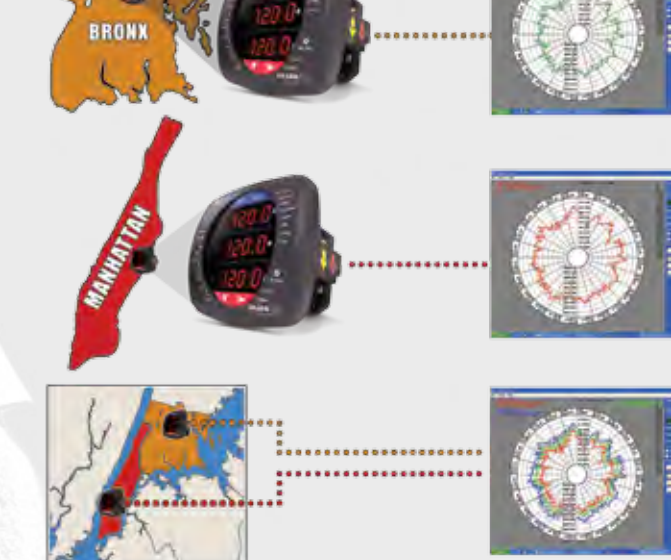

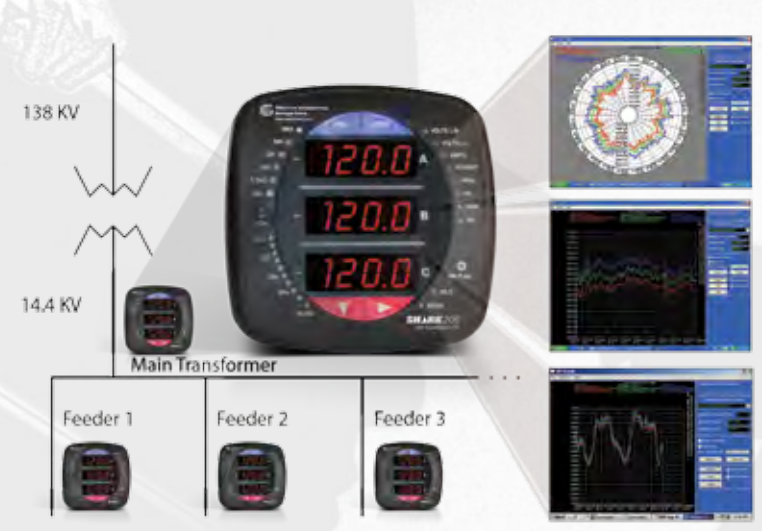

# **LOW COST SUBSTATION TELEMETRY**

The Shark® 200 meter's advanced output capability brings back data using many different communication media such as RS485, Ethernet and analog outputs. This insures that one meter can be used for almost every substation application no matter what communication infrastructure is needed.

- Perfect for new or retrofit applications
- Multiple Com paths
- One meter provides outputs for every application
- Multiple systems and/or users accessing data simultaneously

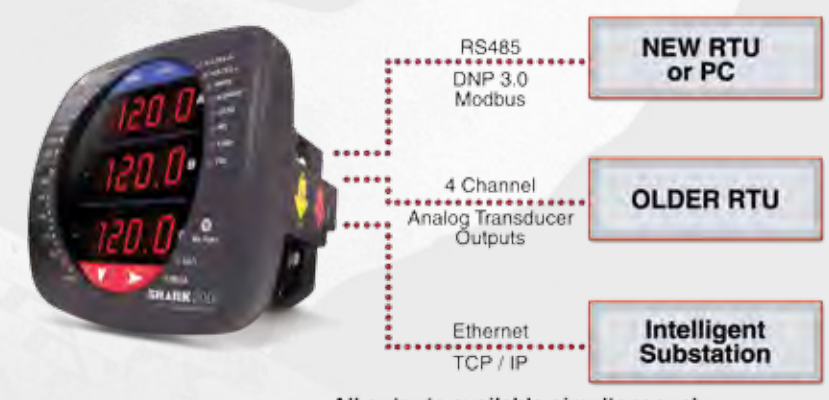

All outputs available simultaneously

# *SHARK®200 METER*

#### DIMENSIONAL DRAWINGS

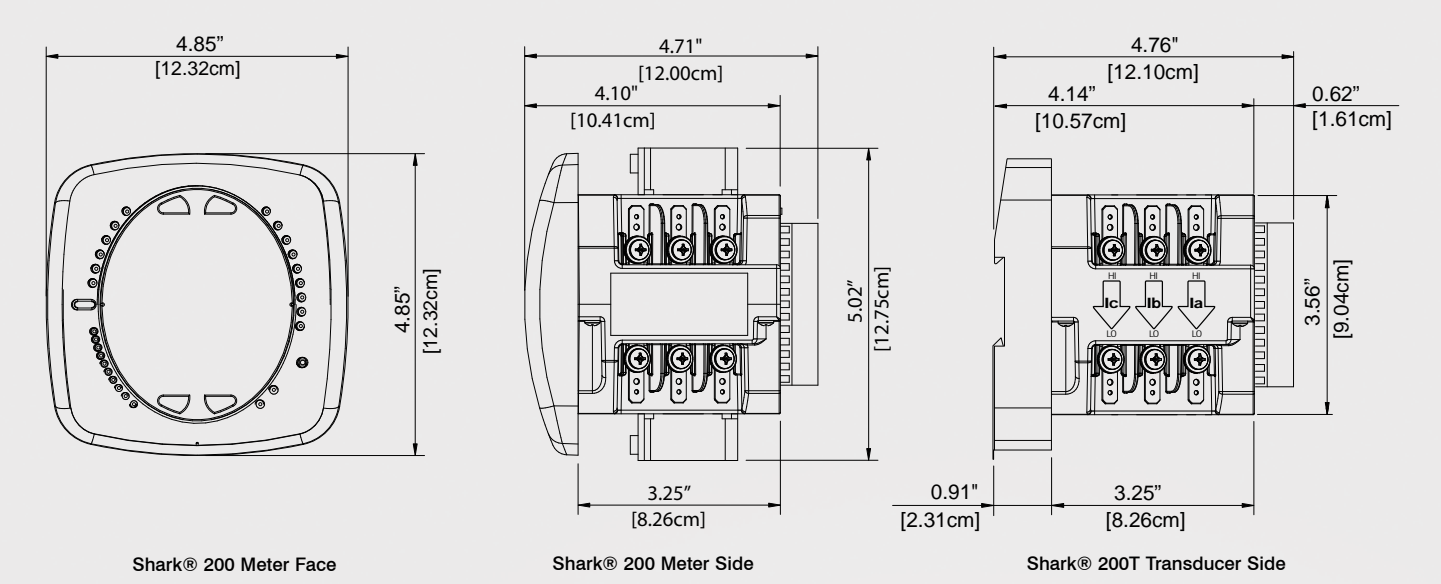

#### WIRING DIAGRAMS

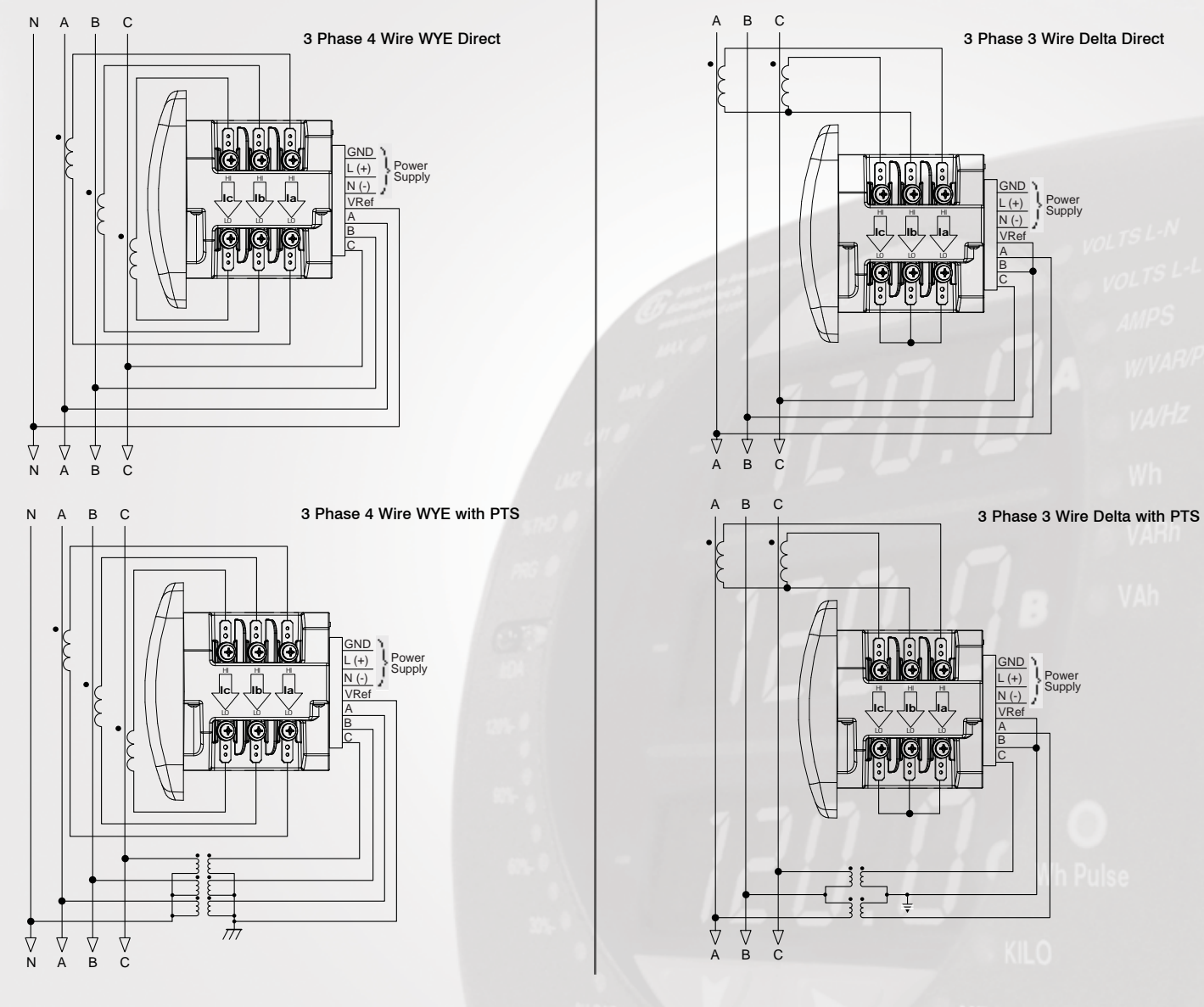

#### Specifications

#### Voltage Inputs

- 20-576 Volts Line To Neutral, 0-721 Volts Line to Line
- Universal Voltage Input
- Input Withstand Capability Meets IEEE C37.90.1 (Surge Withstand Capability)
- Programmable Voltage Range to Any PT ratio
- Supports: 3 Element WYE, 2.5 Element WYE, 2 Element Delta, 4 Wire Delta Systems
- Burden: Input Impedance 1 Mega Ohms. Burden 0.014W at 120 Volts
- Input wire gauge max (AWG  $12 / 2.5$ mm<sup>2</sup>)

#### Current Inputs

- Class 10: (0.005 to 11) A, 5 Amp Nominal
- Class 2: (0.001 to 2) A, 1A Nominal **Secondary**
- Fault Current Withstand (at 23**°**C): 100 Amps for 10 Seconds, 300 Amps for 3 Seconds, 500 Amps for 1 Second
- Continuous current withstand: 20 Amps for Screw Terminated or Pass Through Connections
- Programmable Current to Any CT Ratio
- Burden 0.005VA per phase Max at 11Amps

#### Ordering Information

• Pickup Current: 0.1% of Nominal Class 10: 5mA Class 2: 1mA

Pass through wire diameter: 0.177" / 4.5mm

#### Isolation

All Inputs and Outputs are galvanically isolated to 2500 Volts

#### Environmental Rating

*Storage:* (-20 to +70)° C *Operating:* (-20 to +70)° C *Humidity:* to 95% RH Non-Condensing *Faceplate Rating:* NEMA12 (Water Resistant) Mounting Gasket Included

#### Sensing Method

- True RMS
- Sampling at over 400 samples / cycle on all channels of measured readings simultaneously
- 
- 

#### Update Rate

- Watts, VAR and VA every 6 cycles
- All other parameters every 60 cycles

#### Power Supply

Option D2:

- (90 to 265) Volts AC and (100 to 370) Volts DC. Universal AC/DC Supply Option D:
- (18-60) Volts DC (24-48 VDC Systems)

Burden: 10VA Max

#### Standard Communication Format

- 2 Com Ports (Back and Faceplate) • RS485 Port (Through Backplate) • IrDA (Through Faceplate)
- Com Port Baud Rate: (1200 57600)
- Com Port Address: 1-247
- 8 Bit, No parity
- Modbus RTU, ASCII or DNP 3.0 Protocols

#### KYZ Pulse

- Type Form C Contact
- On Resistance: 35 Ohms Max
- Peak Voltage: 350 VDC
- Continuous Load Current: 120mA
- Peak Load Current: 350mA (10ms)
- Off State Leakage Current@ 350VDC: 1uA

#### Dimensions and Shipping

- Weight: 2 lbs
- Basic Unit: H4.85" x W4.85" x L4.25"

• Shark® 200 meter mounts in 92mm DIN & ANSI C39.1 4" round cut-outs

- Shark® 200T Transducer DIN rail mounted
- 2-inch DIN Rail Included
- Shipping Container Dimensions: 6" cube

#### Meter Accuracy

- See page 2
- *Note: For 2.5 element programmed units, degrade accuracy by an additional 0.5% of reading.*
- *Note: For 1A (Class 2) Nominal, degrade accuracy to 0.5% of reading for watts and energy; all other values 2 times rated accuracy.*

#### **Compliance**

- IEC 62053-22 (0.2% Accuracy)
- ANSI C12.20 (0.2% Accuracy)
- ANSI (IEEE) C37.90.1 Surge Withstand
- ANSI C62.41 (Burst)
- $EN61000-6-2$  Immunity for Industrial Environments: 2005
- EN61000-6-4 Emission Standards for Industrial Environments: 2007 • EN61326-1 - EMC Requirements:
	- 2006

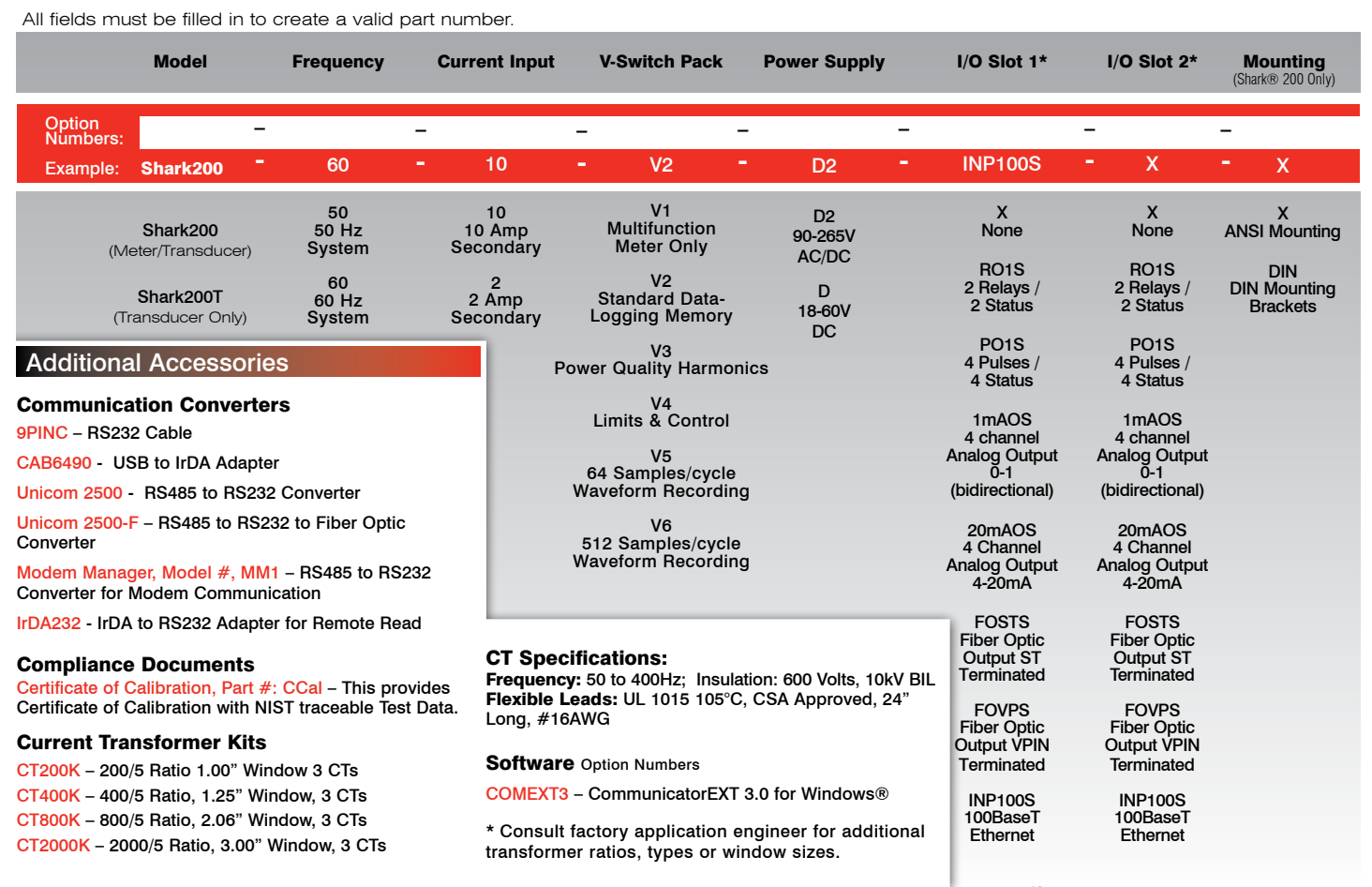

*\* I/O cards can be ordered separately using the above part numbers.*

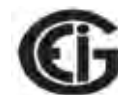

#### *Electro Industries/GaugeTech*

1800 Shames Drive • Westbury, NY 11590<br>**1 - 877 - EIMETER** (1-877-346-3837) • **E-Mail:** sales@electroind.com **Tel:** 516-334-0870 • Web Site: www.electroind.com • Fax: 516-338-4741

- Harmonics resolution to 40th order
- 
- Waveform up to 512 samples/cycle

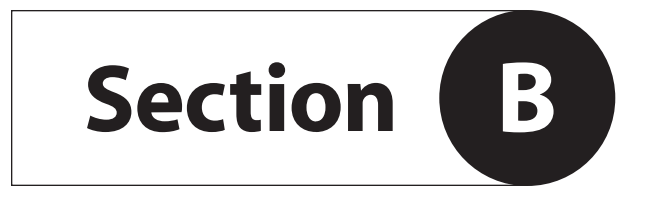

# **STYLES AND FEATURES**

# **Principle of Operation of the Thermal Mass Flow Meter**

Sage Thermal Mass Flow Meters have two sensors constructed of reference grade platinum windings (RTDs). The two RTDs are clad in a protective 316SS sheath and are driven by a proprietary sensor drive circuit. One of the sensors is self-heated (flow sensor), and the other sensor (temperature/reference sensor) measures the gas temperature. The pair is referred to as the sensing element, and is either installed in a probe as an Insertion style, or inserted into a pipe section as an In-Line style flow meter.

As gas flows by the flow sensor, the gas molecules carry heat away from the surface, and the sensor cools down as it loses energy. The sensor drive circuit replenishes the lost energy by heating the flow sensor until it is a constant temperature differential above the reference sensor. The electrical power required to maintain a constant temperature

differential is directly proportional to the gas mass flow rate and is linearized to be the output signal of the meter.

It is essential that this constant temperature differential be maintained, even if there are wide fluctuations in gas temperature. It is the "job" of the Sage proprietary sensor drive circuit to maintain the differential, whether or not the gas temperature changes, or however quickly molecules cool off the flow sensor. It is also necessary to properly calibrate the device with the actual gas (or close equivalent with certain gases), in the Sage National Institute of Standards certified (NIST) calibration facility. By accomplishing these two critical objectives, the Sage meters provide an extremely repeatable (0.2% of Full Scale) and accurate output directly proportional to the mass flow rate of the gas being measured.

# **Features and Benefits**

#### **SAGE PRIME™ THERMAL MASS FLOW METER FOR GASES**

Sage Prime is the top selling meter in our Product Line. The Sage Prime Thermal Mass Flow Meter features a bright, high contrast, photo-emissive OLED display of Flow Rate, Total and Temperature in a robust, yet lightweight, dual-compartment industrial enclosure. The flow rate is also displayed graphically in a horizontal bar graph format. The rear compartment is completely separated from the electronics, and has large, easy-to-access, well marked terminals, for ease of customer wiring (see photo below). It is powered by 24 VDC (12 VDC optional, or 115/230 VAC). The power dissipation is under 2.5 watts (e.g. under 100 ma at 24 VDC).

The Sage Prime Flow Meter is offered in Integral or Remote Style (which has lead-length compensation up to 1000 feet as well as an Explosion Proof Junction Box). Specify any standard probe length or flow body size. It has a 4-20 ma output as well as a Pulsed Output of Totalized Flow (solid state transistor drive). In addition, Sage Prime supports full Modbus<sup>®</sup> compliant RS485 RTU communications (IEEE 32 Bit Floating Point).

Sage Prime is CE approved, and CSA and UL approved for Hazardous Service<sup>2</sup> (see Approvals tab on the website).

#### **CONTINUOUS DIAGNOSTICS & FIELD CONFIGURABILITY**

Sage Prime has continuous diagnostics. The raw calibration milliwatts (mw) is always displayed in the upper left hand corner of the meter's display. At any time, you can check this reading at a "no flow" condition, and compare the reading to the original reported "zero flow" value noted on the last few lines of your meter's Certificate of Conformance or the flow meter's data tag. This in-situ diagnostic procedure not only checks the sensor performance and the "live zero" calibration point, but it also verifies that the sensor is clean. It essentially provides a means to validate that the meter is operating properly, verifies that there is no shift or drift, and eliminates the need for annual factory calibrations. This simple field diagnostic procedure,

> in addition, verifies that the sensor is free from contamination, even without inspection. Although Sage Prime is fully configured upon shipment, for the pipe and process conditions requested, there are three strategies if changes are needed: Sage DONGLE; the Sage ADDRESSER software program; or the Sage ADDRESSER advanced program. Contact Sage for details.

#### **MAJOR BENEFITS OF THERMAL MASS FLOW METERS**

- Direct Mass Flow No need for separate temperature or pressure transmitters
- **■** High Accuracy and Repeatability Precision measurement and extraordinary repeatability
- Turndown of 100 to 1 and resolution as much as 1000 to 1
- Low-End Sensitivity Measures as low as 5 SFPM (e.g., 1 SCFM in a 6" pipe)
- Negligible Pressure Drop Will not impede the flow or waste energy
- No Moving Parts Eliminates costly bearing replacements, and prevents undetected accuracy shifts
- Dirt Insensitive Provides sustained performance
- Low cost-of-ownership
- Ease of installation and convenient mounting hardware

#### **SPECIFIC BENEFITS OF THE SAGE PRIME**

- High contrast photo-emissive OLED display with numerical Flow Rate, Total and Temperature, as well as Graphical Flow Indicator
- Photocell activated Screen Saver to extend display life
- Calibration milliwatts (mw) is continuously displayed, providing for ongoing diagnostics, and in-situ calibration check
- Modbus<sup>®</sup> compliant RS485 RTU communications
- **■** Isolated 4-20 ma output
- **■** Rugged, user-friendly packaging with easy terminal access
- Option for Solar Energy use (12VDC models)
- Low power dissipation, under 2.5 Watts (e.g. under 100 ma at 24 VDC)
- Powerful state-of-the-art microprocessor technology for high performance mass flow measurement and low cost-of-ownership
- Proprietary digital sensor drive circuit provides enhanced signal stability and unaffected by process temperature & pressure changes
- Remote Style has Lead-Length Compensation. Allows remote electronics up to 1000 feet from probe; Explosion Proof Junction Box has no circuitry, just terminals
- Field reconfigurability via Sage ADDRESSER or Sage DONGLE
- Flow conditioning built into In-Line flow meters (1/2" and up)
- Captive Flow Conditioners for Insertion Meter applications, if required
- 1 Note, a built-in photocell continuously monitors the ambient light, and adjusts the display brightness for optimum long-term life, and also senses motion which automatically switches display from Screen Saver mode to Normal mode
- 2 Only available with 24VDC powered meters

#### **O** perations and Instruction Manual **and EX A G EXAGE METERING, INC.** 29

# **Sage PRIME™ Styles and Specifications**

Sage Metering is your source for monitoring, measuring and controlling the gas mass flow in your industrial process, building management system or environmental application. Our high performance, NIST Traceable, Thermal Mass Flow Meters will help in crease productivity, reduce energy costs, maximize product yields, and/or help reduce environmental insult. Sage provides high quality In-Line and Insertion Thermal Mass Flow Meters for a wide variety of industrial, commercial, and environmental monitoring needs, including carbon credit verification for Greenhouse Gas reduction.

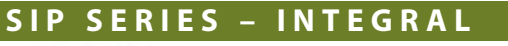

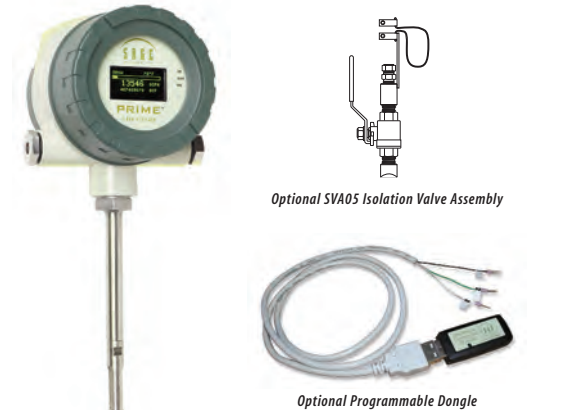

Our experienced application engineers, many of whom have worked in the Thermal Mass Flow marketplace since its inception, will assist you in choosing the proper gas Flow Meter for your application – and they will be pleased to offer installation guidance to assure that the meter(s) selected will perform as accurately as possible. Additionally, our Service Staff stand ready to support you with any after-sale assistance that you may require.

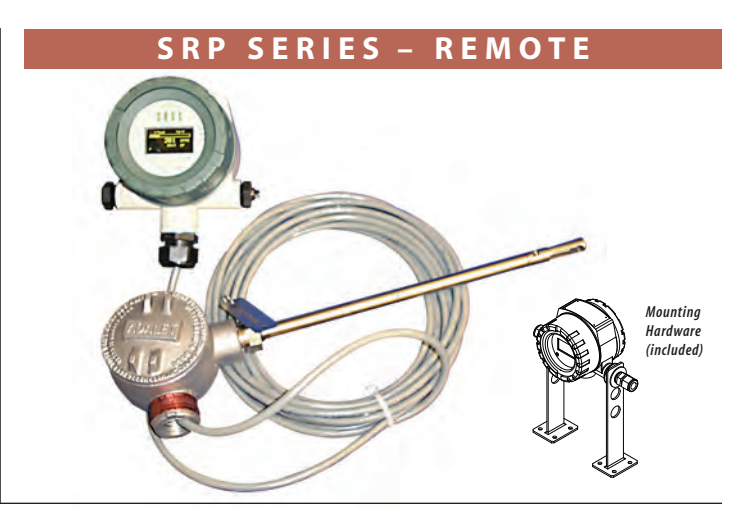

### **PRIME SIP/SRP**

Accuracy<sup>4</sup> is  $+/-$  0.5% of Full Scale  $+/-$  1% of reading with a turn-down of 100 to 1 and resolution as much as 1000 to 1. Repeatability is 0.2%. The Flow Meter is Sage Metering, Inc. PRIME Series, with the trade name Sage Prime™.

The electronics has an isolated 4 to 20 ma output proportional to Mass Flow Rate as well as pulsed outputs of Totalized Flow (24 VDC solid state transistor drive). In addition, Modbus RS485 RTU communications is standard (IEEE 32 Bit Floating Pt).

#### **INTEGRAL STYLE ELECTRONICS**

Electronics is Integral Style, with rugged windowed dual compartment enclosure with local display. The display is a high contrast photo-emissive OLED display with Screen Saver, and it displays Mass Flow Rate, Totalized Flow and Temperature as well as a graphical representation of Flow Rate in a horizontal bar graph format. In addition, the calibration milliwatts (mw) is continuously displayed, providing ongoing diagnostics.

#### **REMOTE STYLE ELECTRONICS**

Electronics is Remote Style, with rugged windowed dual compartment enclosure with display. The display is a high contrast photo-emissive OLED display with Screen Saver, and it displays Mass Flow Rate, Totalized Flow and Temperature as well as a graphical representation of Flow Rate in a horizontal bar graph format. In addition, the calibration milliwatts (mw) is continuously displayed, providing ongoing diagnostics. Includes Remote Mounting Hardware.

The Flow Element's Junction Box is Explosion Proof (Class 1, Div 1, Groups B, C, D), and does not have any electronics – only a wiring terminal block. The Junction Box is connected to the Remote Electronics by 25 feet of lead-length compensated cable. The cable (6-conductor) can be lengthened or shortened without affecting accuracy (max loop resistance 10 ohms, over 1000 feet), if grounded properly.

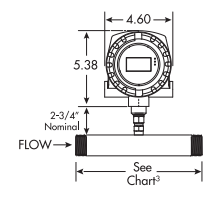

Flow Element is In-Line Style consisting of a choice of 316 Stainless Steel Schedule 40 Flow Bodies sized from 1/4" x 6" long to 4" x 12" long.

#### **SIP In-Line<sup>1</sup> SIP Insertion**<sup>2</sup>

Flow Element is Insertion Style, consisting of a 1/2" OD probe (3/4" optional) with lengths up to 36" long (typically 15" long) suitable for insertion into the center of a process pipe.

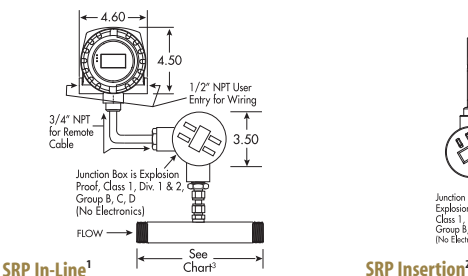

Flow Element is In-Line Style consisting of a choice of 316 Stainless Steel Schedule 40 Flow Bodies sized from 1/4" x 6" long to 4" x 12" long.

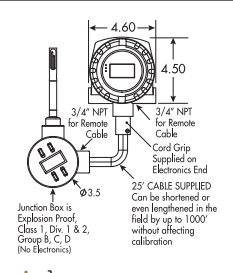

Flow Element is Insertion Style, consisting of a 1/2" OD probe (3/4" optional) with lengths up to 36" long (typically 15" long) suitable for insertion into the center of a process pipe.

# **ENGINEERING SPECIFICATIONS OF OPTIONAL SAGE PRIME PLUS**

This is an optional version of Sage Prime offering a separate ground for the 24VDC Power Supply (optional 5 VDC or 12 VDC Power Supplies) which isolates the Modbus ground from the power supply ground. All other features of Prime PLUS are identical to the standard Sage Prime, except Approvals do not apply at this time.

1 Male NPT ends are standard, with flanged ends, tube, or butt weld optionally available

- 2 Mounting hardware such as Isolation Valve Assemblies, Compression Fittings, and Flanges, are optional
- 3 Chart of Flow Body length is on page 10 of the "Sage Gas Flow Meters" brochure (see "In-Line Flow Meters")

4 Enhanced accuracy available upon request, especially if turndown limited. Contact Sage

# Sage PRIME Organic (OLED) Display<sup>1,2,3</sup>

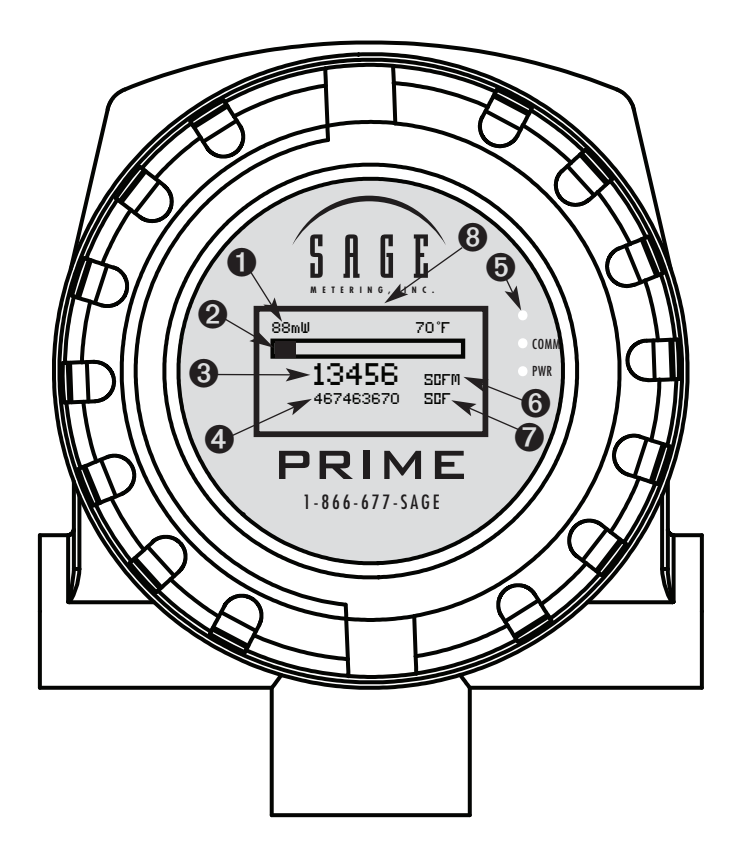

- 1 **Raw Calibration milliwatts (mw) for Diagnostics and Periodic "Zero Flow" Calibration Check**
- 2 **Graphical Indication of Percentage of Full Scale Flow Rate**
- 3 **Flow Rate**
- 4 **Totalized Flow (Consumption) (Value is Retained during Power Outage or Power Cycling)**
- 5 **Flashes with each pulsed output of consumption**
- 6 **Engineering Units of Flow Rate (the last digit can be S(seconds), M(minute), H(hour)**
- 7 **Engineering Units of Consumption**
- 8 **Photocell activated Screen Saver extends display life**
- **1** Upon start-up, the Revision No., Serial No., and Modbus ID will display for a few seconds. Also the output configurations symbol is momentarily displayed
- **2** Note, a built-in photocell continuously monitors the ambient light, and adjusts the display brightness for optimum long-term life, and also senses motion which automatically switches display from Screen Saver mode to Normal mode
- **3** To view display, wave hand over display or use a flashlight. The Flow Meter displays for one minute, then the Screen Saver resumes

# **Approvals**

#### **HAZARDOUS LOCATION APPROVALS**

All 24 VDC Powered Sage Prime Meters (SIP Integral Insertion, SIP In-Line, SRP Remote Insertion, SRP Remote In-Line) are approved for Class 1, Div 2, Groups A, B, C, D, T4 and ATEX: Ex nA IIC T4. AC Powered Meters are not approved.

Testing is in accordance with the following Safety Standards:

- UL1604, Third Edition, Electrical Equipment for Use in Class I and II, Division 2, and Class III Hazardous (Classified) Locations
- CSA C22.2 No. 213-M1987 (R1999), First Edition, Non-incendive Electrical Equipment for Use in Class I, Division 2 Hazardous Locations
- UL/CSA 61010-1, Second Edition, Safety Requirements for Electrical Equipment for Measurement, Control, and Laboratory Use – Part 1: General Requirements

The following is required to comply with the above mentioned Approvals

- 1) Repair of the product (or replacement of components) is not possible by the user
- 2) As noted on the following label (see below) it will contain the following markings: Ex symbol, nA symbol IIC, temperature class
- 3) All Prime DC meters will be marked with "X" which means that these Special Conditions of Use will apply:
	- a) The completed meter must be installed with a rigid or flexible metal conduit in order to satisfy approval conditions.
	- b) The meter has been approved for use with the electronics enclosure in an ambient temperature from  $-20^{\circ}$ C < Ta < 65 $^{\circ}$ C.

4) Sage Metering considers a linear correction suitable for temperatures exceeding the temp code rating of 40C (104F) thus no customer correction is needed.

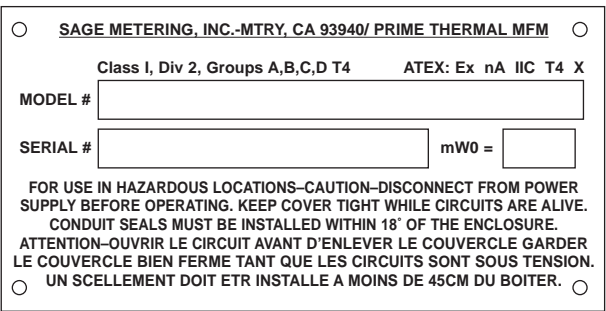

#### **CE CONFORMANCE**

All AC & DC Powered Sage Metering, Inc. Series SIP (Sage Prime-Integral) and Series SRP (Sage Prime-Remote) are CE Compliant for the following CE directives:

- EN61000-6-4 for Electromagnetic compatibility;
- EN61000-3-2 for Harmonics;
- EN61000-3-3 for Flicker;
- EN61000-6-2 for Electromagnetic Compatibility (Immunity for Industrial Environments), which includes EN61000-4-2 for ESD;
- EN61000-4-3 for Radiated Immunity;
- EN61000-4-4 for EFT/B; EN61000-4-5 for Surge;
- EN61000 for Conducted Immunity;
- EN61000-4-8 for Magnetic Immunity;
- EN61000-4-11 for Voltage Interruptions

#### **MEDICAL CONFORMANCE**

Contact Sage Metering if Medical CE Conformance is required. (AC Powered Sage Prime Meters only.) The Standard is to IEC 60601-1-2:2007 Edition 3

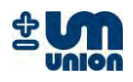

# **INCA Analyzer Series**

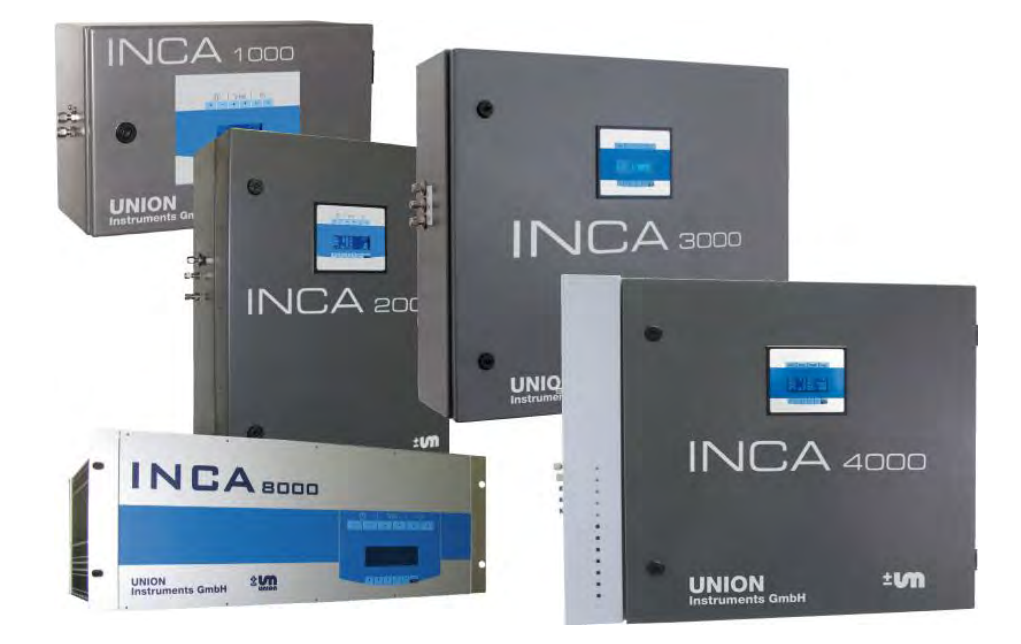

**UNION**

# **INSTRUCTION MANUAL**

Gas composition measurement of biogas, raw biogas, landfill gas and bio-methane

Version: V1.01R06 Stand: 15.03.2010

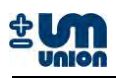

# **PLEASE READ THIS BEFORE PROCEEDING!**

- Read all instructions prior to installing, operating and servicing the instrument.
- Follow all important notes and cautions marked on and supplied with the instrument.
- If you do not understand any of the instructions contact your Union Instruments GmbH representative for clarification.
- Install your equipment as specified in the installation instructions with appropriate local and national codes. Connect all products to the proper electrical and pressure sources.
- Use only qualified personnel to install, operate, software update and maintaining the instrument to ensure proper performance.
- When replacement parts are required ensure that you use only spare parts specified by Union Instruments GmbH. Unauthorized parts and procedures can affect the instrument"s performance, place the operation of your process at risk and VOID YOUR WARRANTY. Look-alike substitutions may result in fire, electrical/chemical hazards or improper operation.
- Equipment door should be closed except when maintenance is being performed by qualified personnel to prevent electrical shock and personal injury.

The features of the instrument and the information in this document are subject to change without notice.

For technical or other questions, please contact:

### **UNION Instruments GmbH**

Zeppelinstr. 42 76185 Karlsruhe **Germany** 

- $\bullet$  +49 (0)721-95243-0
- +49 (0)721-95243-33
- $\boxtimes$  info@union-instruments.com
- http://www.union-instruments.com

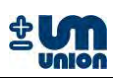

# **TABLE OF CONTENTS**

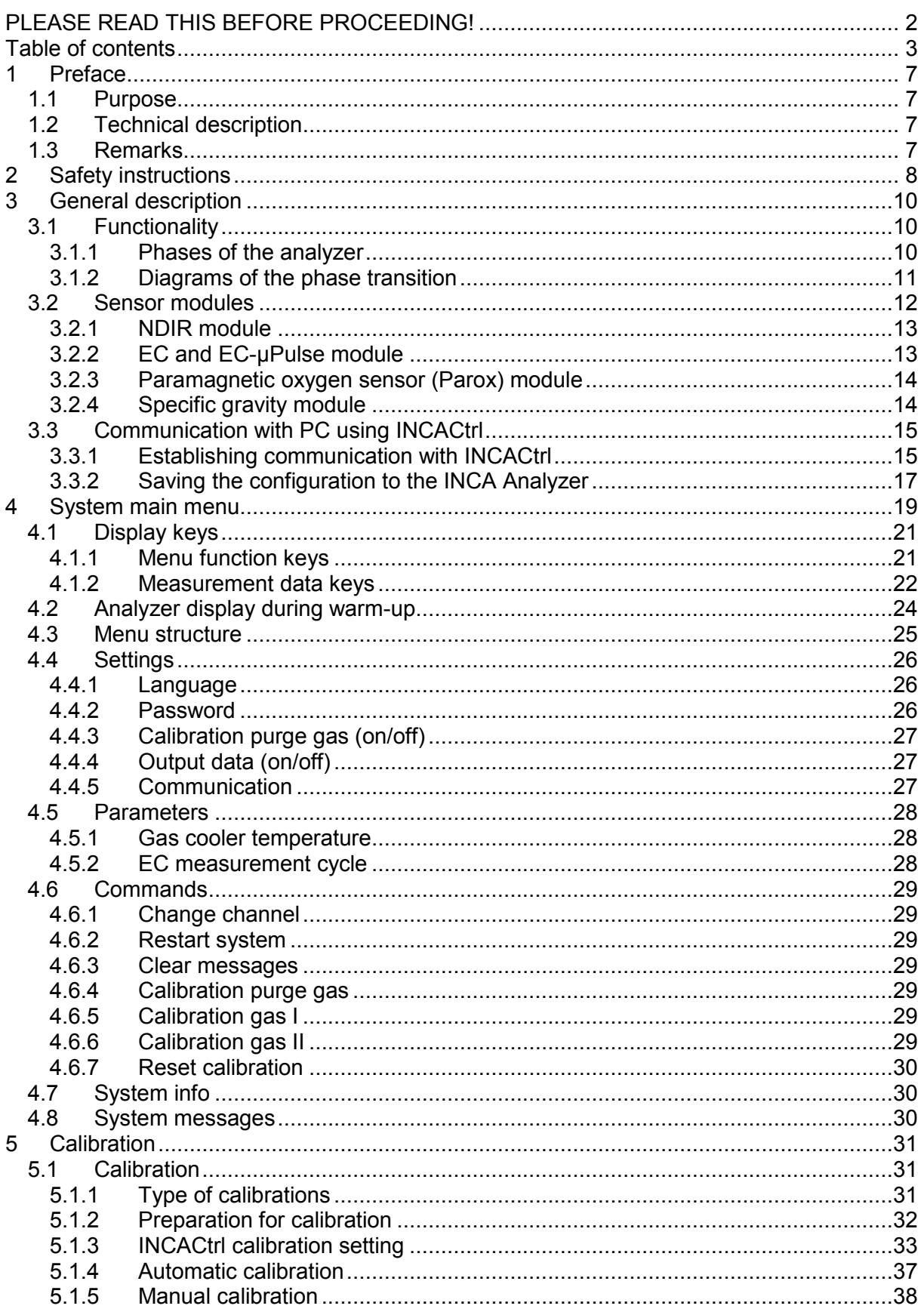

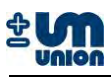

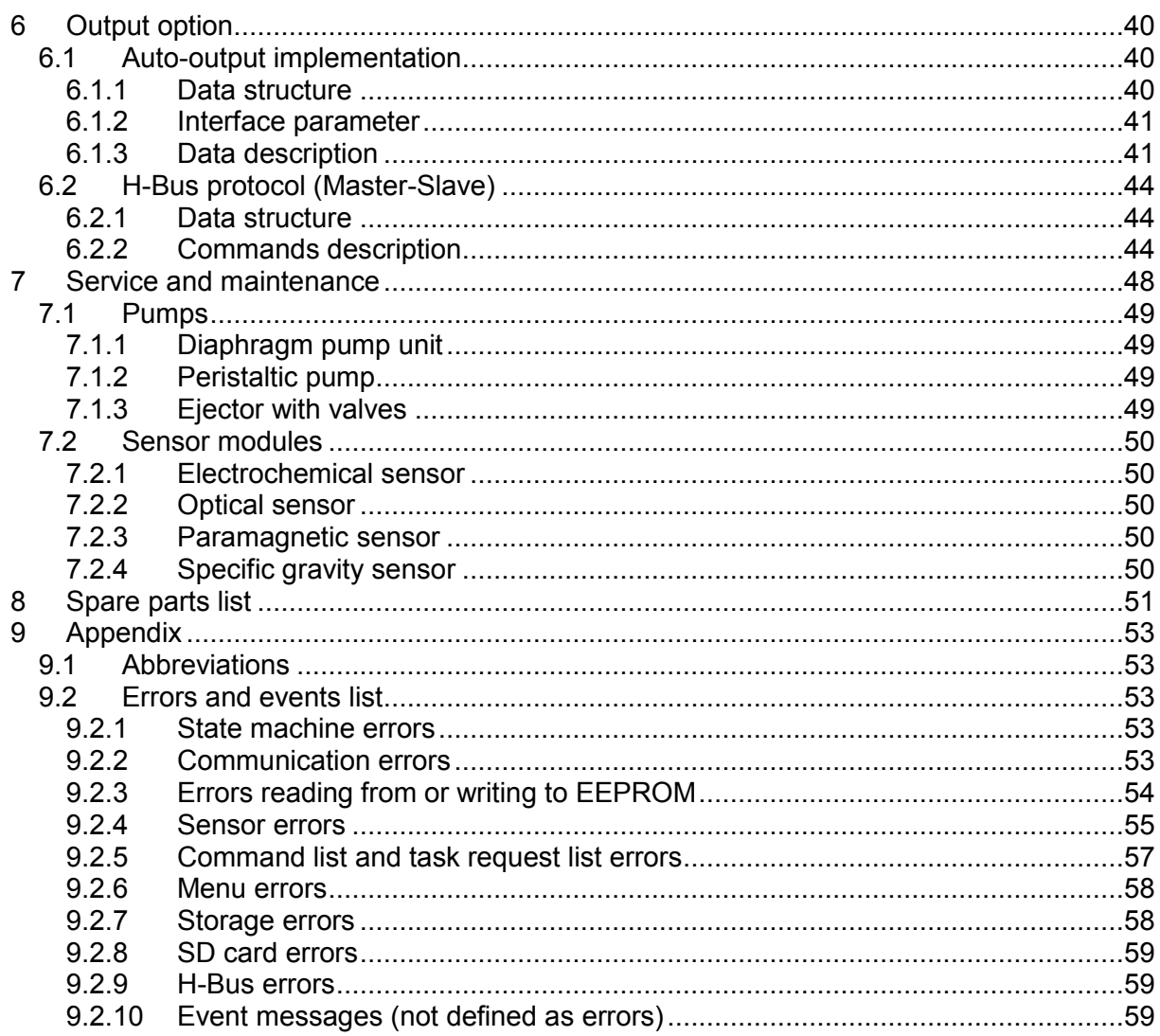

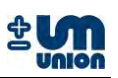

# **Figures**

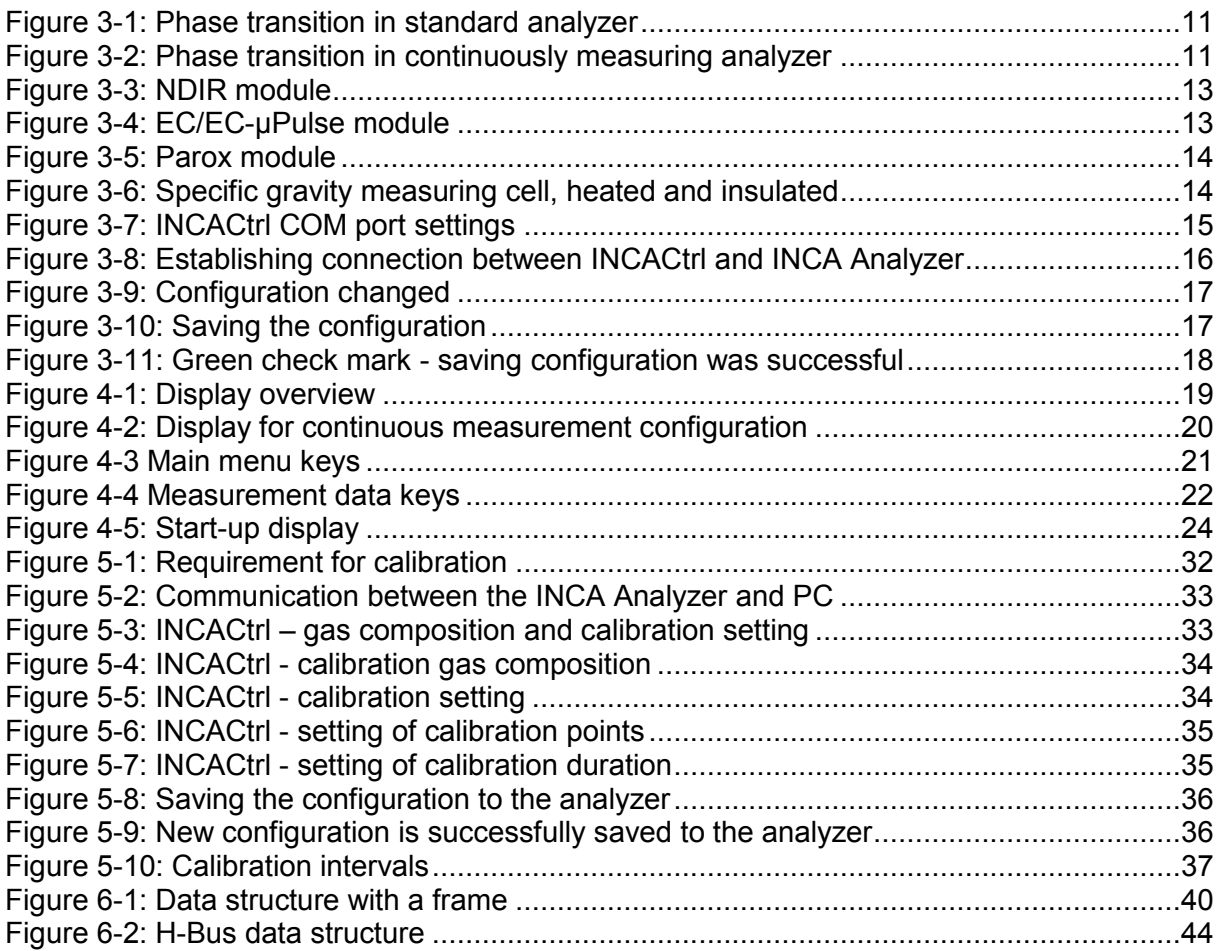

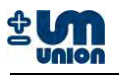

# **Tables**

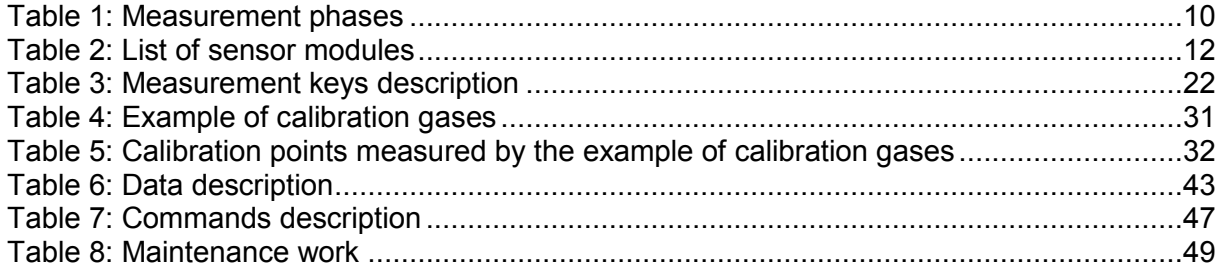

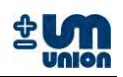

# **1 PREFACE**

# **1.1 Purpose**

The INCA Analyzer Series are a (semi)continuous<sup>1</sup> measuring instruments to analyze gas compositions in biogas, raw biogas, poor gas and bio-methane. With their capability to measure gas components such as  $CO<sub>2</sub>$ ,  $CH<sub>4</sub>$ ,  $O<sub>2</sub>$ ,  $H<sub>2</sub>$ ,  $H<sub>2</sub>$ , specific gravity and additional calculated values, the INCA Analyzer Series can be applied in biogas plants for monitoring, optimization and evaluation of biological processes.

# **1.2 Technical description**

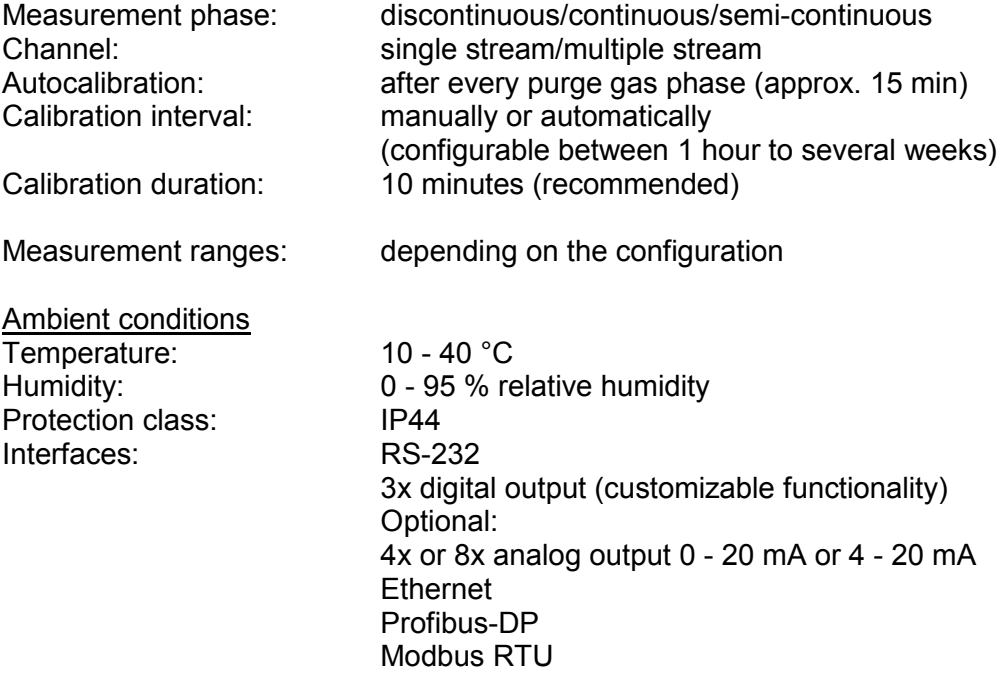

# **1.3 Remarks**

# **Content of the manual**

This manual contains general information of all series of INCA Analyzer. Information concerning specific model of INCA Analyzer are available in the manual of the series.

# **Further information**

Manual INCA xxxx<sup>2</sup>Txxx<sup>3</sup> (e.g. Manual INCA 4000 T100)

 1 Continuous measurement for certain variables of certain INCA types only (see subchapter functionality) 2 Model of the analyzer

<sup>&</sup>lt;sup>3</sup> Configuration of the analyzer

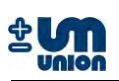

# **2 SAFETY INSTRUCTIONS**

This manual should be reviewed with special attention to all the instructions and cautions before the analyzer is out into operation

# **Power plug and main fuse switch**

Before opening the analyzer the power plug has to be disconnected from the power supply. After opening the analyzer the main fuse switch should be turned to OFF position during all installation processes.

# **Installation**

The electrical connection for the analyzer must be carried out by qualified personnel in accordance with all applicable national codes, local regulations and the power supply voltage listed on the rating plate.

# **Gas connections**

Gas connections must be carried out only by qualified personnel in accordance with all applicable national codes and local regulations.

The analyzer will work within the permissible temperature range. To meet the specifications a cooling or heating device might be needed e.g. if the analyzer is placed into another enclosure enough air flow must be provided in the additional casing to purge the analyzers thermal heat and always provide fresh air, which is needed for correct measurement. The analyzer should only be operated indoors. Humidity could affect the measurement and eventually break the analyzer. After assembly all gas-flowing parts should be checked for leakage.

# **Formation of Ex-mixtures in the device**

The analyzer has been carefully leak tested during the production process. There is no operational situation possible, at which gas could penetrate into the device. The enclosure has two independent fans (outside fan and power supply fan) which provide 1~2 m<sup>3</sup> of air circulation per hour. No gas is released inside the enclosure and the flow rate of the gas pump is mechanically restricted to a maximum value of 30 l/h.

# **Operating and maintenance**

The analyzer has left the factory in compliance with all applicable safety regulations. To maintain this operation condition, the user must strictly follow the instructions and consider the warnings in this manual.

Before switching on the analyzer, verify that the electrical supply voltage matches the analyzer"s operating voltage as described in the manual.

Substances hazardous to health may emerge from the analyzer"s output. Please pay attention to the safety of your operation personnel. Protective measures must be taken, if required.

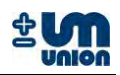

# **Application**

The analyzer has been designed as a process gas analyzer and is not applicable for personnel protection, area monitoring or detection of MAC or UEL limits.

All applicable safety regulations must be observed when working with toxic or flammable gases.

# **Definitions**

The following definitions apply to WARNINGS, CAUTIONS and NOTES found throughout this manual.

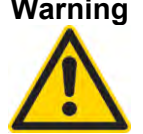

**Warning Highlights an operation or maintenance procedure, condition, statement, etc.**

**If not strictly observed, could result in injury, death, or long-term health hazards of personnel.**

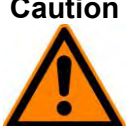

**Caution Highlights an operation or maintenance procedure, condition, statement, etc.**

**If not strictly observed, could result in injury, damage to or destruction of analyzer or loss of effectiveness.**

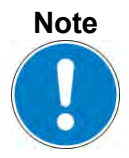

**Highlights an essential operating procedure, condition, statement, etc.**
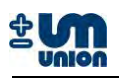

# **3 GENERAL DESCRIPTION**

The INCA Analyzer Series offers a group of gas measurement instruments to analyze gas compositions in different applications such as the production of biogas, raw biogas, poor gas and bio-methane. With their capability to measure gas components such as  $CO<sub>2</sub>$ , CH<sub>4</sub>, C<sub>2</sub>H<sub>6</sub>, O2, H2S, H2, specific gravity and additional calculated values of the gas, the INCA Analyzer Series can be applied in biogas plants for monitoring, optimization and evaluation of biological processes.

The analyzer is designed as a modular system. It can be equipped with different sensors selectable from a list as the analyzer is ordered. The customers are able to order a specific INCA Analyzer with specific number, range and accuracy of the sensors. Gas conditioning systems including gas cooler is also optional. Please see list of the available sensors.

## **3.1 Functionality**

#### **3.1.1 Phases of the analyzer**

The measurement principle of the standard analyzer consists of four phases in an adjustable cycle.

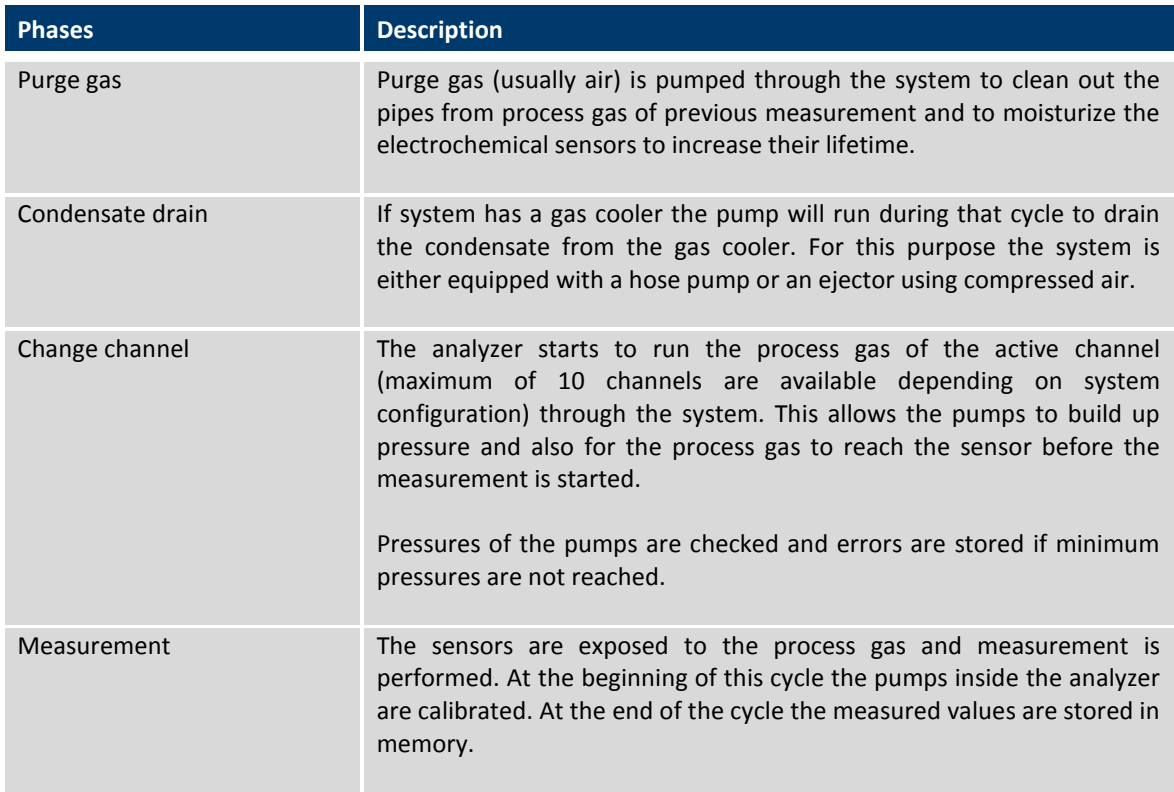

#### **Table 1: Measurement phases**

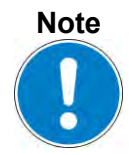

**Continuous measurement analyzers do not operate in this cycle scheme. See Figure 3-2.**

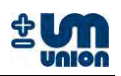

## **3.1.2 Diagrams of the phase transition**

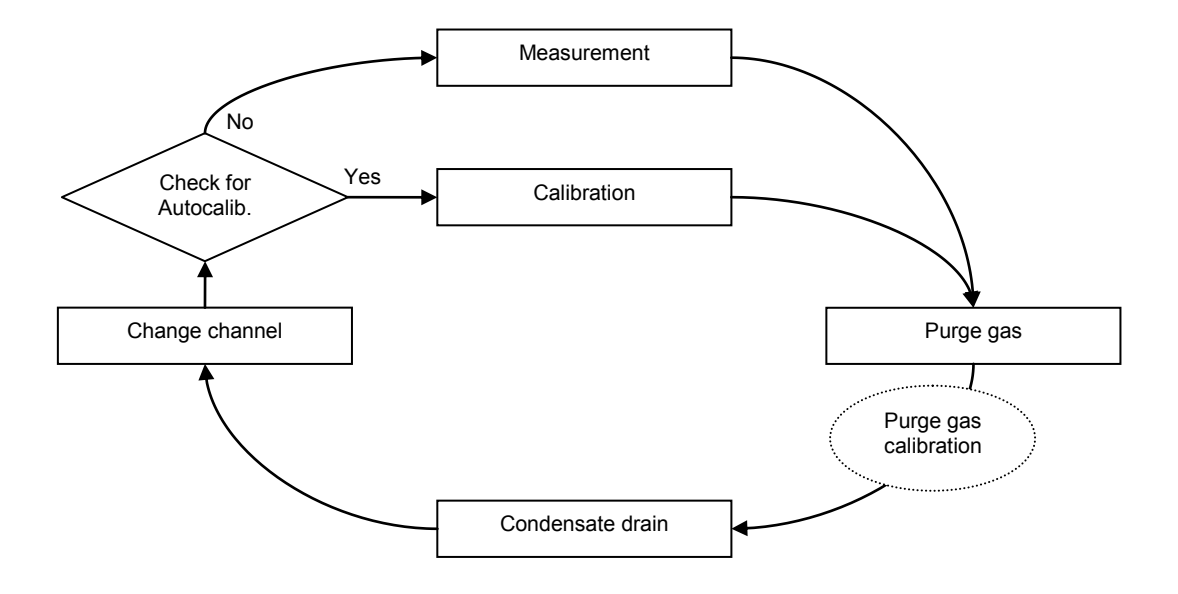

**Figure 3-1: Phase transition in standard analyzer**

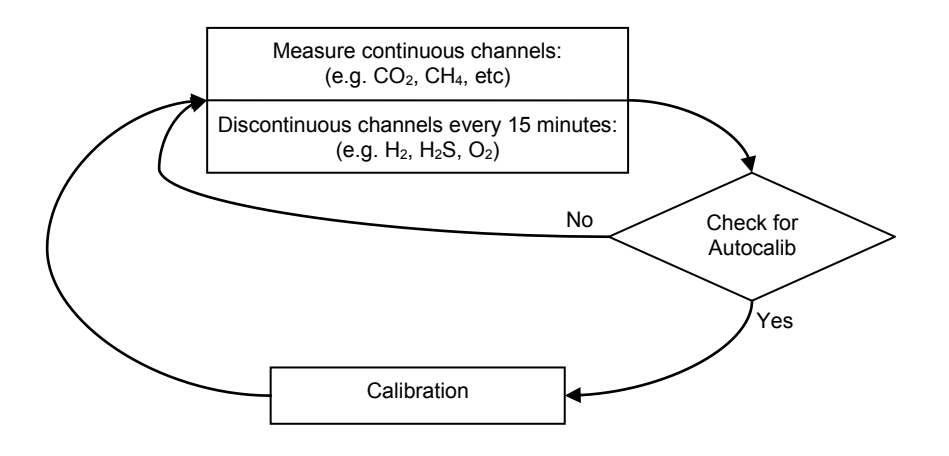

**Figure 3-2: Phase transition in continuously measuring analyzer**

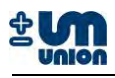

#### **3.2 Sensor modules**

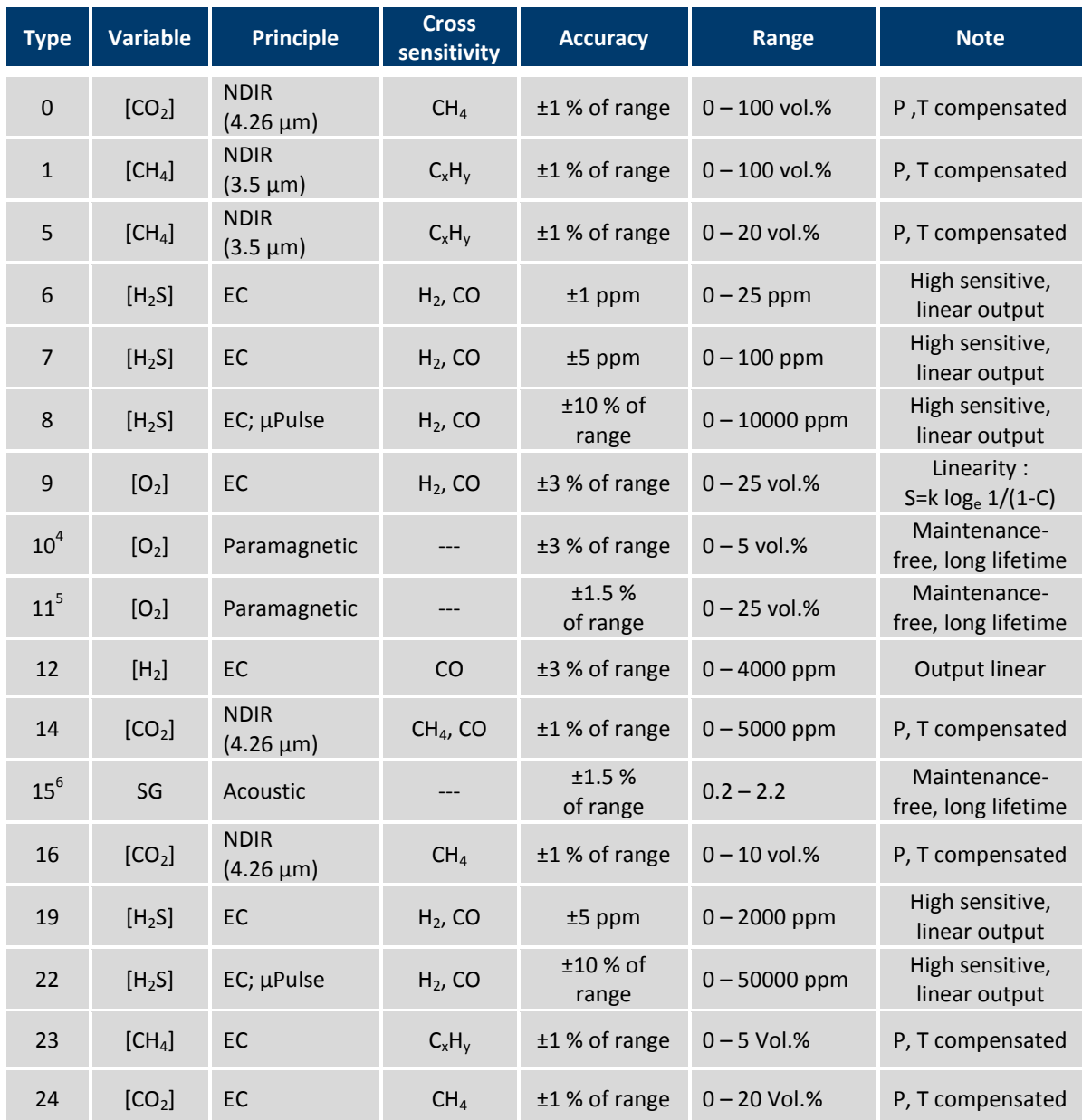

The following sensor modules are available in the INCA Analyzer series.

**Table 2: List of sensor modules** 

All infrared sensors are pressure and temperature compensated.

<sup>&</sup>lt;sup>4</sup> under development<br><sup>5</sup> under development<br><sup>6</sup> under development

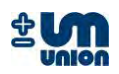

#### **3.2.1 NDIR module**

The NDIR module is used for measuring  $CO<sub>2</sub>$ , CH<sub>4</sub> and other possible hydrocarbon gas. Using non-dispersive infrared (NDIR) technique and dual beam method, the setup of two IR sensors and two IR detectors detects two different wavelengths depending on the type of gas, accuracy and range of the measurement. Please see the sensors list for more details.

The module is temperature and pressure compensated and capable to detect and correct the IR-source aging, which is typical for devices using the NDIR technique. If necessary, the sensor head can be individually replaced. See spare parts list at the end of this manual.

The accuracy is better than 1% of full range.

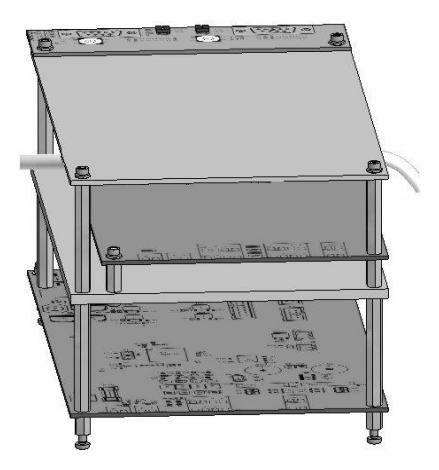

**Figure 3-3: NDIR module** 

#### **3.2.2 EC and EC-µPulse module**

The electrochemical module with or without the µPulse module can measure the following gases:  $O_2$ , H<sub>2</sub> and H<sub>2</sub>S. It has a high durability and a low sensor load using a patented measurement process (µPulse). This technique allows very wide measurement ranges, for example  $H_2S$  (0 - 10000 ppm) without burdening the sensor life time.

If necessary, the sensor head can be individually replaced. See spare parts list at the end of this manual.

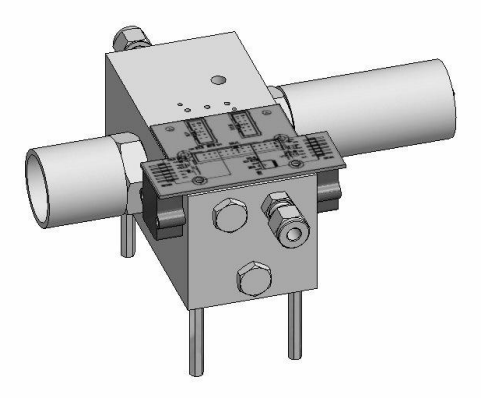

**Figure 3-4: EC/EC-µPulse module** 

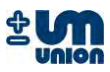

#### **3.2.3 Paramagnetic oxygen sensor (Parox) module**

The Parox sensor measures the oxygen concentration in a gas by using the oxygen paramagnetic properties.

The paramagnetic sensor offers better accuracy and is practically insensitive to other gases. Compared to EC sensors, it needs no maintenance and offers a longer life time.

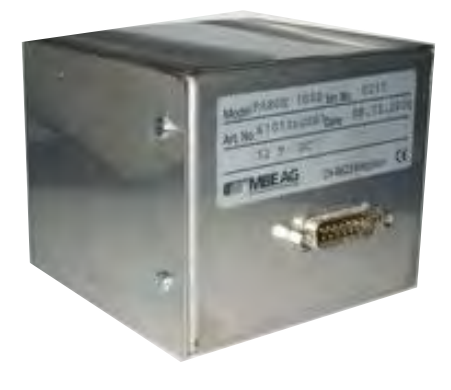

#### **Figure 3-5: Parox module**

#### **3.2.4 Specific gravity module**

The specific gravity module is designed for a continuous, on-line analysis of a gas stream. It determines the specific gravity of the process gas in a specially designed sample chamber using presence of a modulated acoustical field.

The module has high intrinsic linearity, long term stability and a short response time. It requires no regular maintenance. After installation the sensor housing must be able to move freely on the springs.

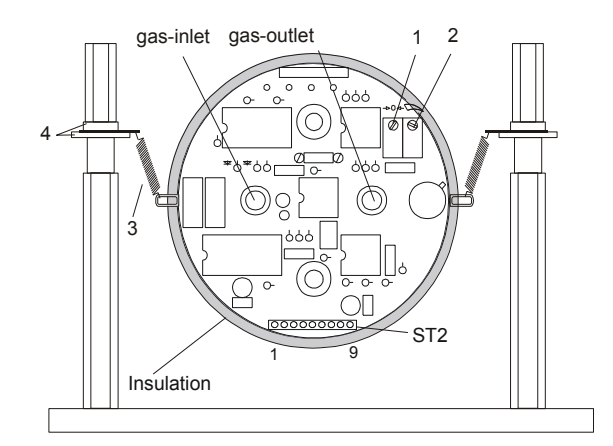

#### **Figure 3-6: Specific gravity measuring cell, heated and insulated**

- 1 Potentiometer 1 Zero 3 Suspension springs
	-
- 2 Potentiometer 2 Span 4 Insulating discs
- 

Measurement range :  $0.2 - 2.2$ Specific gravity of air: 1

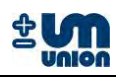

## **3.3 Communication with PC using INCACtrl**

The INCA Analyzer comes with INCACtrl, a software running on MS Windows XP/Vista™ serving as an interface to communicate through a PC with the analyzer. The software serves as a configuration tool and allows to

- set device specific configuration data
- set measurement specific parameter data
- read the current measurement data from the analyzer
- log current measurement data from the analyzer
- set calibration gas compositions and calibration settings

Requirements:

- 1. INCA Analyzer
- 2. INCACtrl software
- 3. A PC/laptop (operating system: MS Windows XP/Vista™)
- 4. Null modem cable

#### **3.3.1 Establishing communication with INCACtrl**

Do the following steps to establish a communication between INCACtrl running on a PC/laptop with the INCA Analyzer:

- 1. Connect the RS-232 interfaces between the INCA Analyzer and a PC/laptop using a null modem cable.
- 2. Start INCACtrl.exe
- 3. Click **Options**  $\rightarrow$  **COM port settings** to configure the communication port. By default, **Autodetect COM port** is selected. A port can be manually selected in the menu.

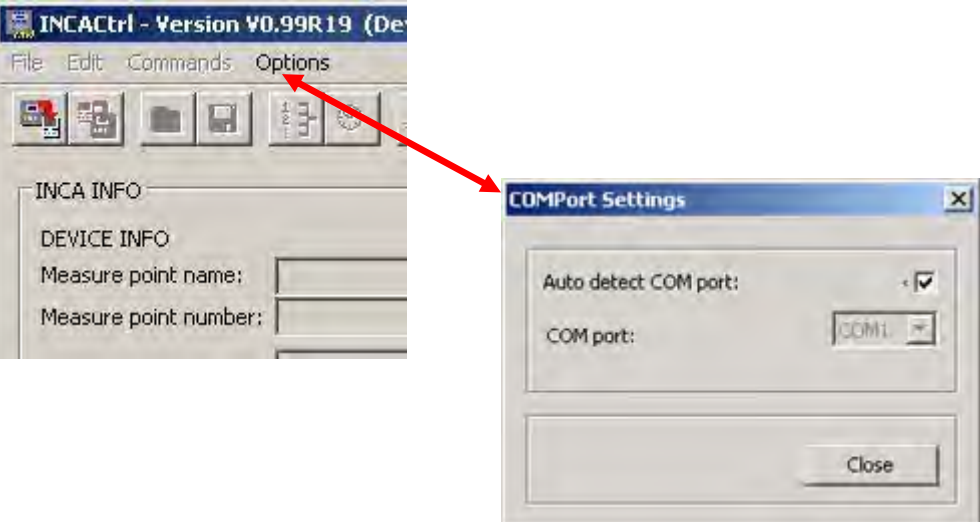

**Figure 3-7: INCACtrl COM port settings** 

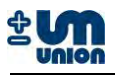

4. Click the icon  $\mathbb{E}$  to establish a connection.

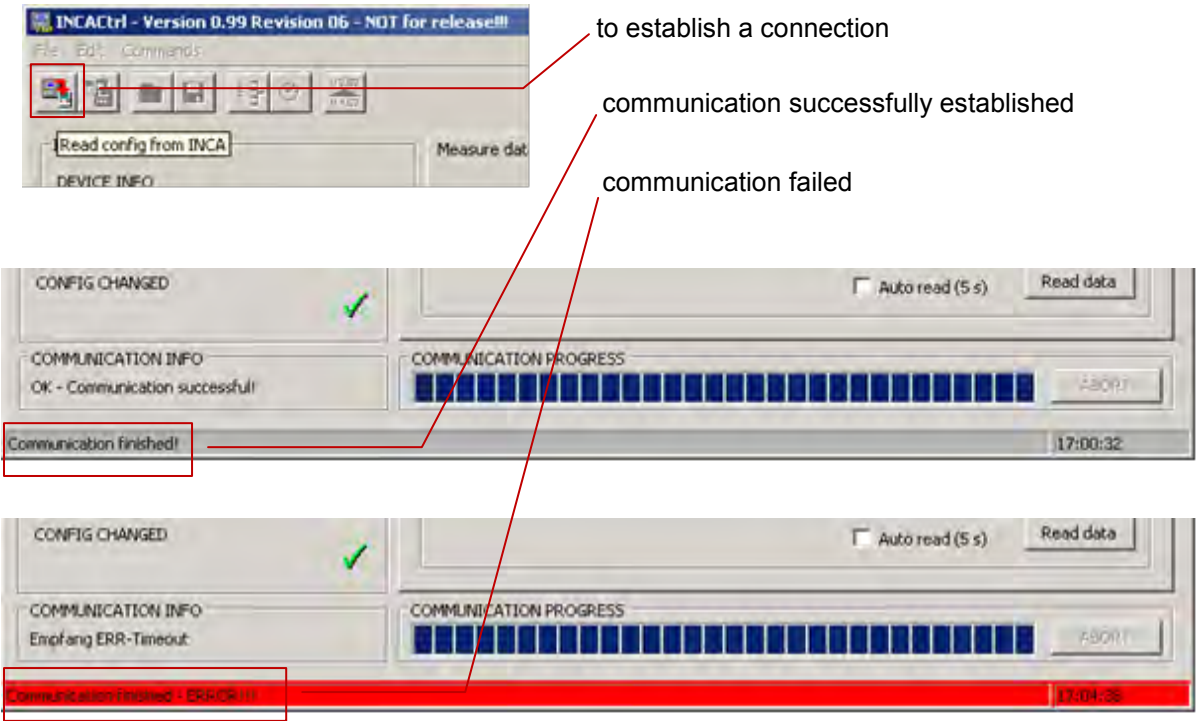

**Figure 3-8: Establishing connection between INCACtrl and INCA Analyzer** 

If you get an error message, check the modem cable. The COM-port setup should also be checked by deactivating the auto-detect and manually choose the port where the null modem cable is connected.

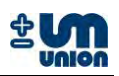

## **3.3.2 Saving the configuration to the INCA Analyzer**

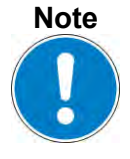

**Any change of INCACtrl configuration will only become effective after saving them to the INCA Analyzer.**

1. Check the following sign in the INCACtrl. Red cross shows that some changes are made in the INCACtrl configuration

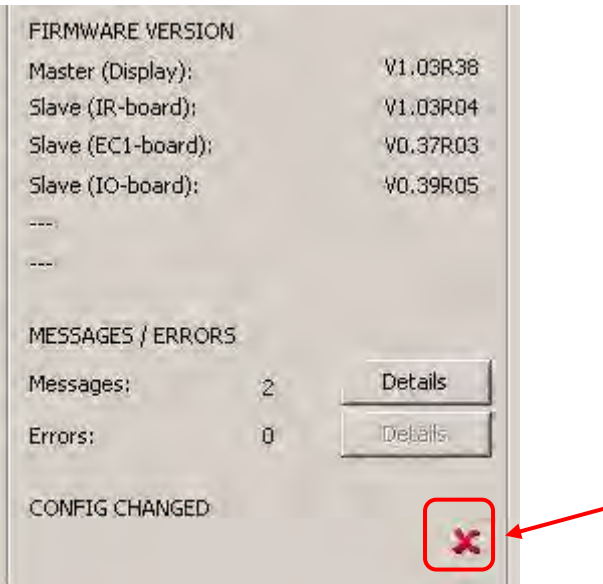

**Figure 3-9: Configuration changed** 

2. Click on this button **the idea of the INCACtrl configuration to the INCA Analyzer.** 

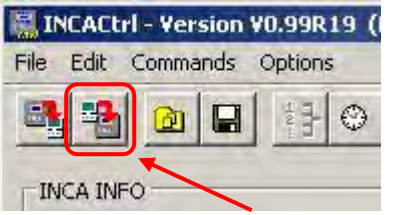

**Figure 3-10: Saving the configuration** 

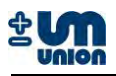

3. The green check mark is shown if the saving was successful.

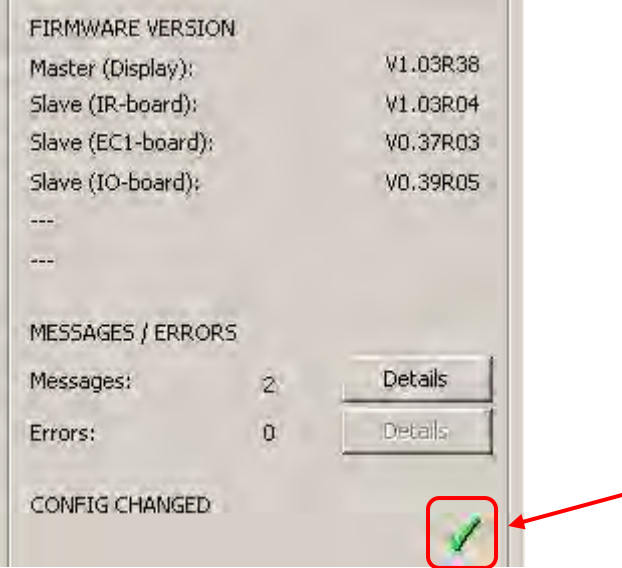

**Figure 3-11: Green check mark - saving configuration was successful** 

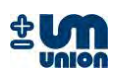

# **4 SYSTEM MAIN MENU**

Main menu structure of the analyzer can be broke down as:

*Main menu Settings Language Password Cal. purge gas<sup>7</sup> Output data Communication Parameters Cooler gas temp<sup>8</sup> EC meas. cycle<sup>9</sup> Commands Change channel<sup>10</sup> Restart system Clear messages Cal. purge gas Cal. gas I Cal. gas II<sup>11</sup> Reset cal. System info System messages* 

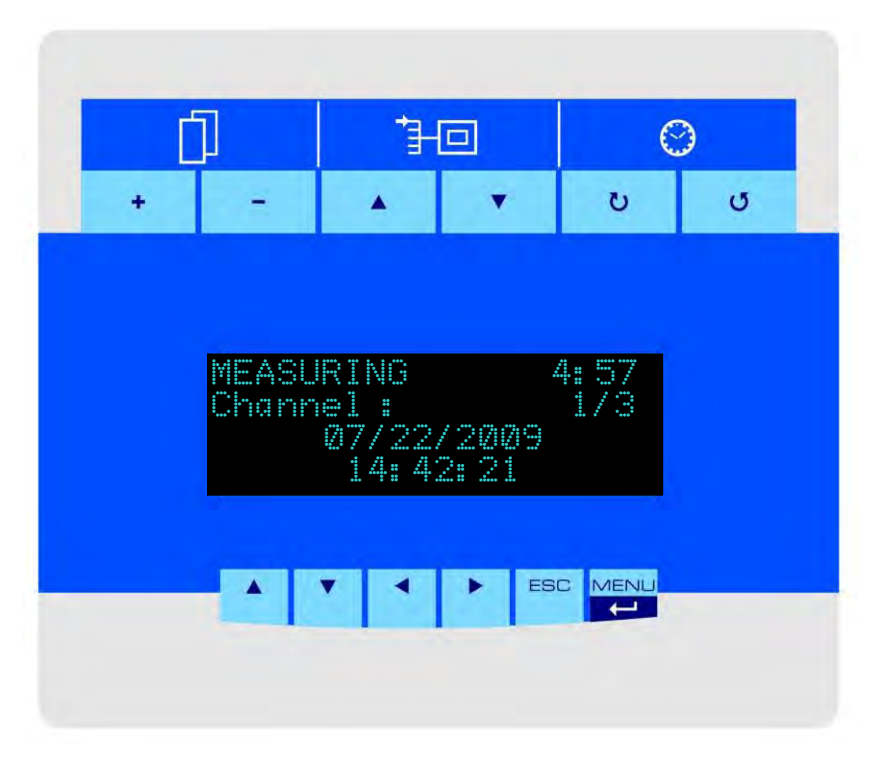

**Figure 4-1: Display overview** 

 $\frac{7}{8}$  only active for certain configurations<br> $\frac{8}{8}$  only active for INCA Analyzers with gas cooler

<sup>9</sup> only active for certain configurations

 $10$  only active for INCA Analyzers with more than one channel (multi-channel analyzer)

<sup>&</sup>lt;sup>11</sup> under development

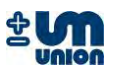

In the figure above the measuring phase is active and the analyzer will switch to next phase in 4 minutes 57 seconds. Channel 1 of 3 available channels is active and currently measured.

For a continuous measurement setup the display indicates the continuous measurement with a blinking asterisk ("\*") symbol.

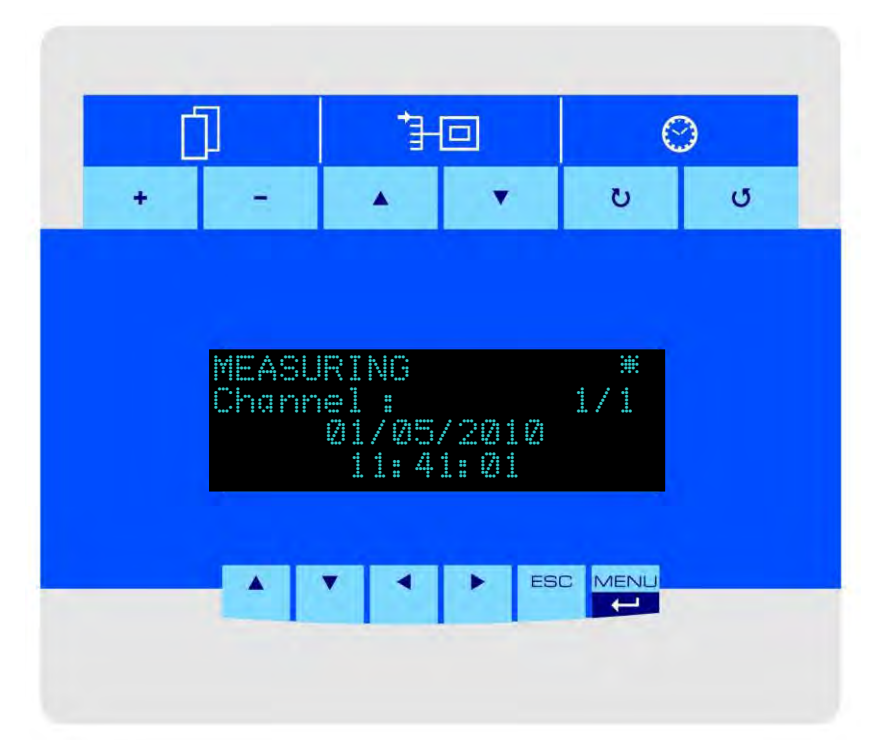

**Figure 4-2: Display for continuous measurement configuration** 

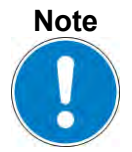

**All the keys are active as soon as the display is set to its high brightness. Pressing any key makes the display illuminate, which means that keys are active.**

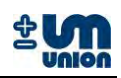

#### **4.1 Display keys**

#### **4.1.1 Menu function keys**

Six main menu keys are located under the screen: *up* ▲, *down* ▼, *left* ◄, *right* ► are keys for navigation,  $\text{ESC}$  for cancel or go back to previous layer and  $\text{MEMU}$  to jump to main menu and also to confirm inputs/commands.

|  |  |  |  |  | ESC MENU |
|--|--|--|--|--|----------|
|--|--|--|--|--|----------|

**Figure 4-3 Main menu keys** 

The *left* ◄ and *right* ► keys are used to show the measured values.

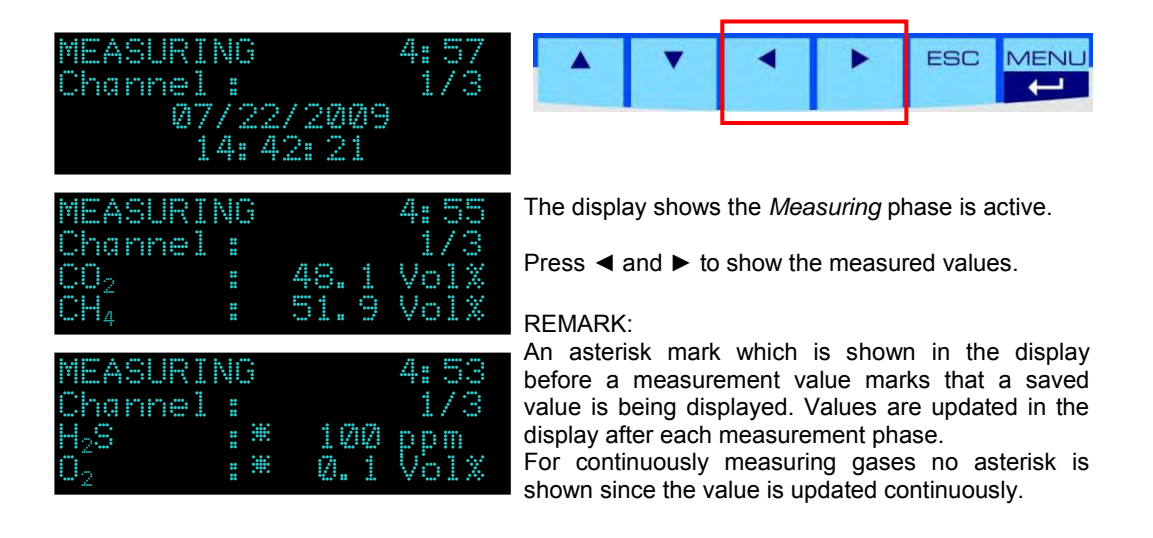

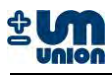

The *up* ▲ or *down* ▼ keys are used to show the measured pressures and errors/messages.

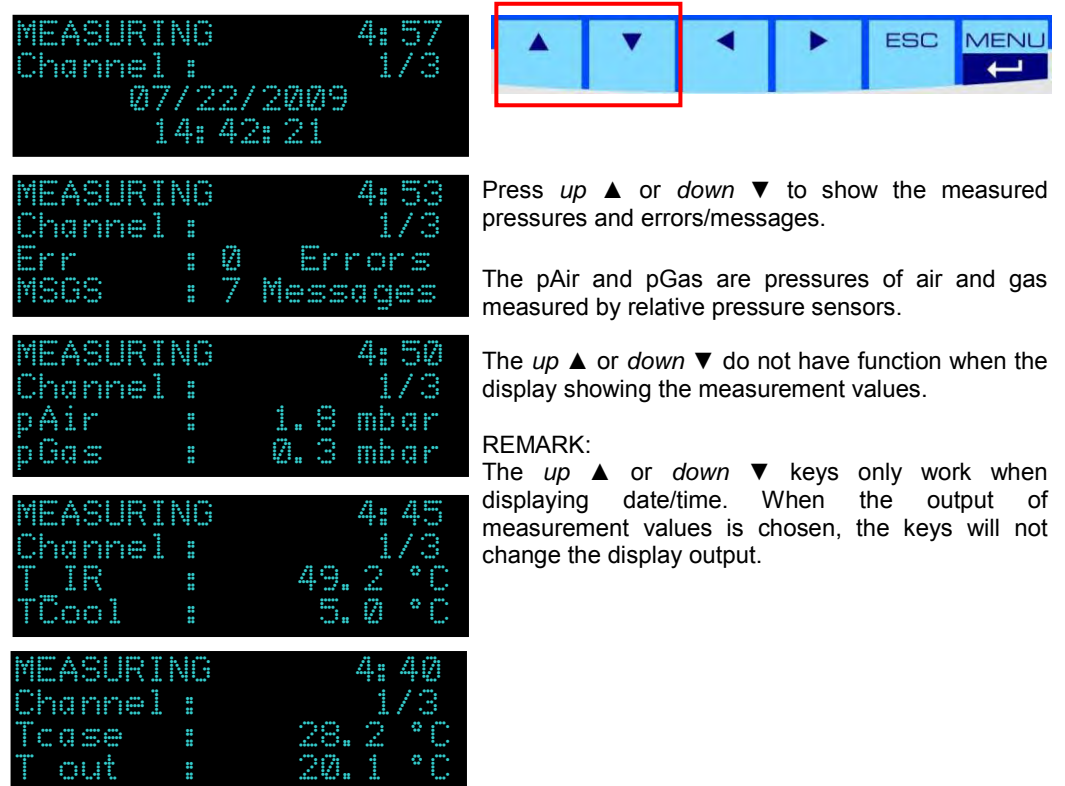

#### **4.1.2 Measurement data keys**

Measurement data functions are available above the screen; with each of them having two keys to change the displayed data.

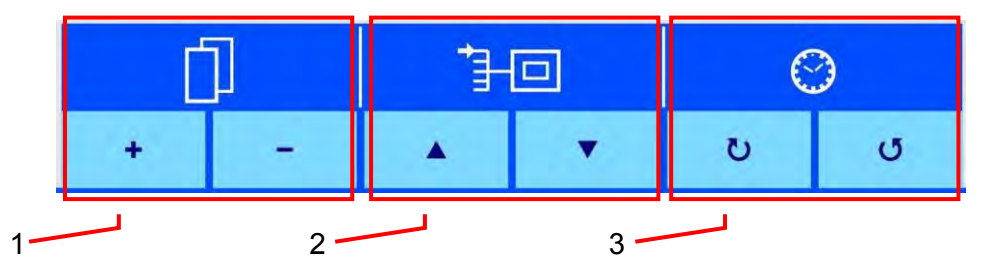

**Figure 4-4 Measurement data keys** 

1 Gas display keys 3 Measuring time keys<br>2 Channel display keys Channel display keys

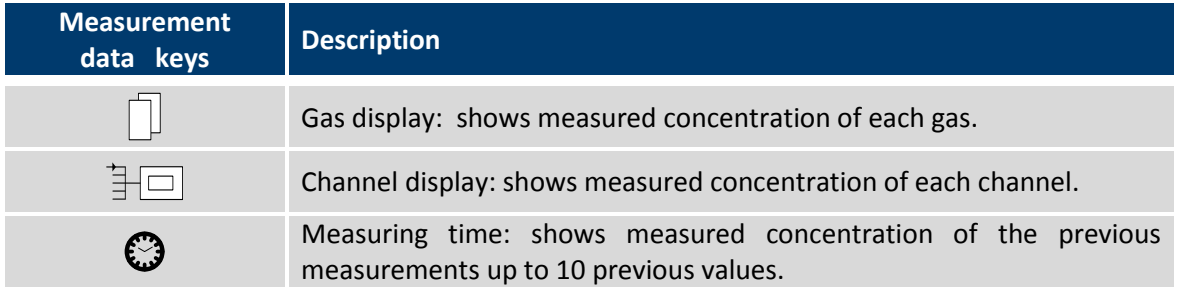

#### **Table 3: Measurement keys description**

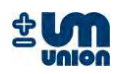

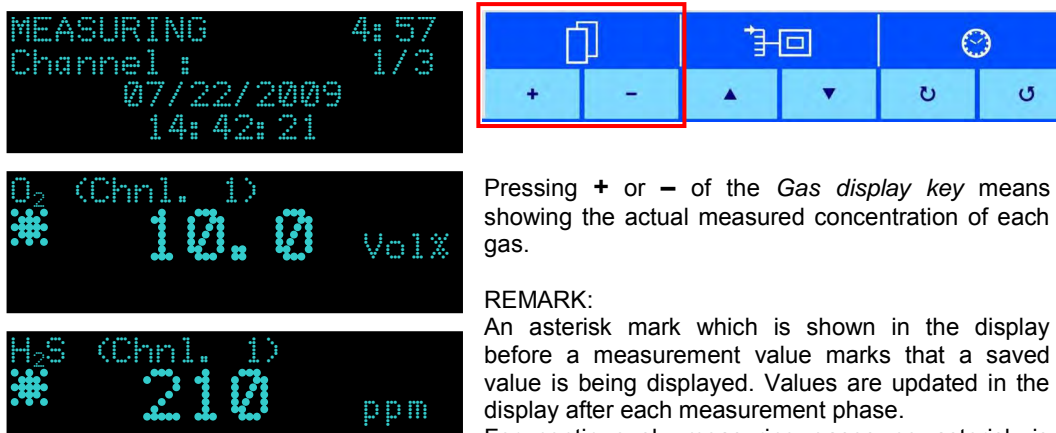

before a measurement value marks that a saved value is being displayed. Values are updated in the display after each measurement phase.

For continuously measuring gases no asterisk is shown since the value is updated continuously.

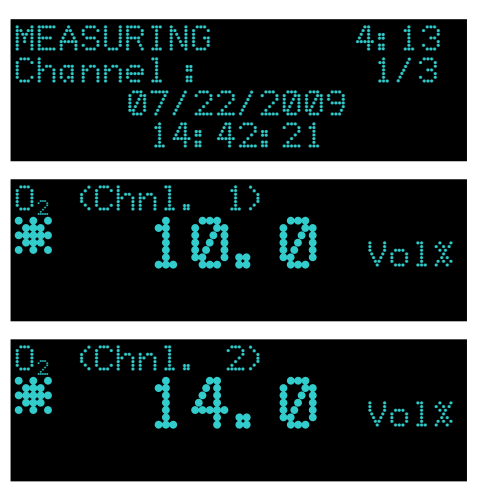

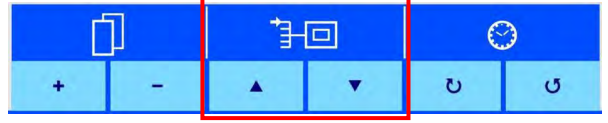

Pressing *up* ▲ or *down* ▼ of the *Channel display keys* means showing the actual reading of each channel.

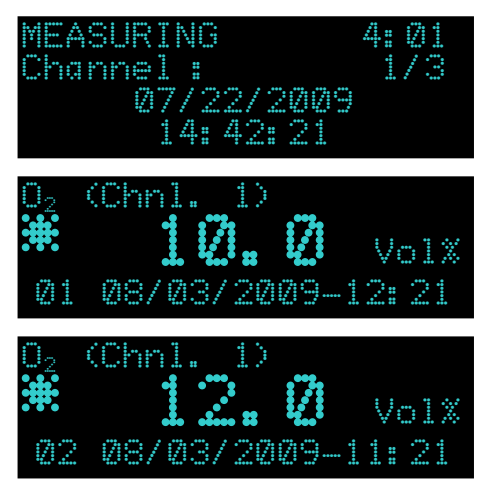

|  |  |  |  |  | o, |
|--|--|--|--|--|----|

Pressing  $\cup$  and  $\cup$  means showing the last 10 values of the measured data.

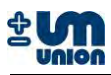

#### **4.2 Analyzer display during warm-up**

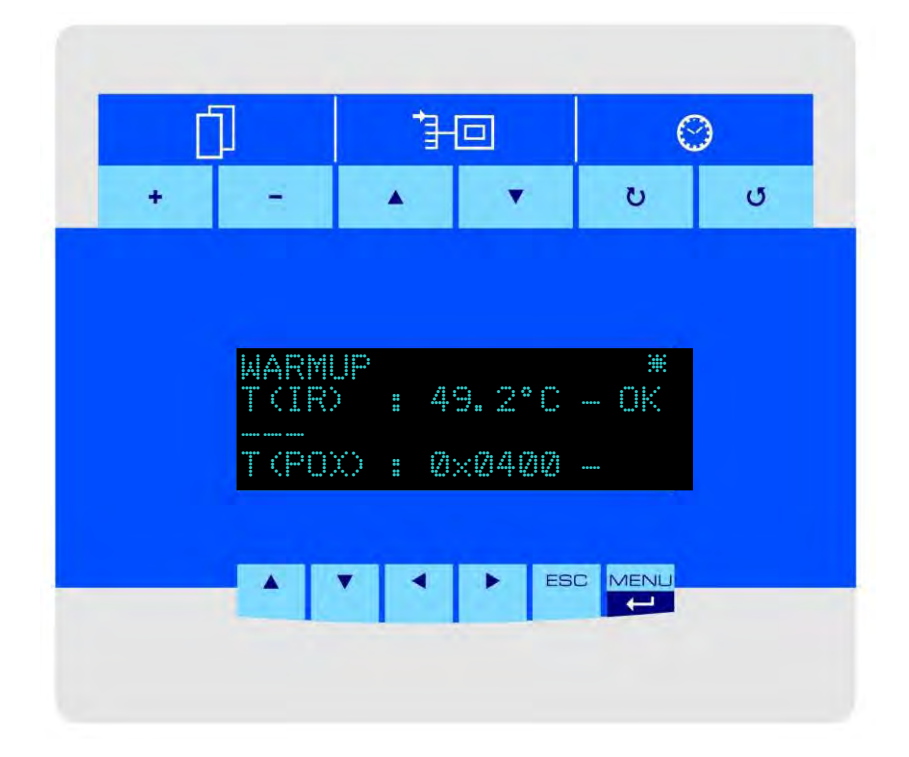

**Figure 4-5: Start-up display** 

The analyzer with NDIR (infra red) sensor module or a Parox sensor needs warm-up time (usually 10-20 minutes) to meet their operating temperatures. The figure above shows the temperature of NDIR sensor group and the status of the Parox sensor. Since the T(IR) already meets its operating temperature, "OK" is shown in the display.

Operating temperature: NDIR sensor module : 49 or 64 °C If the Parox sensor reaches its operating temperature, the display shows  $T(POX) = 0x0000$ .

Analyzers without those parts do not need any warm-up time and therefore can be operated immediately. The device starts the actual operating phase after completing the warm-up process. These phases run through and start again from the beginning in a cycle.

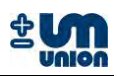

#### **4.3 Menu structure**

MENU/ key takes the display to the main menu system. The menu key *up* ▲ or *down* ▼ changes the highlighted menu up or down. Pressing the MENU/J means execute the highlighted menu.

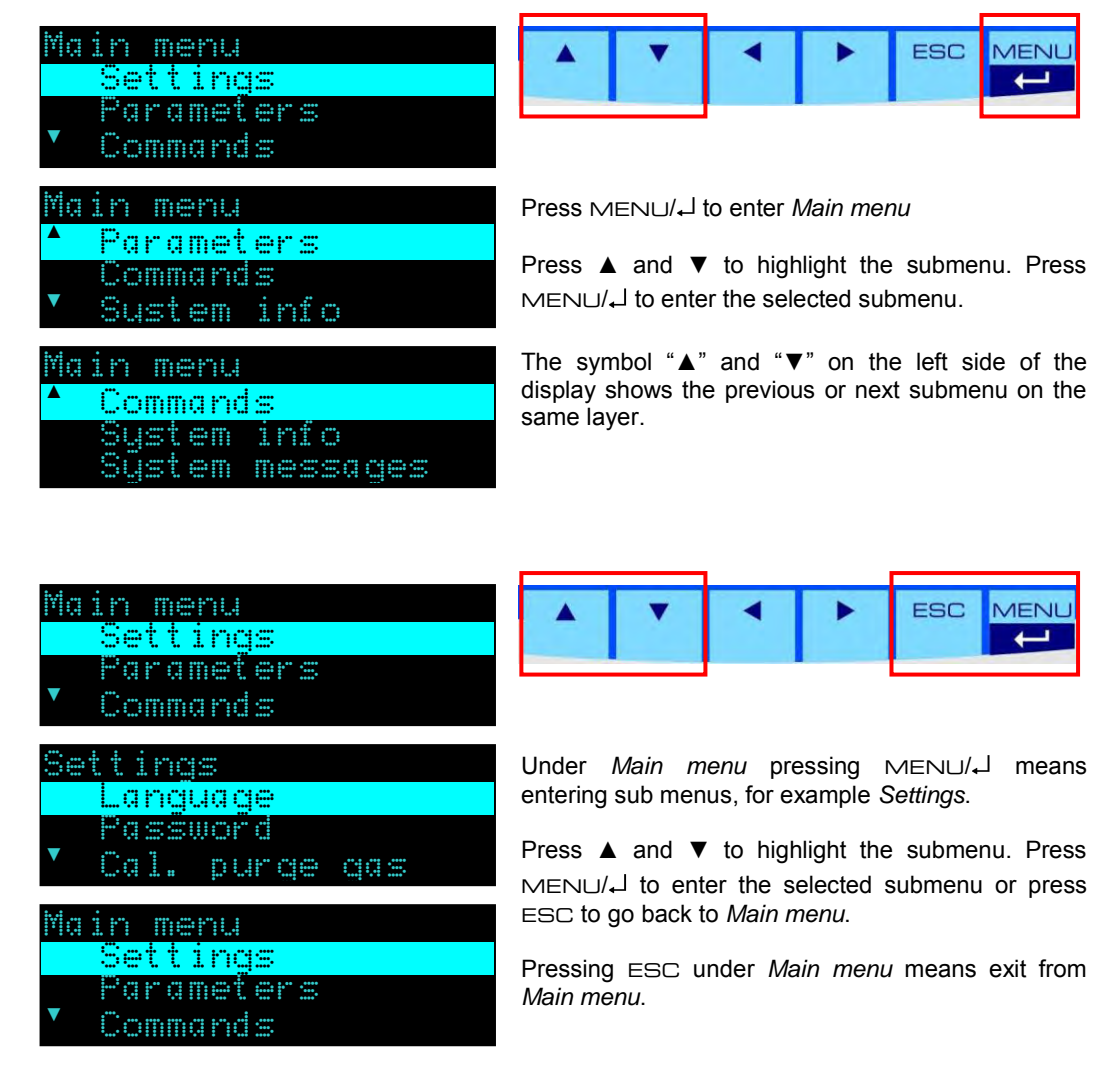

## **Note**

**The menu structure could be different for particular INCA Analyzer. It is available upon requirement and factory configuration of the INCA Analyzer.**

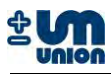

#### **4.4 Settings**

#### **4.4.1 Language**

The language dialog allows the user to select the language of the system. There are three languages available: English, German, and Italian.

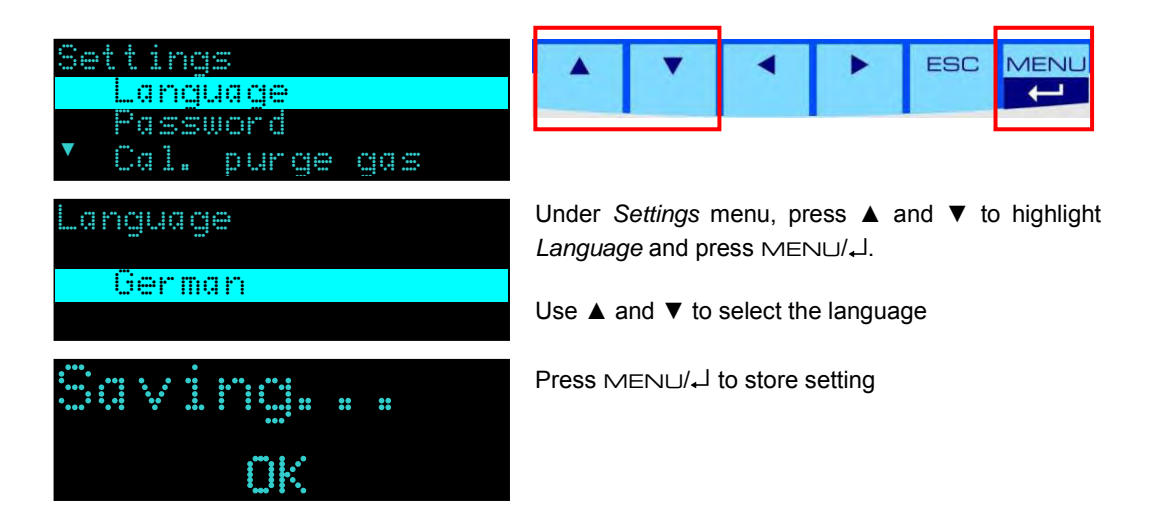

#### **4.4.2 Password**

The password dialog allows locking the menu to protect the analyzer"s settings from accidental changes. The password has a maximum of *4 digits*. As soon as a number is set and saved the password is active. Next time entering the menu, the correct password needs to be entered to perform any changes. Setting the password to "0" will deactivate the password lock of the menu.

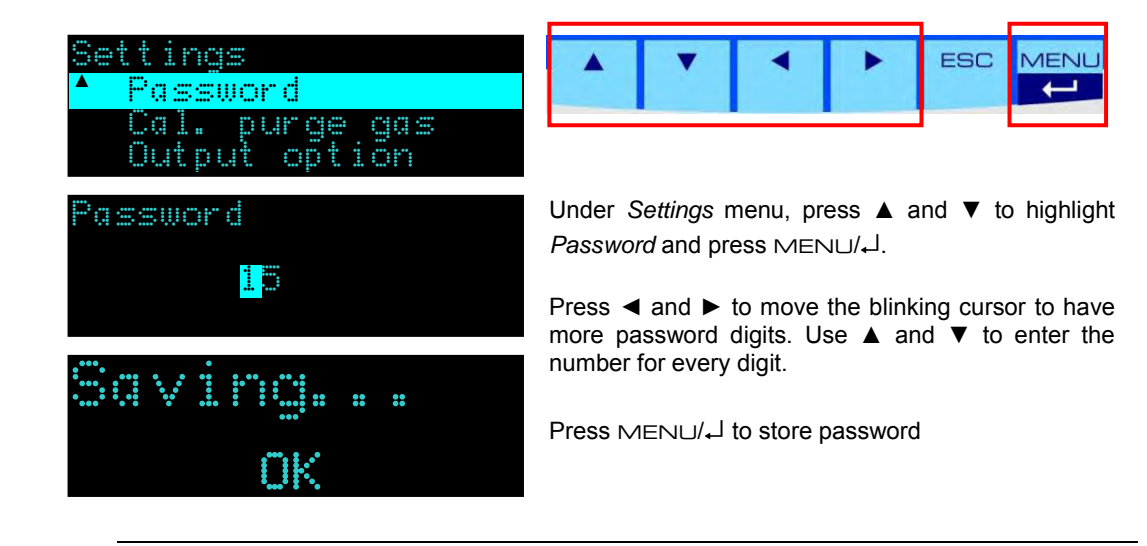

**Caution**

**There is no master password. It is not possible to restore password from the analyzer's menu. Use INCACtrl to reset the password.**

**Note**

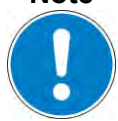

**Setting password to '0' will deactivate the password lock of the menu.**

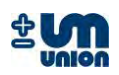

## **4.4.3 Calibration purge gas (on/off)**

The "calibration after purge gas"-option is activated by setting this menu on or off.

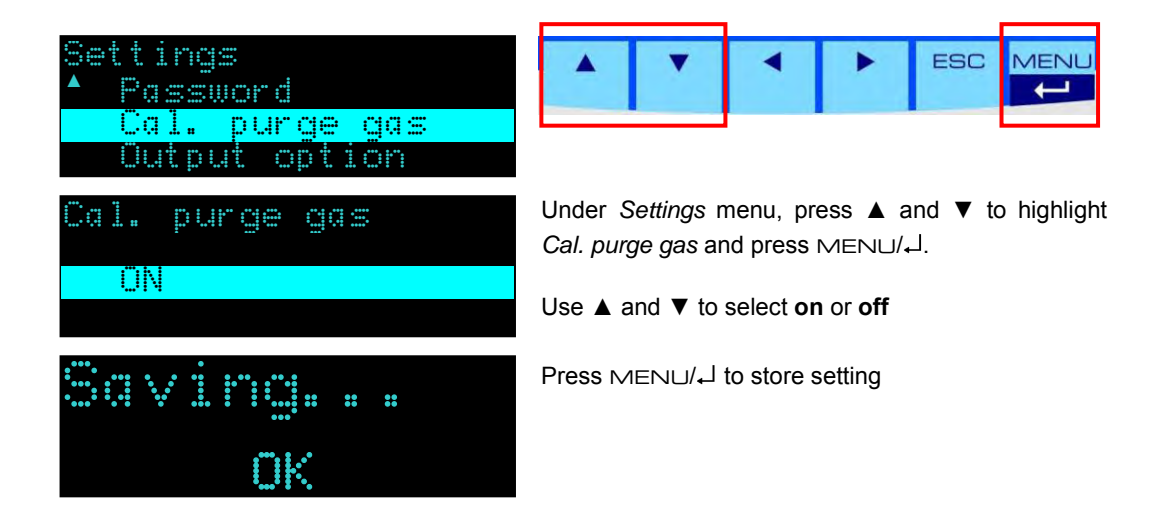

## **4.4.4 Output data (on/off)**

The menu activates the **unidirectional** interval data output using the RS-232 interface. The output data is always transmitted with a baud rate of 9600 bits/s, regardless of the "Communication" setting. Nevertheless it is mandatory to turn this setting "off" when using the H-Bus protocol to communicate with the analyzer and to read its measurement data.

#### **4.4.5 Communication**

The menu provides the communication option of the RS-232 connectivity for **bidirectional** communication:

- 1. INCACtrl For INCA configuration tool and H-Bus protocol working at 115200 bits/s
- 2. H-Bus (9600) H-Bus protocol working at 9600 bits/s
- 3. H-Bus (2400). H-Bus protocol working at 2400 bits/s

Further information can be found under the Chapter Output option.

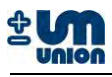

#### **4.5 Parameters**

#### **4.5.1 Gas cooler temperature**

Set the temperature of the gas cooler (only available if gas cooler is installed).

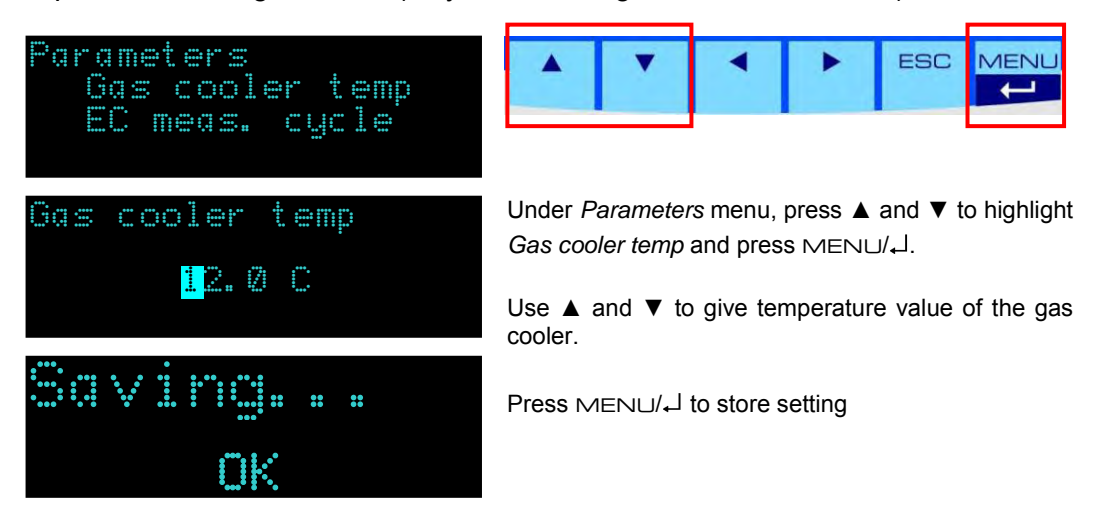

## **4.5.2 EC measurement cycle**

The measuring cycle of electrochemical sensors is set using this dialog. "1" means that on every measuring phase the cycle runs. "2" means that only every other measuring phase the cycle for EC sensor runs and the gas is measured.

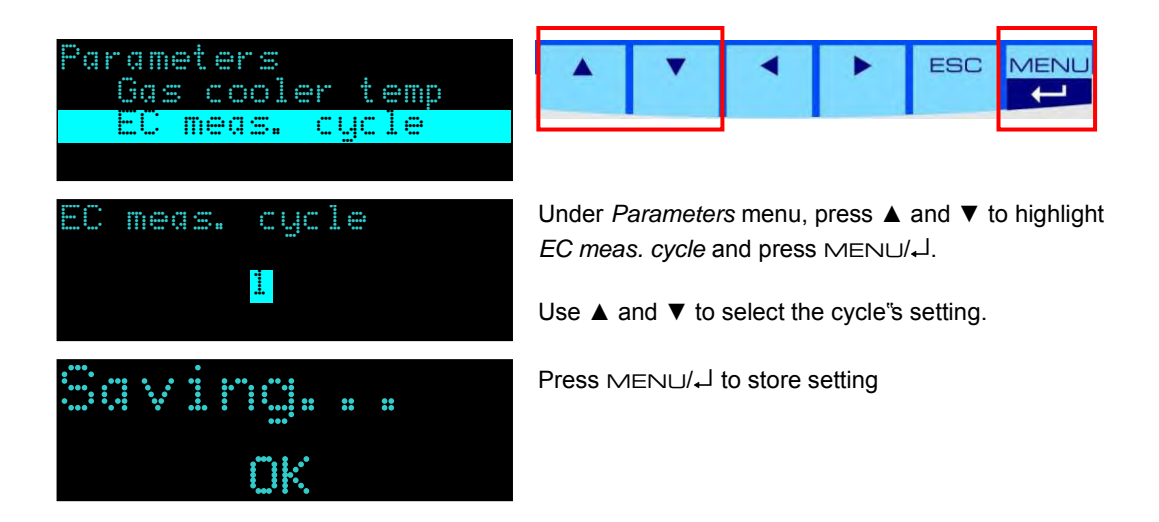

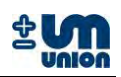

#### **4.6 Commands**

#### **4.6.1 Change channel**

This command is only active for analyzers with more than one channel (multi-channel analyzer) and allows to request the measurement of a certain channel.

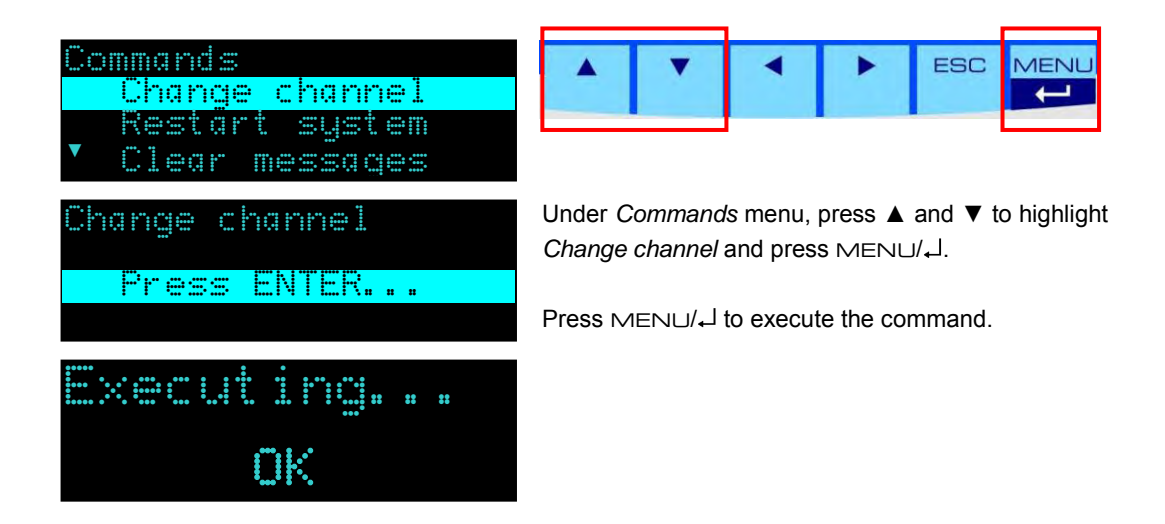

#### **4.6.2 Restart system**

This command restarts the system.

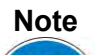

**The** *Restart system* **command can also be used to interrupt the calibration process.**

#### **4.6.3 Clear messages**

Clear the messages that are stored in the system.

## **4.6.4 Calibration purge gas**

Calibration using purge gas is started.

#### **4.6.5 Calibration gas I**

Start the calibration using calibration gas I.

#### **4.6.6 Calibration gas II<sup>12</sup>**

Start the calibration using calibration gas II.

 $\overline{a}$ 

<sup>&</sup>lt;sup>12</sup> under development

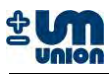

## **4.6.7 Reset calibration**

Reset to the factory calibration. For each gas measured in the analyzer, the command has to be chosen and the gas must then be selected and confirmed by pressing  $MENU/L$ .

#### **4.7 System info**

Show the system info.

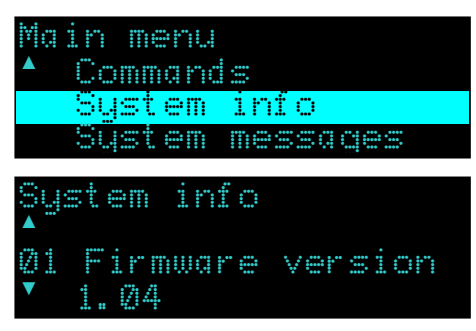

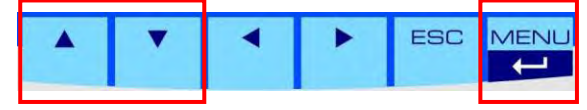

Under *Commands* menu, press ▲ and ▼ to highlight *Change channel* and press MENU/ .

#### **4.8 System messages**

Show the message(s) that are stored in the system.

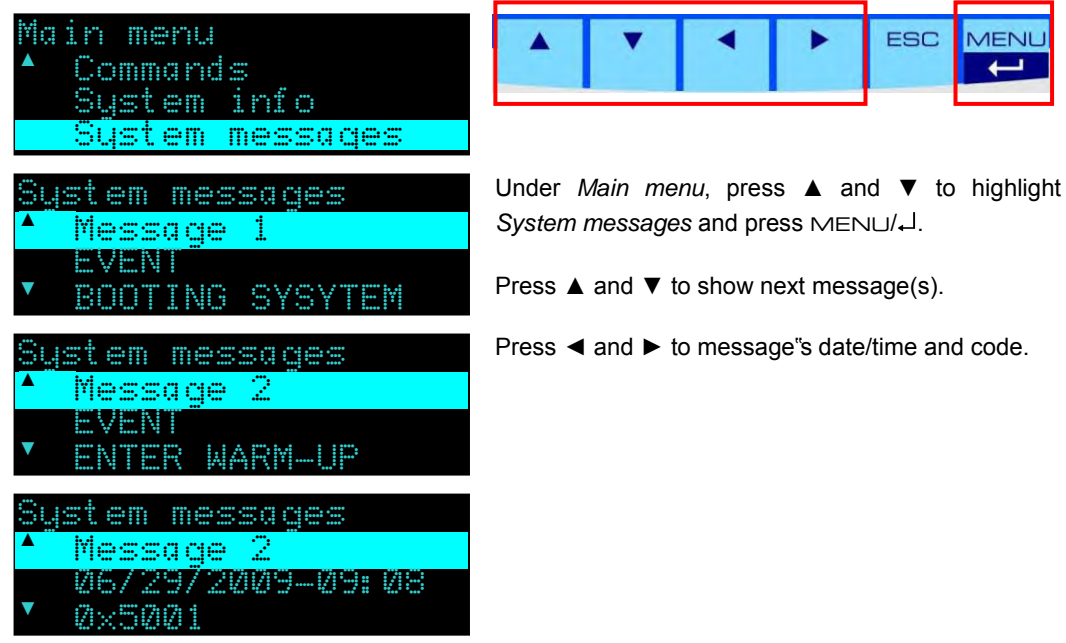

**Note**

**If optional SD card is installed, error codes are displayed with text as seen in the figures above. Otherwise they are displayed only in their codes.**

Please see the messages (errors and events) description list in the appendix to understand the messages.

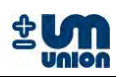

# **5 CALIBRATION**

## **5.1 Calibration**

The analyzer is pre-calibrated by the manufacturer. In the field the analyzer can be recalibrated using special calibration gases. The calibration gas needs to be connected to the analyzer for manual calibration. For automatic calibration setup (e.g. every week), a calibration gas has to be connected permanently to the analyzer"s calibration gas inlet

# **Warning**

**The gas inlet pressure must not exceed 20 mbar (0.29 psi).**

## **5.1.1 Type of calibrations**

There are two types of calibrations:

- **1. Calibration using purge gas (i.e.** *purge gas calibration***)**
- **2. Calibration using calibration gases (simply referred to as** *calibration***)**

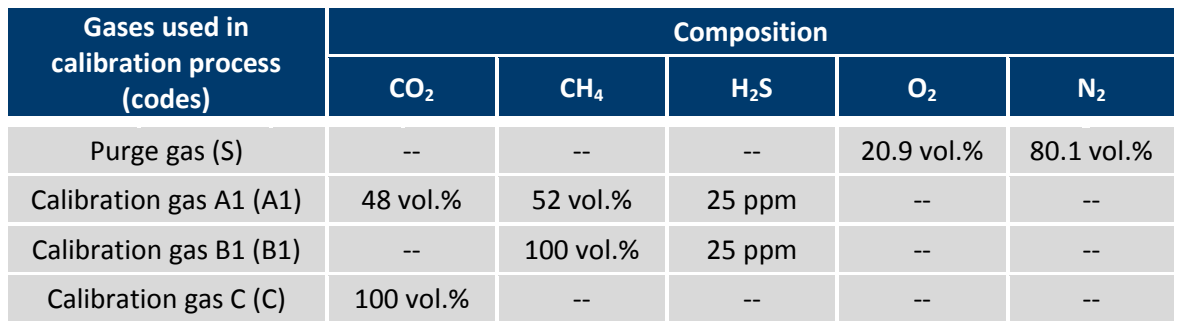

#### **Table 4: Example of calibration gases**

Through the calibration process, calibration points of each sensor measured and determined. Depending on the type of sensors used in the analyzer, a purge gas (usually air, 20.9 vol.%  $O_2$ ; 80.1 vol.%  $N_2$ ) and one or more calibration gases are required for a complete calibration process. Table above shows an example of gases which are used in to calibrate the sensors.

The table above shows an example of gases which are used to determine calibration points of a particular type of analyzer. The analyzer has the following measurement ranges:

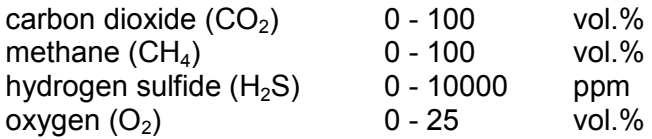

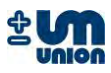

Using those gases, the following calibration points can be measured.

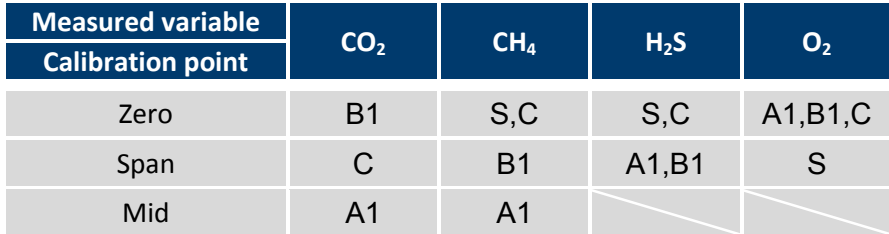

**Table 5: Calibration points measured by the example of calibration gases** 

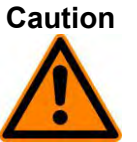

**Caution It is not possible to calibrate the CO<sup>2</sup> channel with ambient air since there is a cross sensitivity between CH<sup>4</sup> and CO<sup>2</sup> calibrated into the CO<sup>2</sup> channel. For that reason a CO2-zero-calibration with air would destroy this special calibration and lead to wrong measurements. CO2-zero-calibration is only possible with 100 vol.% CH4.**

#### **5.1.2 Preparation for calibration**

The following materials are required in the calibration process:

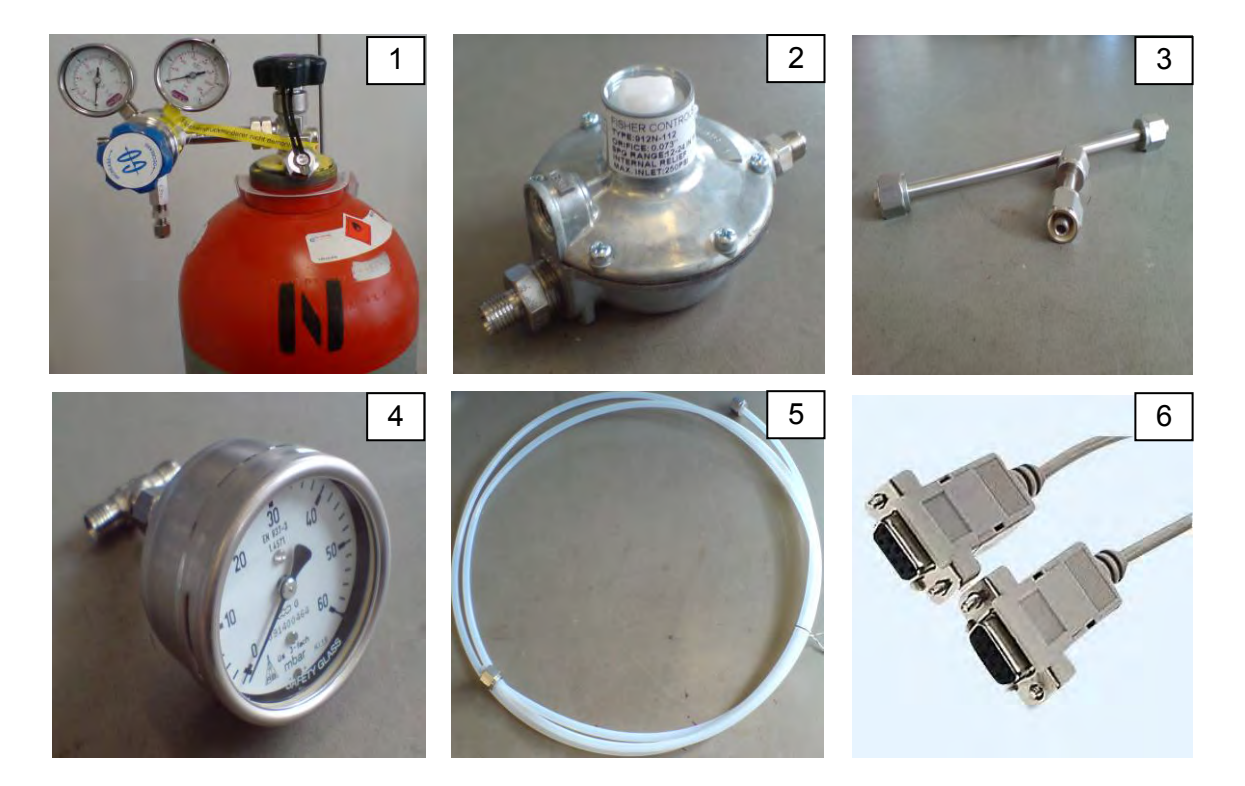

#### **Figure 5-1: Requirement for calibration**

- 1. Calibration gases with two-stage pressure regulator (see list of calibration gases)
- 2. Pressure regulator (input 1-10 bar and output 0-60 mbar)
- 3. Stainless-steel pipes with 6 mm fitting
- 4. Manometer with mbar display
- 5. PTFE tube (4x6 mm)
- 6. Nullmodem cable (RS-232)
- 7. Leak test detector
- 8. PC or laptop with RS-232 interface
- 9. Screw wrench (9/16 inch for the 6mm fittings)
- 10. INCACtrl software

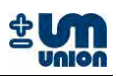

#### **5.1.3 INCACtrl calibration setting**

The communication between PC/laptop with the analyzer is performed using a RS-232 connection and INCACtrl software. Connect the RS-232 interfaces of the PC/laptop and the INCA Analyzer using null modem cable. The RS-232 interface of the INCA Analyzer is located on the INCA main board. The main board is on the back of the analyzer"s door.

Open the analyzer"s door to connect the null modem cable.

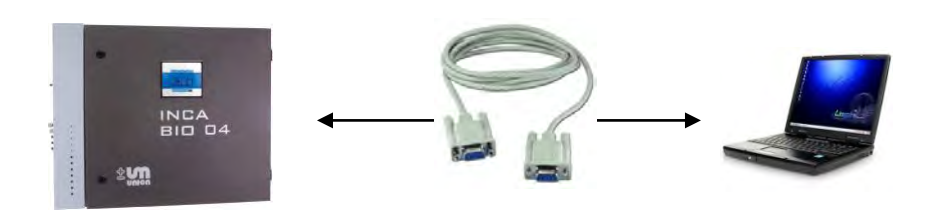

**Figure 5-2: Communication between the INCA Analyzer and PC** 

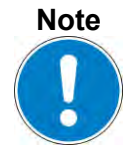

#### **Attention!!!**

**The following procedure only shows an example of INCACtrl setting for a calibration using calibration gas B1 (100 vol.% CH<sup>4</sup> and 25 ppm H2S).**

Setting up calibration gas composition and calibration settings is done through INCACtrl software. For additional information on INCACtrl software please see the INCACtrl user manual.

- 1. Start INCACtrl.exe and establish a connection between the analyzer and your PC see chapter **3.3.1 Establishing communication with INCACtrl**.
- 2. Select tab: *Calibration*:

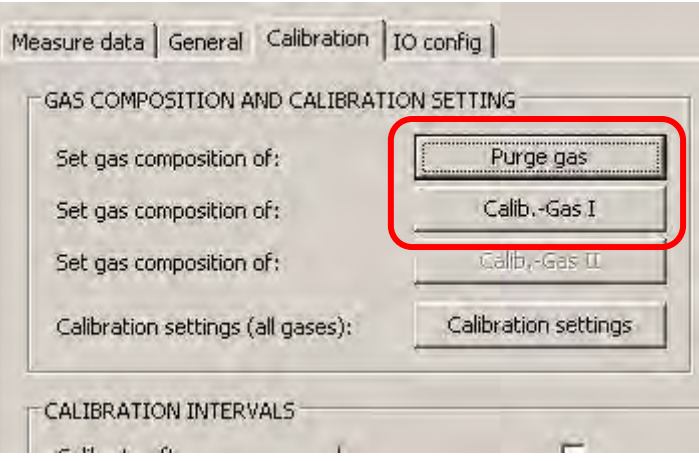

**Figure 5-3: INCACtrl – gas composition and calibration setting** 

Click the *Purge gas* button if you want to change setting of purge gas composition or *Calib.-Gas I* button if you want to change setting of the calibration gas composition.

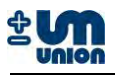

#### 3. Set the composition.

The following figures show an example of setting when using calibration gas B1 (100 vol.%  $CH_4$  and 25 ppm  $H_2S$ ).

See figure below. Change the "Gas", "Conc" (concentration) and "Unit" according to the calibration gas you want to use.

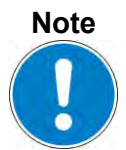

**Pay attention on step 3 if you are using different composition of calibration gas. See the list of calibration gases.**

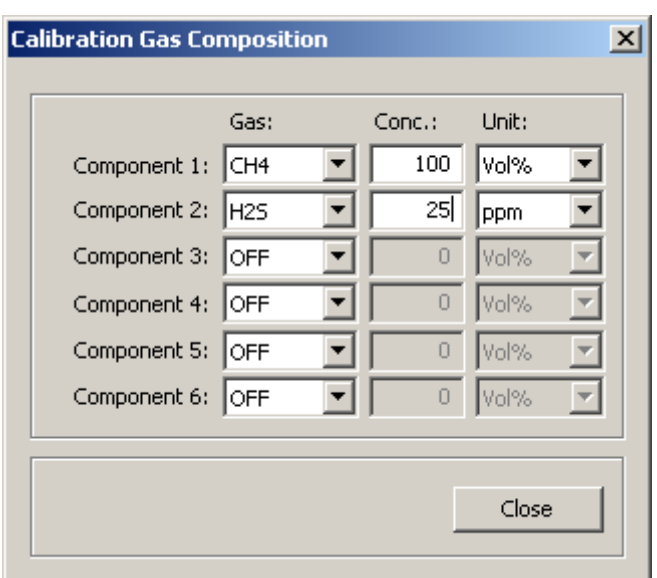

**Figure 5-4: INCACtrl - calibration gas composition** 

4. Close the window and click on the button: *Calibration settings*:

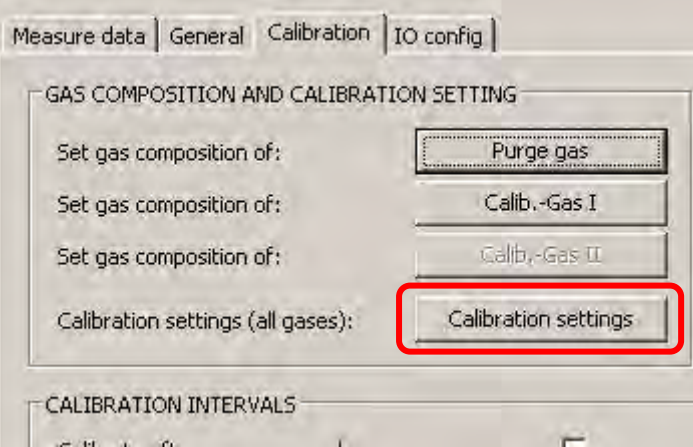

**Figure 5-5: INCACtrl - calibration setting** 

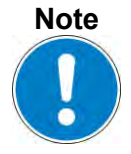

**The calibration setting using INCACtrl depends on the composition of calibration gases.**

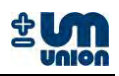

#### 5. Calibration points.

Choose the calibration points according to your calibration gas. In this example, the following points are selected: Zero  $CO<sub>2</sub>$ , Span CH<sub>4</sub>, Span H<sub>2</sub>S, Zero  $O<sub>2</sub>$ .

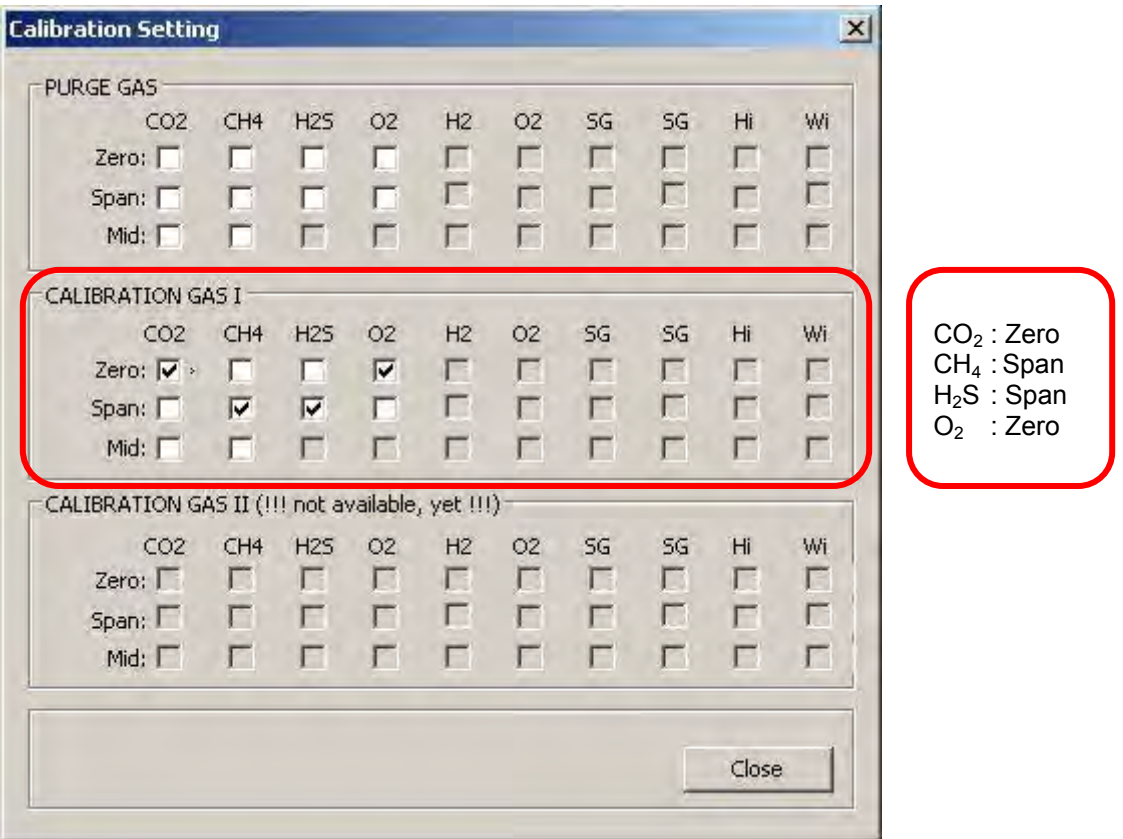

**Figure 5-6: INCACtrl - setting of calibration points** 

Close the window.

6. Check the measure phase time of calibration gas I by clicking the tab: **General**. It should be set to minimum value of 600 s (10 minutes).

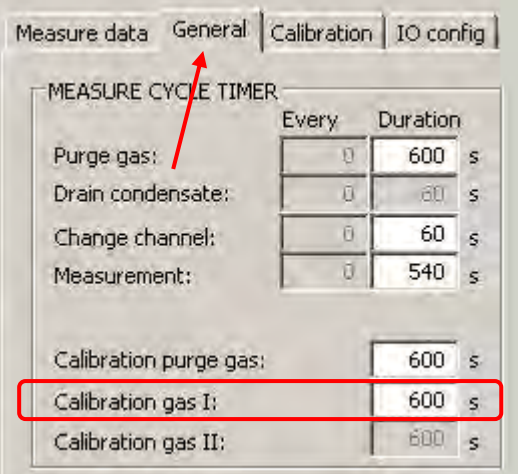

**Figure 5-7: INCACtrl - setting of calibration duration** 

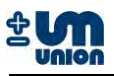

- 7. Save the configuration to the analyzer.
	- Click the following button to save the configuration into the analyzer.

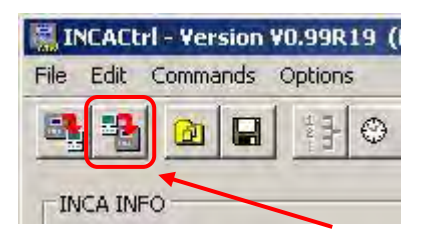

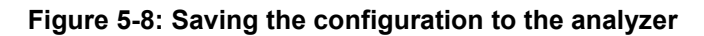

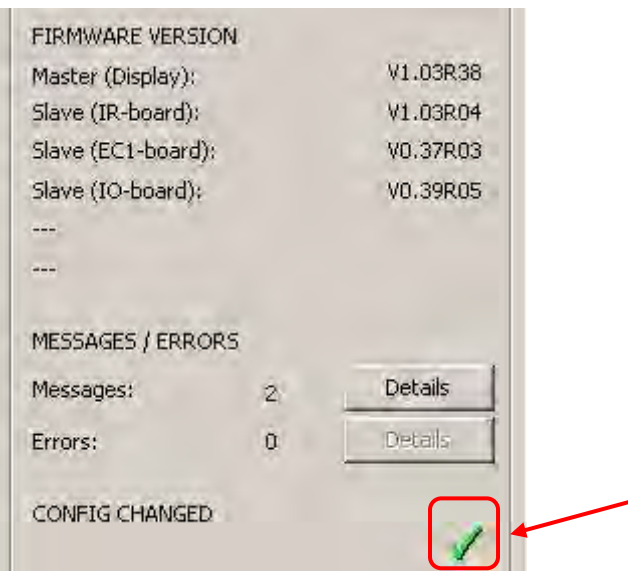

#### **Figure 5-9: New configuration is successfully saved to the analyzer**

8. Close the INCACtrl software if all settings are correct. Remove the null modem cable from the interface.

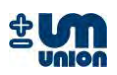

#### **5.1.4 Automatic calibration**

The analyzer is pre-programmed doing automatic calibration after every purge gas phase. Depending on the setup of the analyzer (continuous or discontinuous measurement), a purge gas phase is run through from every 15 minutes up to 12 hours between the calibration phases. For automatic calibration, the calibration gas must be permanently connected to the analyzer. Automatic purge gas calibration is performed at the end of the purge gas phase.

It is possible to configure the interval of the automatic calibration using INCACtrl software. (Tab: **Calibration CALIBRATION INTERVAL**)

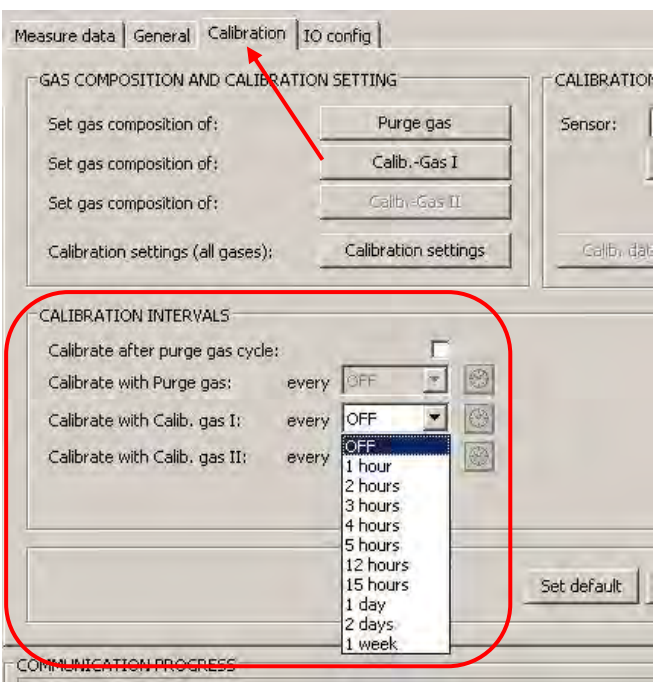

**Figure 5-10: Calibration intervals** 

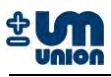

## **5.1.5 Manual calibration**

Manual calibration can be performed using the user interface of the display. Under *Commands* menu, there perform calibration using purge gas.

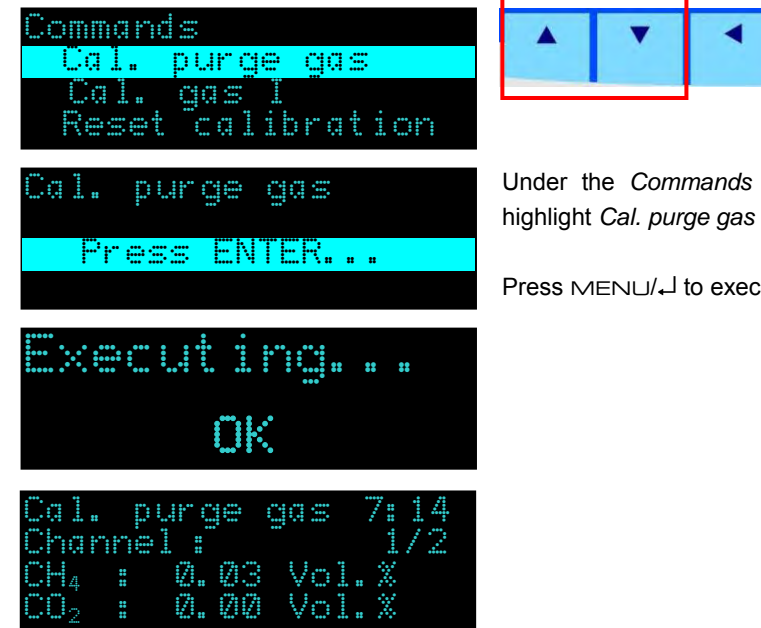

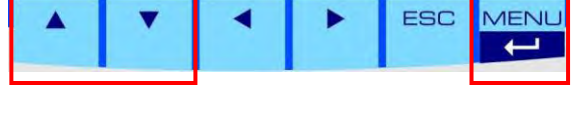

Under the *Commands* menu, press ▲ and ▼ to highlight *Cal. purge gas* and press MENU/.

Press  $MENU/L$  to execute the command.

#### **Calibration using calibration gas**

The calibration process can manually be started by a command from user interface of the display.

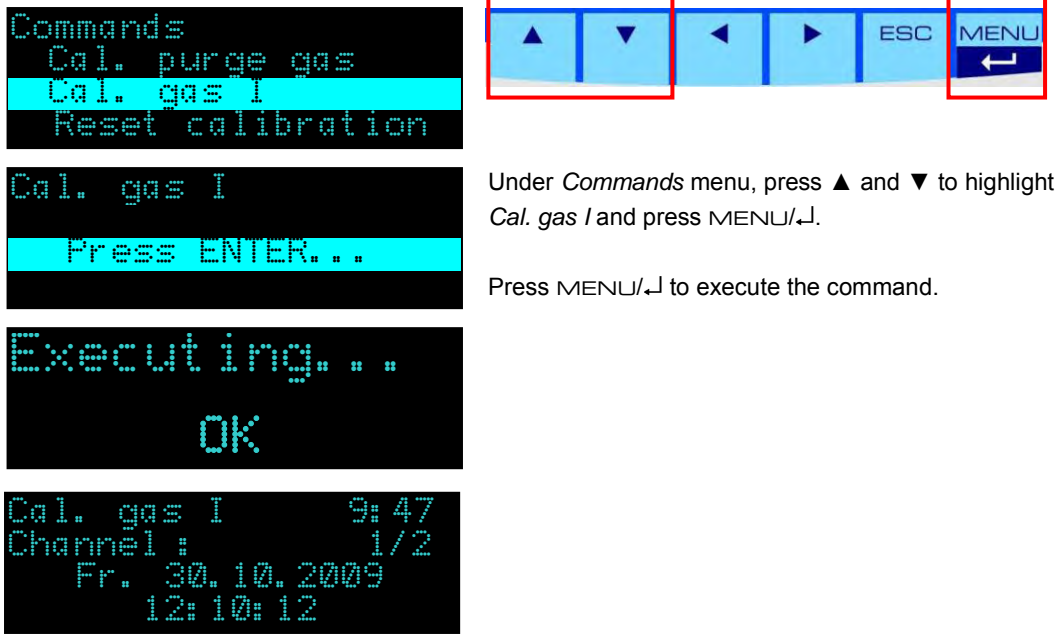

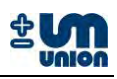

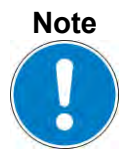

**A running calibration can always be interrupted or stopped by choosing Restart system in the display command menu.**

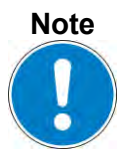

**INCACtrl software is always required to set up the calibration gas compositions and the calibration points for the calibration process. The setting cannot be performed via display menu.**

More information on calibration setting and procedure of certain type of INCA Analyzer, see the corresponding manual.

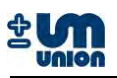

## **6 OUTPUT OPTION**

The INCA Analyzer can be configured to output the main measurement data through a RS-232 connection. As an option this data can be distributed to field bus devices such as Profibus-DP, Modbus RTU, etc.

#### **6.1 Auto-output implementation**

#### **6.1.1 Data structure**

The transmitted data will be sent in a data block of 240 bytes in size. This amount of data suits the size of a Profibus-DP telegram.

To enable the detection of a data block with a fieldbus device the 240 bytes are sent within a frame (header and tail):

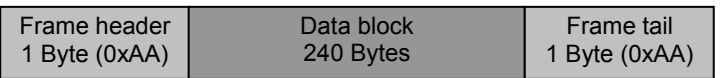

**Figure 6-1: Data structure with a frame** 

Header und tail of the frame are filtered using a HMS Anybus-Communicator (ABC) field bus module and will therefore not be displayed in the data buffer of the device. If data is received directly through a RS-232 connection the header and the tail need to be filtered or ignored by the receiving program.

The 240 bytes are represented in the following structure (ANSI C - notation) and are sent in the Intel format (Little-Endian or LSB first – least significant byte first):

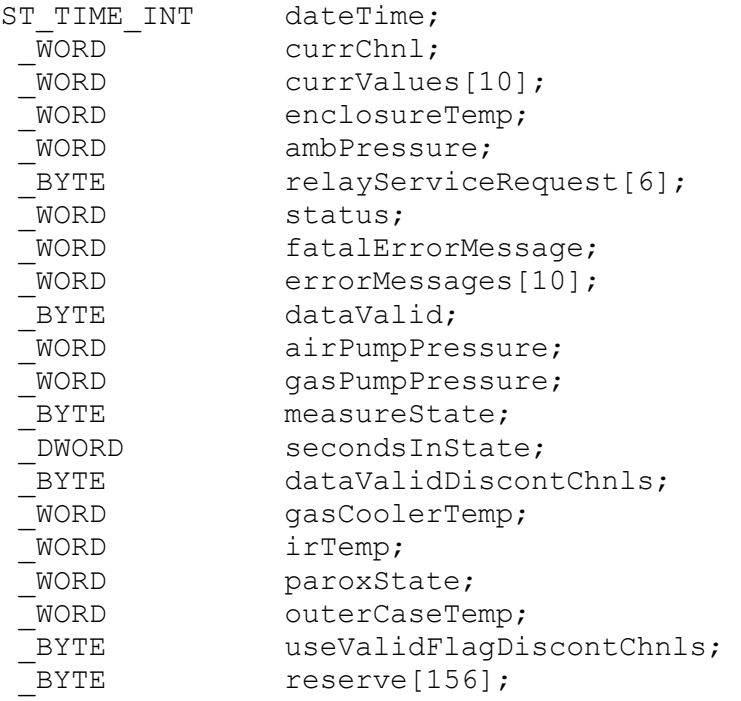

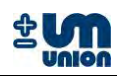

#### Using definition:

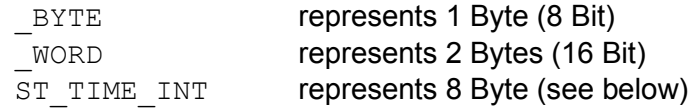

The structure ST\_TIME\_INT for the time representation is defined as follows:

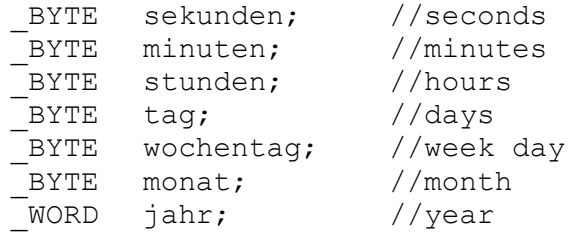

The bytes are sent in the above byte order of the structure. The 175 bytes of the reserve are not relevant and do not need to be interpreted. They are reserved for future use.

#### **Additional definition**

Invalid values are set to zero. Invalid values occur during the warm up phase of the system after power up or if there is an error. This information can be taken from the status and the transmitted error information.

#### **6.1.2 Interface parameter**

#### **Configuration**

9600 bit/s, 8 Data bit/n, 1 Stop bit, no parity

#### **Interval for sending**

Values are automatically transmitted every 15 seconds.

#### **6.1.3 Data description**

The transmitted data is defined as follows:

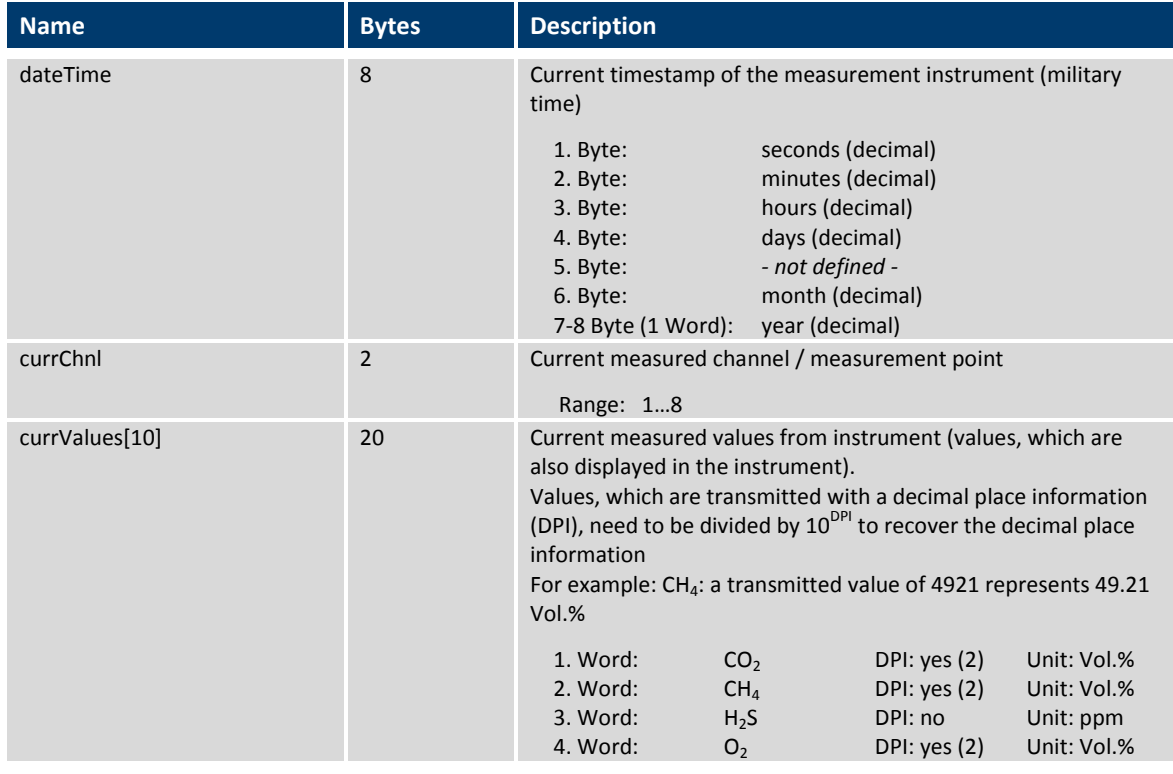

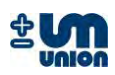

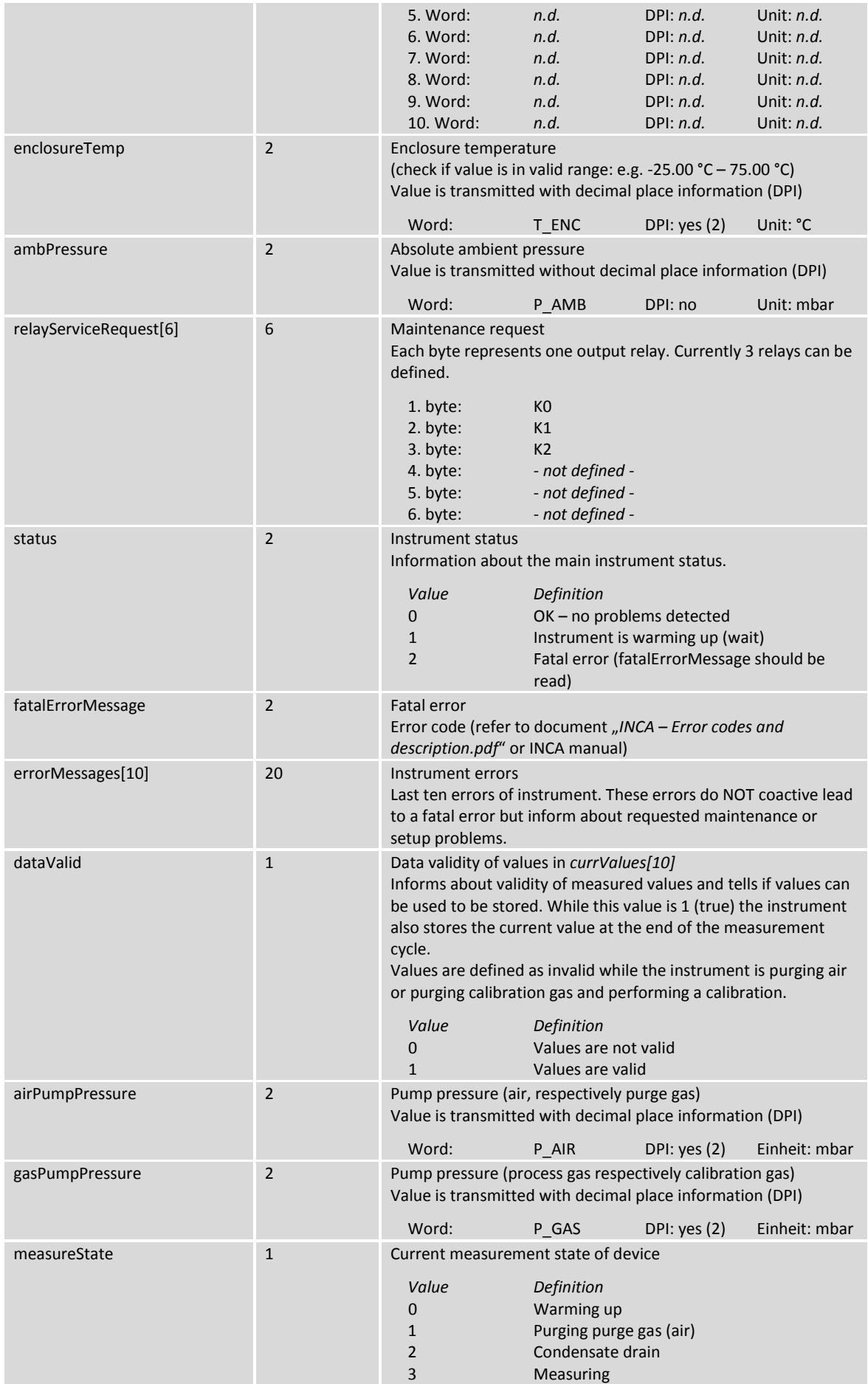

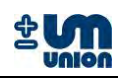

|                          |                | Change channel / measurement point<br>4<br>5<br>Calibrate with purge gas<br>6<br>Calibrate with calibration gas I<br>Calibrate with calibration gas II<br>7<br>15<br>Error                                                                                              |  |  |  |
|--------------------------|----------------|----------------------------------------------------------------------------------------------------|--|--|--|
| secondsInState           | $\overline{4}$ | Time in seconds how long analyzer has been in current state ( $\rightarrow$<br>measureState).                                                                                                    |  |  |  |
| dataValidDiscontChnls    | $\mathbf{1}$   | Data validity of values in currValues[10] for discontinuously<br>measured channels (e.g. H <sub>2</sub> S oder H <sub>2</sub> ). Only valid for devices<br>which are configured as continuous measurement devices, but<br>also have channels measuring discontinuously. |  |  |  |
|                          |                | Value<br>Definition<br>0<br>Values are not valid<br>$\mathbf{1}$<br>Values are valid                                                                                                    |  |  |  |
| gasCoolerTemp            | $\overline{2}$ | Temperature of gas cooler<br>(if information is available, otherwise 65535 (or 0xFFFF) is<br>returned)<br>Value is transmitted with decimal place information (DPI)<br>Unit: °C<br>Word:<br>T_COOL DPI: yes (2)                                                         |  |  |  |
| irTemp                   | $\overline{2}$ | Temperature of infrared cuvette<br>(if information is available, otherwise 65535 (or 0xFFFF) is<br>returned)<br>Value is transmitted with decimal place information (DPI)<br>Word:<br>Unit: °C<br>T IR<br>DPI: $yes(2)$                                                 |  |  |  |
| paroxState               | $\overline{2}$ | <b>State of Parox sensor</b><br>(if information is available, otherwise 65535 (or 0xFFFF) is<br>returned)<br>Value<br>Definition<br>0x0000<br><b>OK</b><br>0x0400<br>Parox sensor is warming up                                                                         |  |  |  |
| outerCaseTemp            | $\overline{2}$ | Ambient temperature (outer case)<br>(check if value is in valid range: e.g. -25.00 °C - 75.00 °C)<br>Value is transmitted with decimal place information (DPI)<br>Unit: °C<br>Word:<br>T OUT<br>DPI: $yes(2)$                                                           |  |  |  |
| useValidFlagDiscontChnls | $\mathbf{1}$   | Flag, which tells, if the 'dataValidDiscontChnls' information is<br>supposed to be evaluated or not                                                                                                    |  |  |  |
| reserve[156]             | 156            | - nicht definiert -                                                                                                    |  |  |  |

 **Table 6: Data description** 

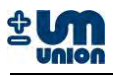

## **6.2 H-Bus protocol (Master-Slave)**

#### **6.2.1 Data structure**

Communication with analyzer with a protocol with the following data structure:

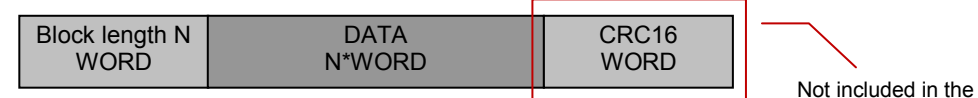

data structure of Profibus-DP

#### **Figure 6-2: H-Bus data structure**

Maximum N : 256 Configuration RS-232 : 2400 or 9600 Baud, 8 Databit/n, 1 Stopbit, no parity The DataPackage contains commandos and eventually used data which should be transferred.

Coding of the data is in Intel format (Little Endian). The CRC16 is included only for H-Bus.

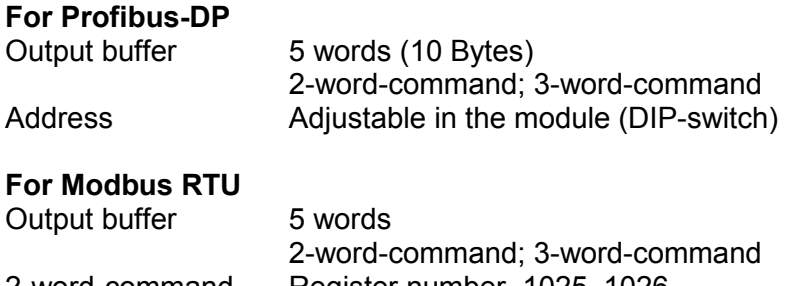

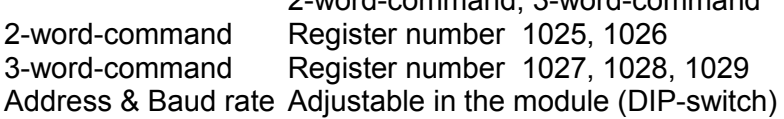

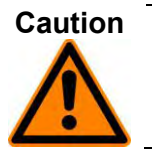

**Profibus-DP/Modbus RTU use Baudrate of 9600 Bits/s. The setting is done through the display: MenuSettingsCommunicationH-Bus (9600). Under this setting, communication with INCACtrl is not possible.**

## **6.2.2 Commands description**

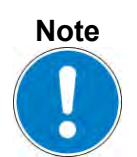

**The following information in brackets indicates the difference of Profibus-DP/ Modbus from direct RS-232 communication.**

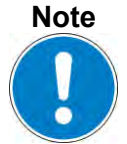

**Communication using Profibus-DP/Modbus RTU does not need CRC16 calcula-tion of bus-master since we use CRC16 calculation of Profibus-DP/Modbus RTU slave.**

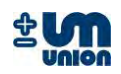

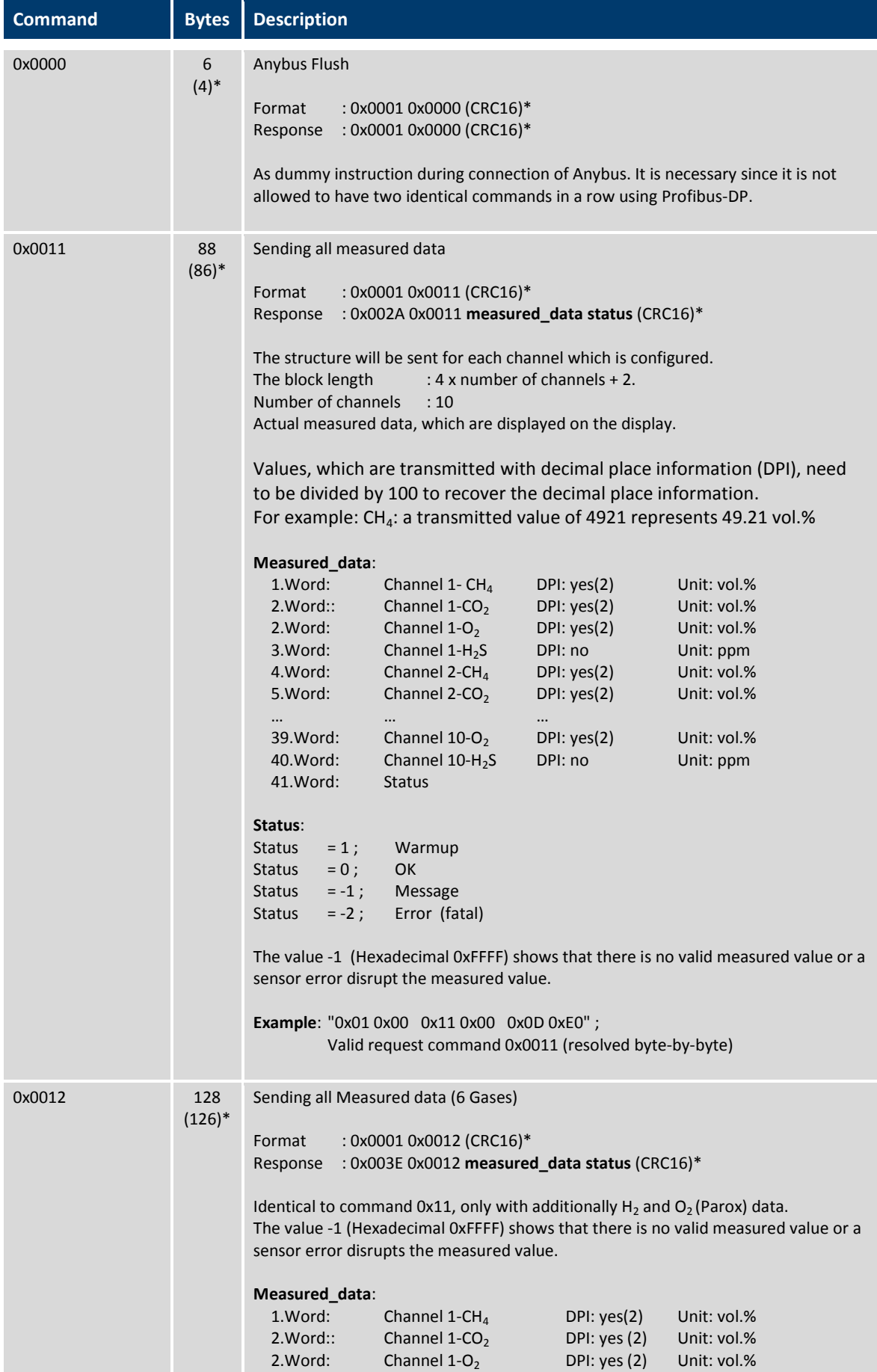
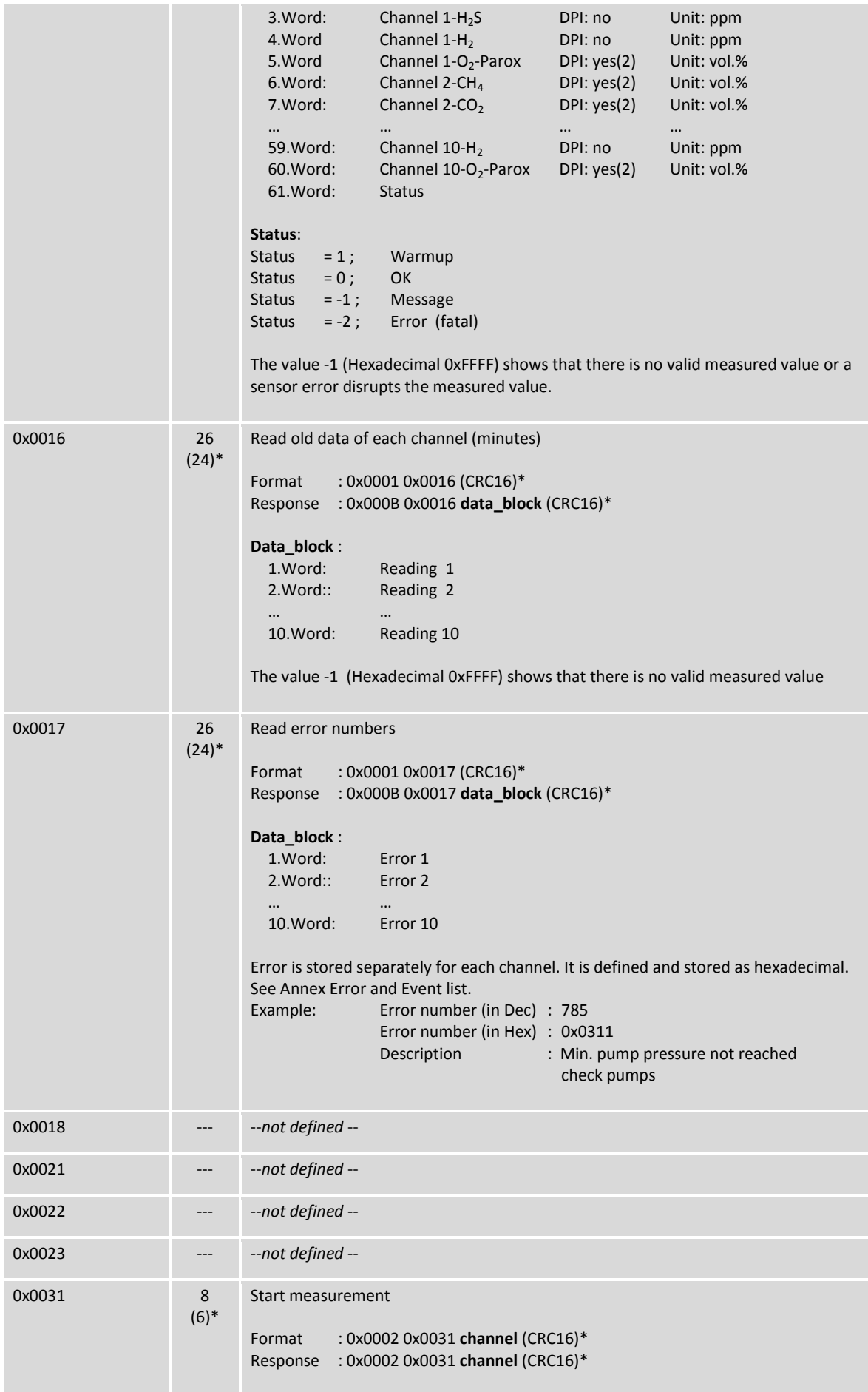

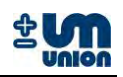

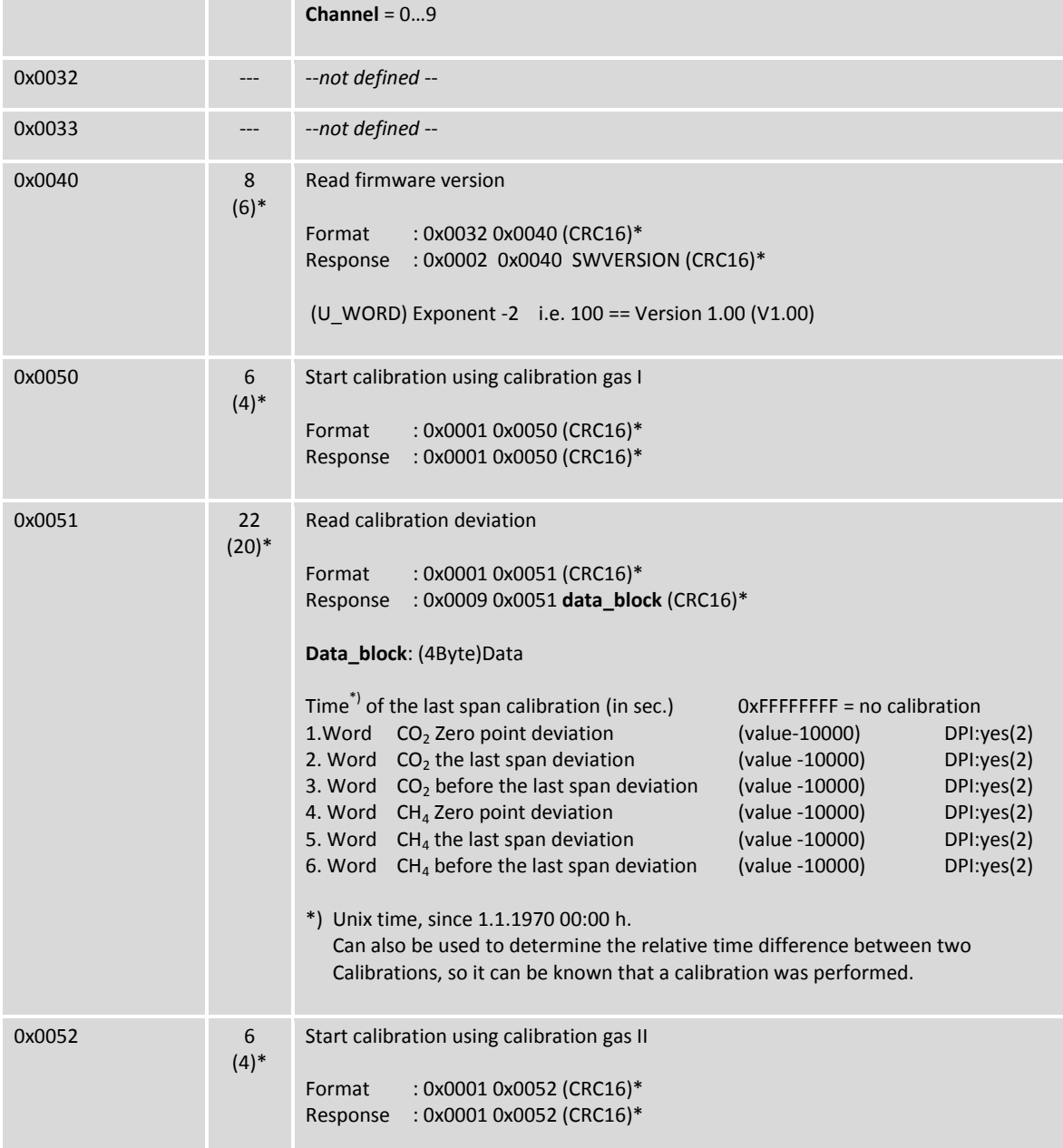

#### **Table 7: Commands description**

\*) When communicating using Profibus-DP/Modbus RTU, there is no need for CRC16 checksum and these two bytes can be neglected.

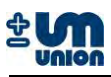

# **7 SERVICE AND MAINTENANCE**

### **Warning**

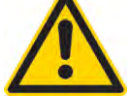

**The power plug and gas flow must be disconnected during maintenance and service.**

**Warning**

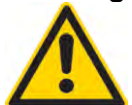

**Gas leak may possibly occur in case of installation or service failure with both health hazards and corrosion damage possibilities.**

#### **Warning**

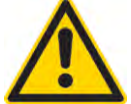

**Periodic maintenance: All the gas connections should be leak tested every 6 months**

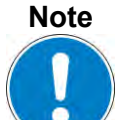

**Use only original spare parts from the manufacturer to ensure the safety and the accuracy of the analyzer.**

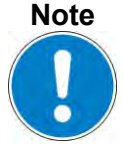

**If a replacement of an electronic board (main board, I/O board) becomes necessary, a new firmware of the board is required which is delivered together with the new board and the instruction.**

#### **Caution**

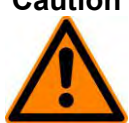

**Ignoring regular maintenance in the recommended service intervals may lead to a fault or series of faults that may result in a total analyzer shutdown.**

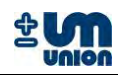

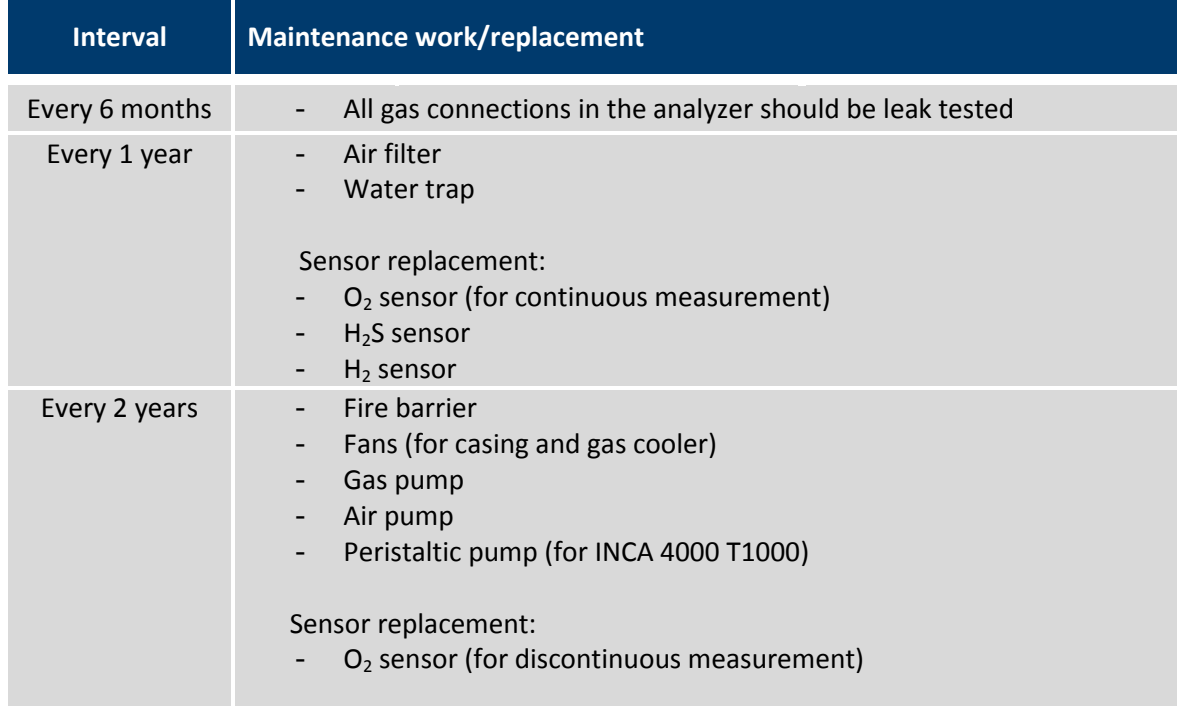

**Table 8: Maintenance work** 

#### **7.1 Pumps**

#### **7.1.1 Diaphragm pump unit**

In normal operation the lifetime of both diaphragm pumps is approximately 16000 hours (approx. 2 years).

The air pump does not have a valve. The gas pump has a solenoid valve to prevent air setback into the system.

Both units can be obtained as a spare part and are easily replaceable by the user. New tube connections are also supplied with the pumps.

#### **7.1.2 Peristaltic pump**

The peristaltic (hose) pump is a consumable part and should be replaced every 2 years by the user. The hose which can be damaged by abrasives is available as a spare part.

#### **7.1.3 Ejector with valves**

The ejector is maintenance-free and has a long lifetime (no specific data available from the manufacturer).

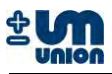

## **7.2 Sensor modules**

#### **7.2.1 Electrochemical sensor**

The lifetime of the electrochemical sensors  $(H_2S, H_2$  and  $O_2)$  depends on the gas concentrations in the process gas.

#### $H_2S$  and  $H_2$ :

The average lifetime of the  $H_2S$  and  $H_2$  sensors is approximately 18 months (more than one year) if operates on normal process gas concentrations.

#### **O2:**

Cont. measurement configuration: approx. 1 year. Discontinuous measurement (standard): > 2 years.

Pre-calibrated electrochemical sensors are supplied as a spare part. Easy replacement guarantees very little down time of the analyzer.

#### **7.2.2 Optical sensor**

The CH<sub>4</sub> and CO<sub>2</sub> optical sensors have a limitless lifetime but are sensitive to dirt and humidity. If necessary (e.g. due to water penetration) the complete sensor block with heater and IR detectors must be replaced. The complete module can be installed by the user.

#### **7.2.3 Paramagnetic sensor**

The module is maintenance-free and has a long lifetime (no specific data available from the manufacturer).

#### **7.2.4 Specific gravity sensor**

The module is maintenance-free and has a long lifetime (no specific data available from the manufacturer).

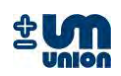

# **8 SPARE PARTS LIST**

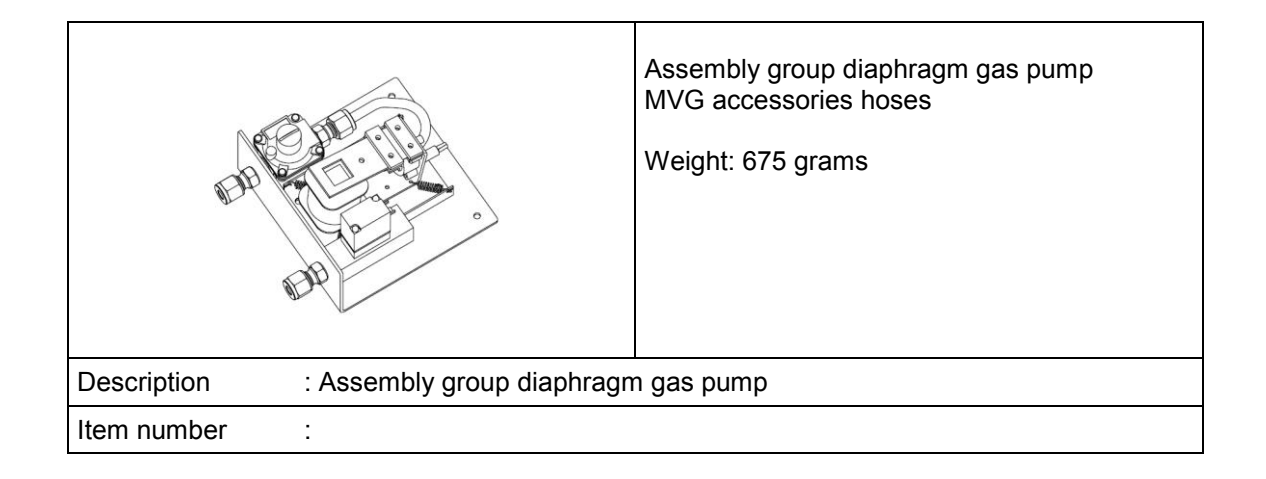

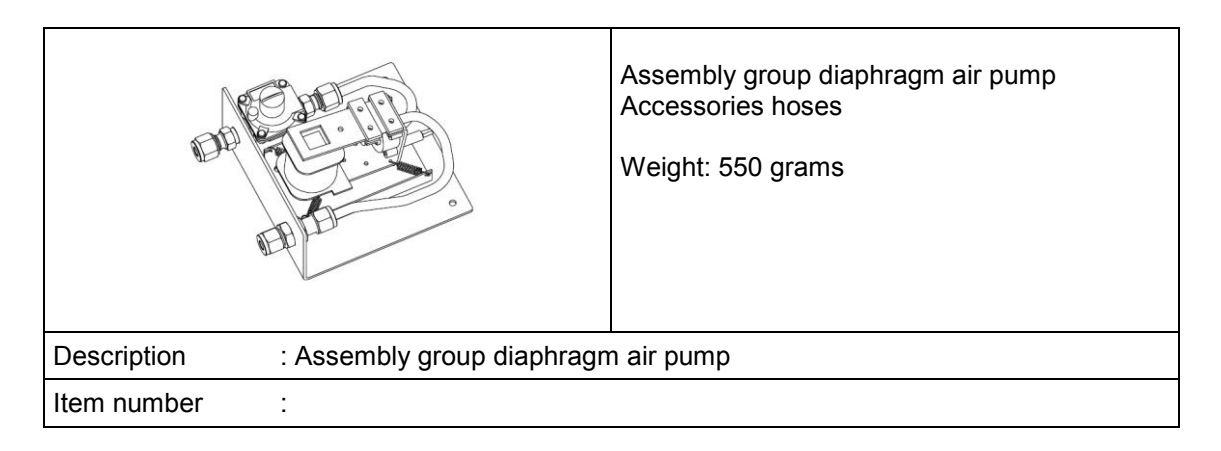

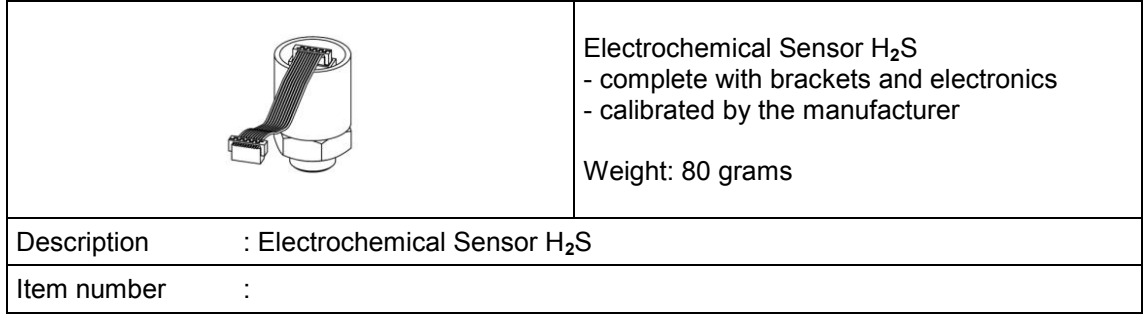

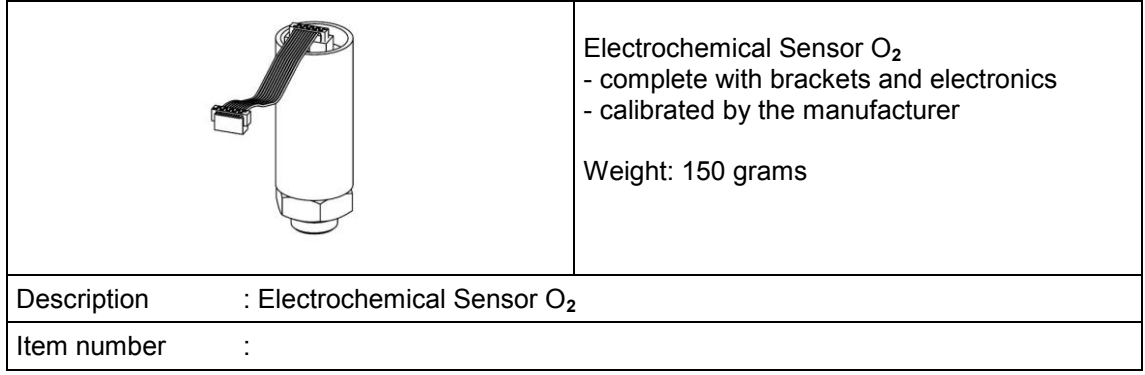

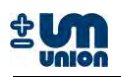

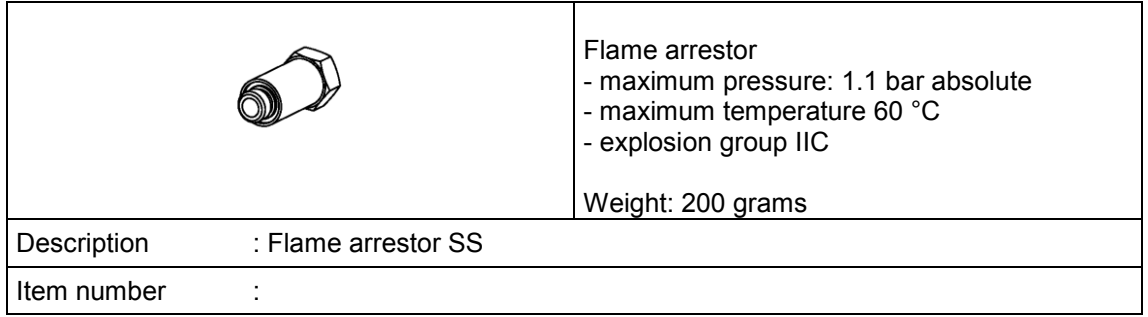

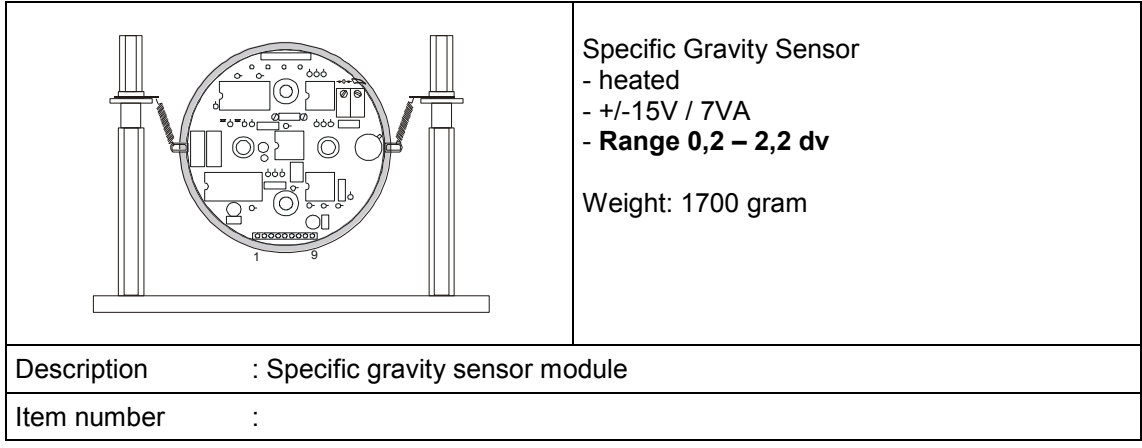

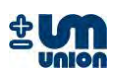

# **9 APPENDIX**

## **9.1 Abbreviations**

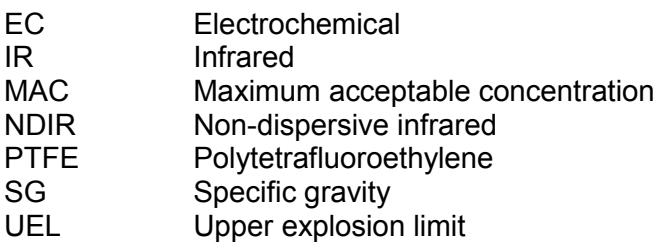

#### **9.2 Errors and events list**

## **9.2.1 State machine errors**

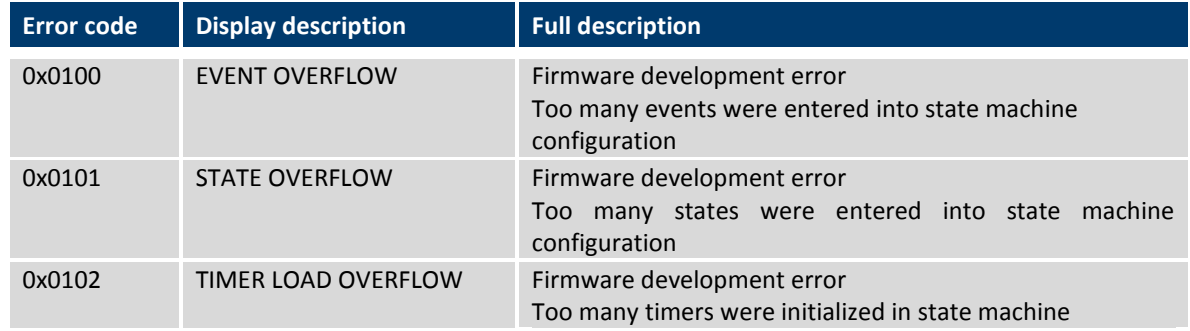

#### **Fatal state machine error**

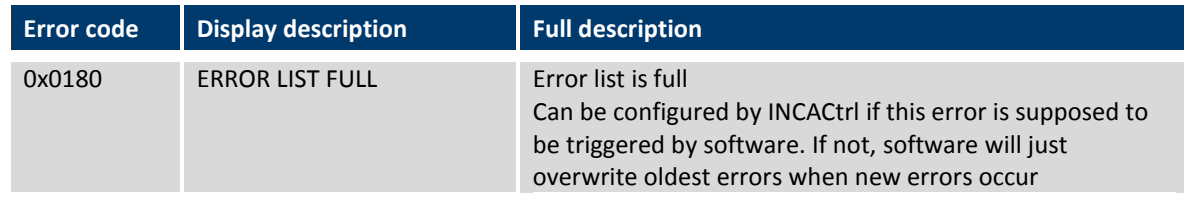

## **9.2.2 Communication errors**

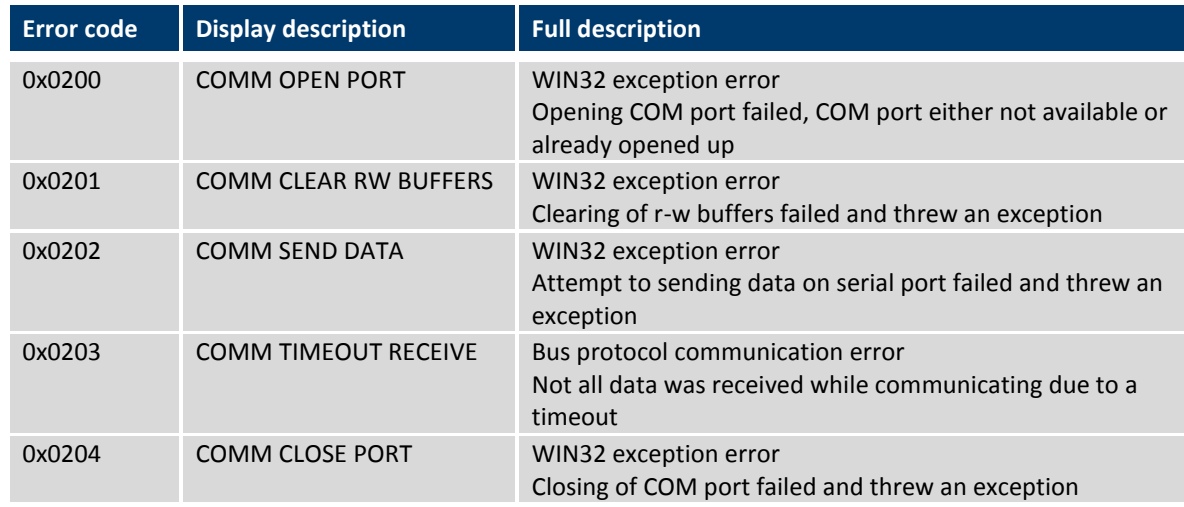

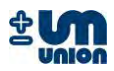

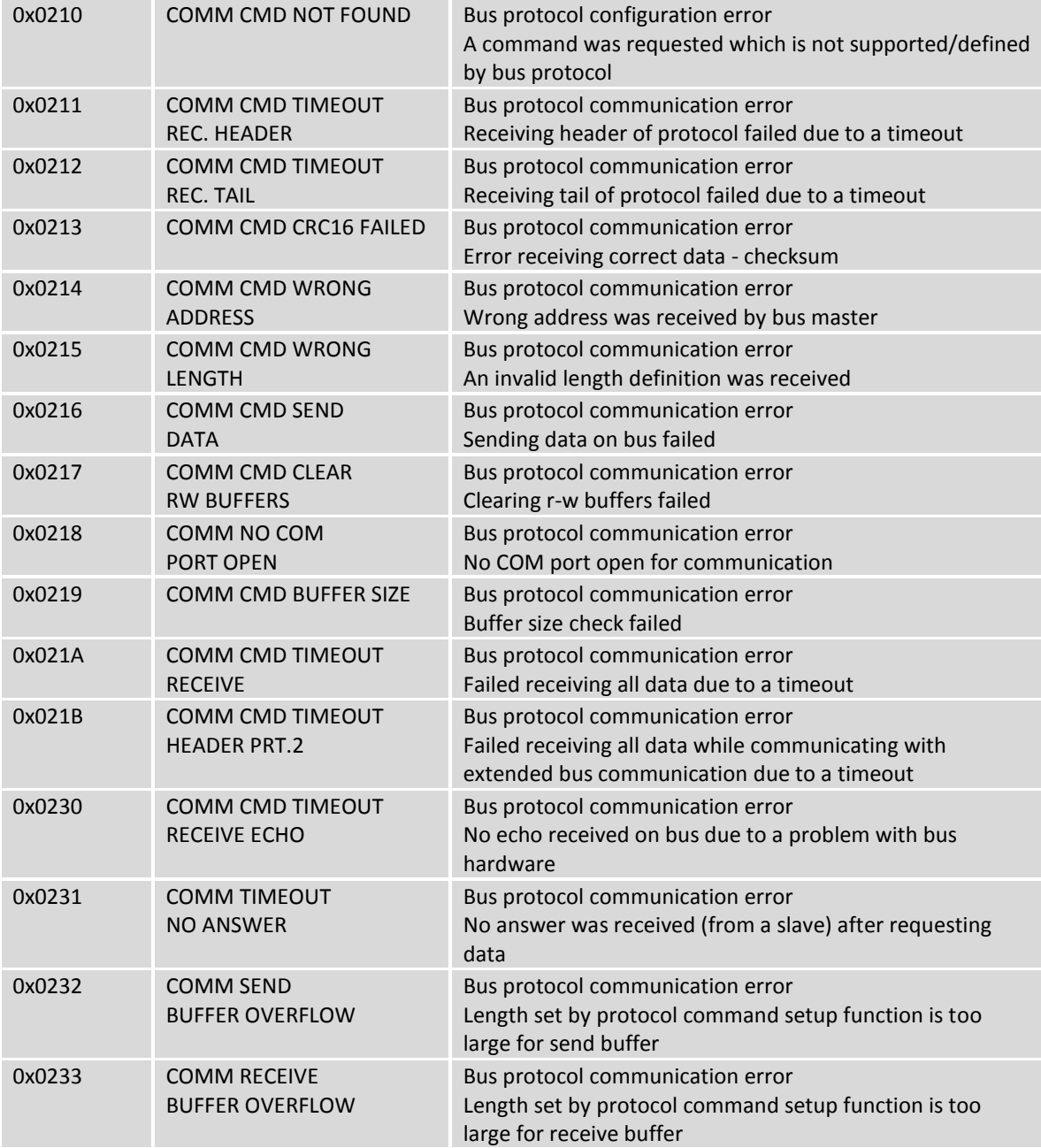

# **9.2.3 Errors reading from or writing to EEPROM**

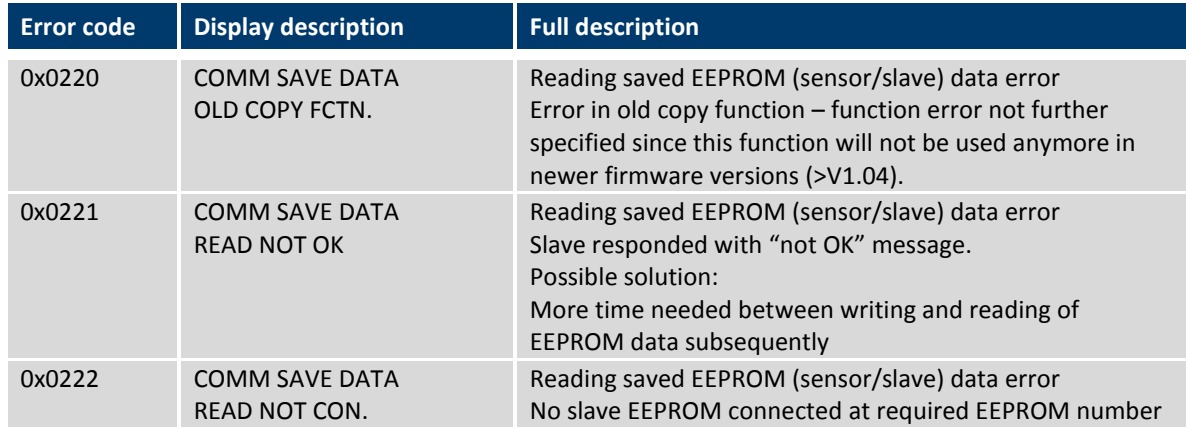

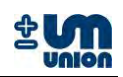

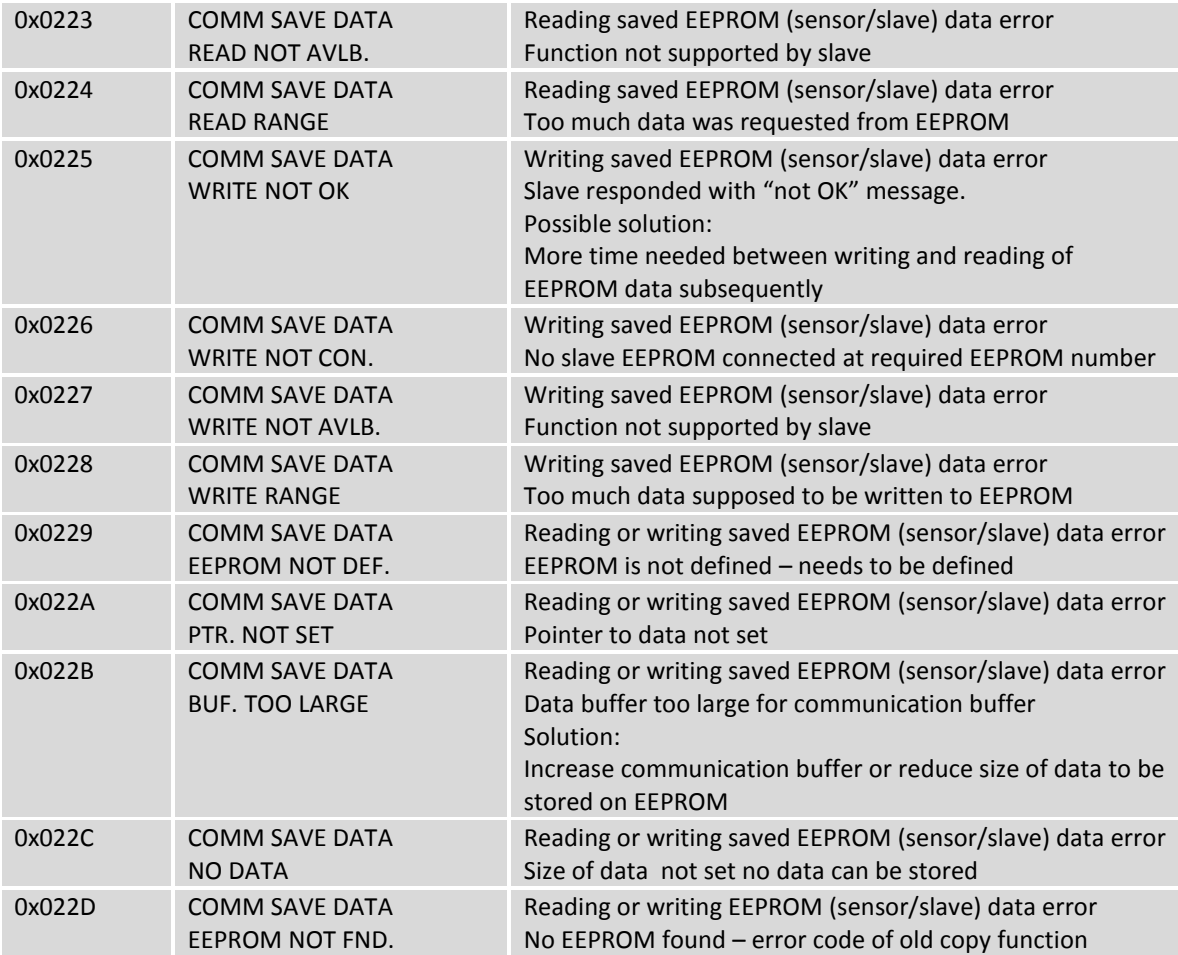

## **9.2.4 Sensor errors**

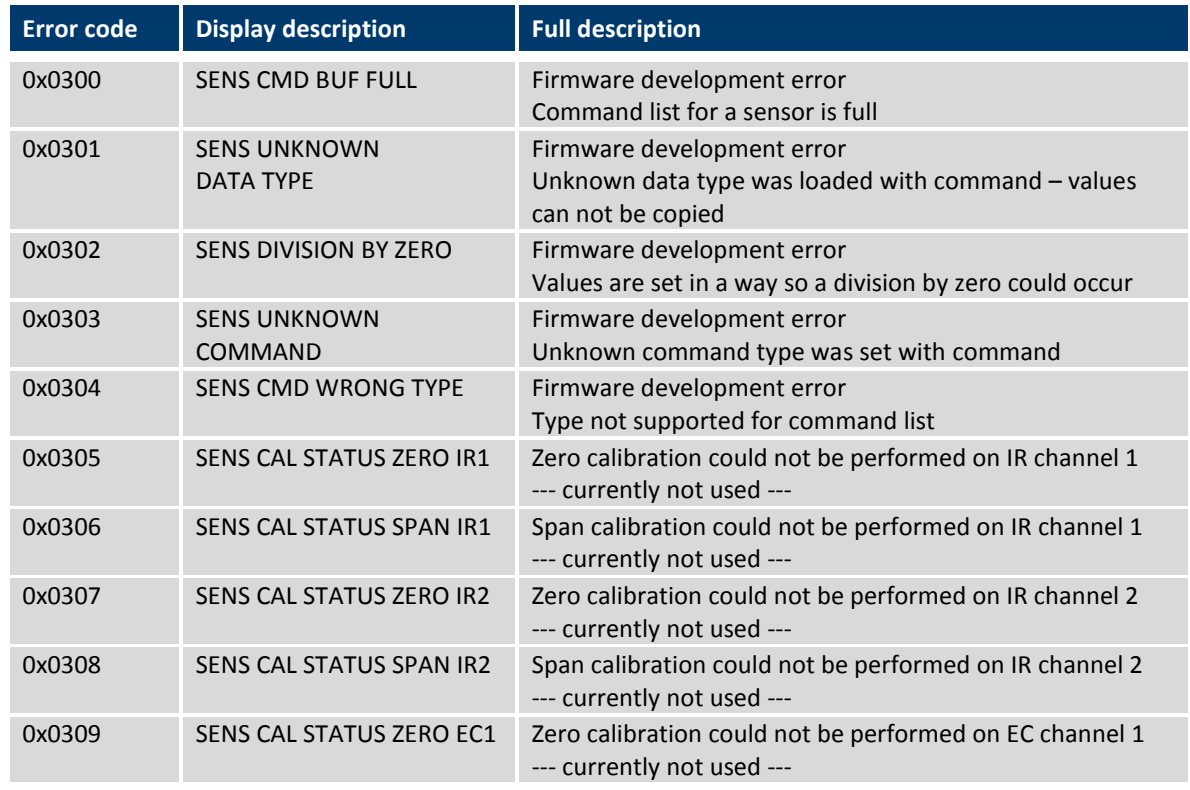

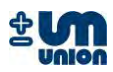

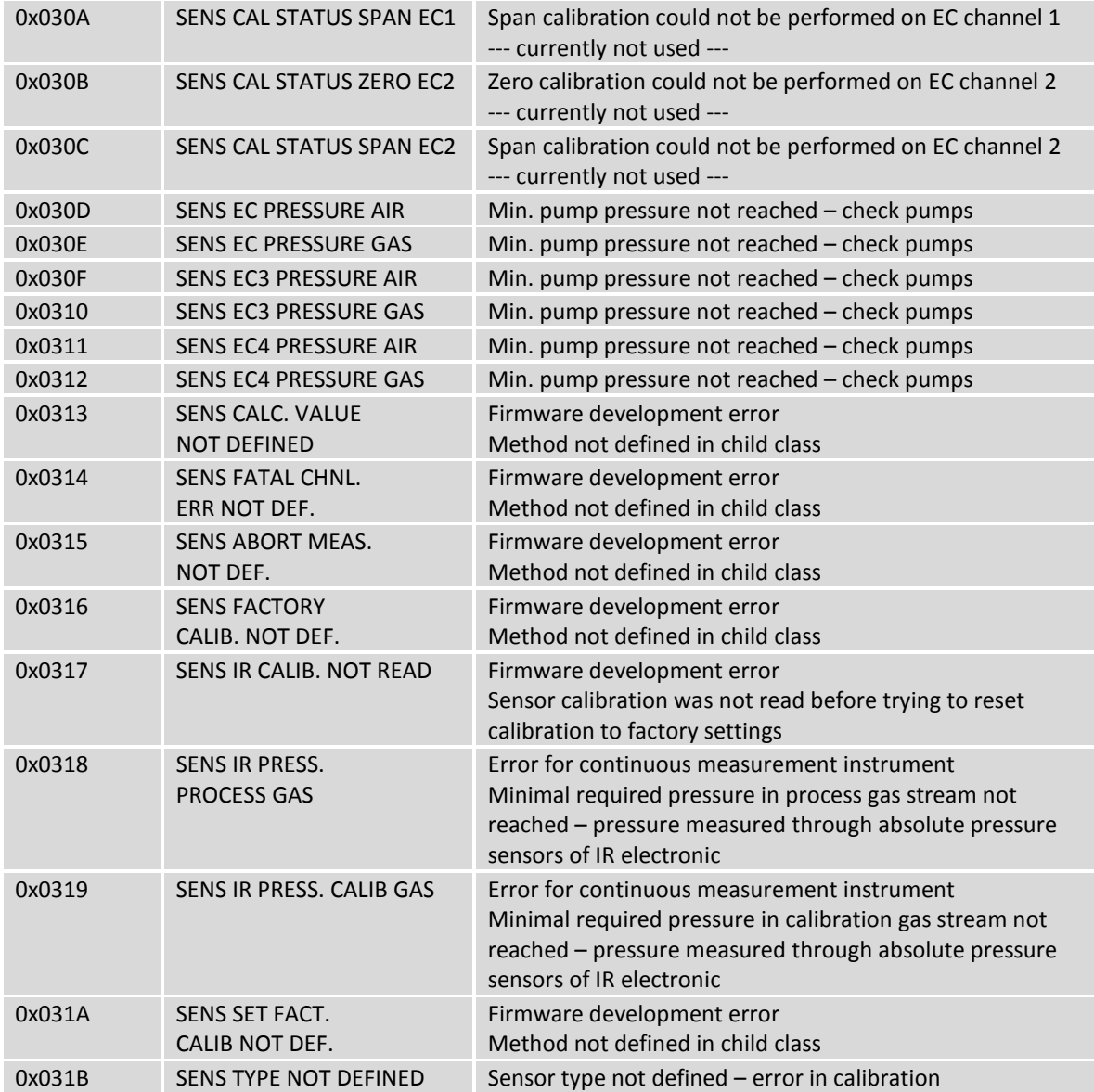

#### **Fatal sensor errors**

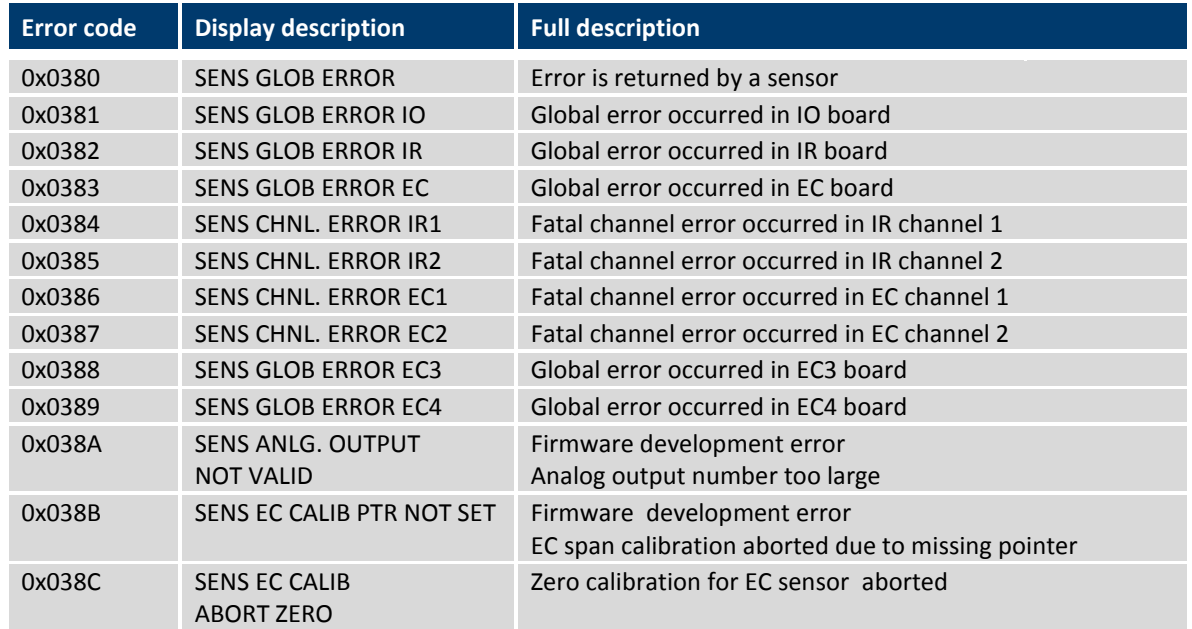

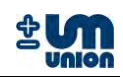

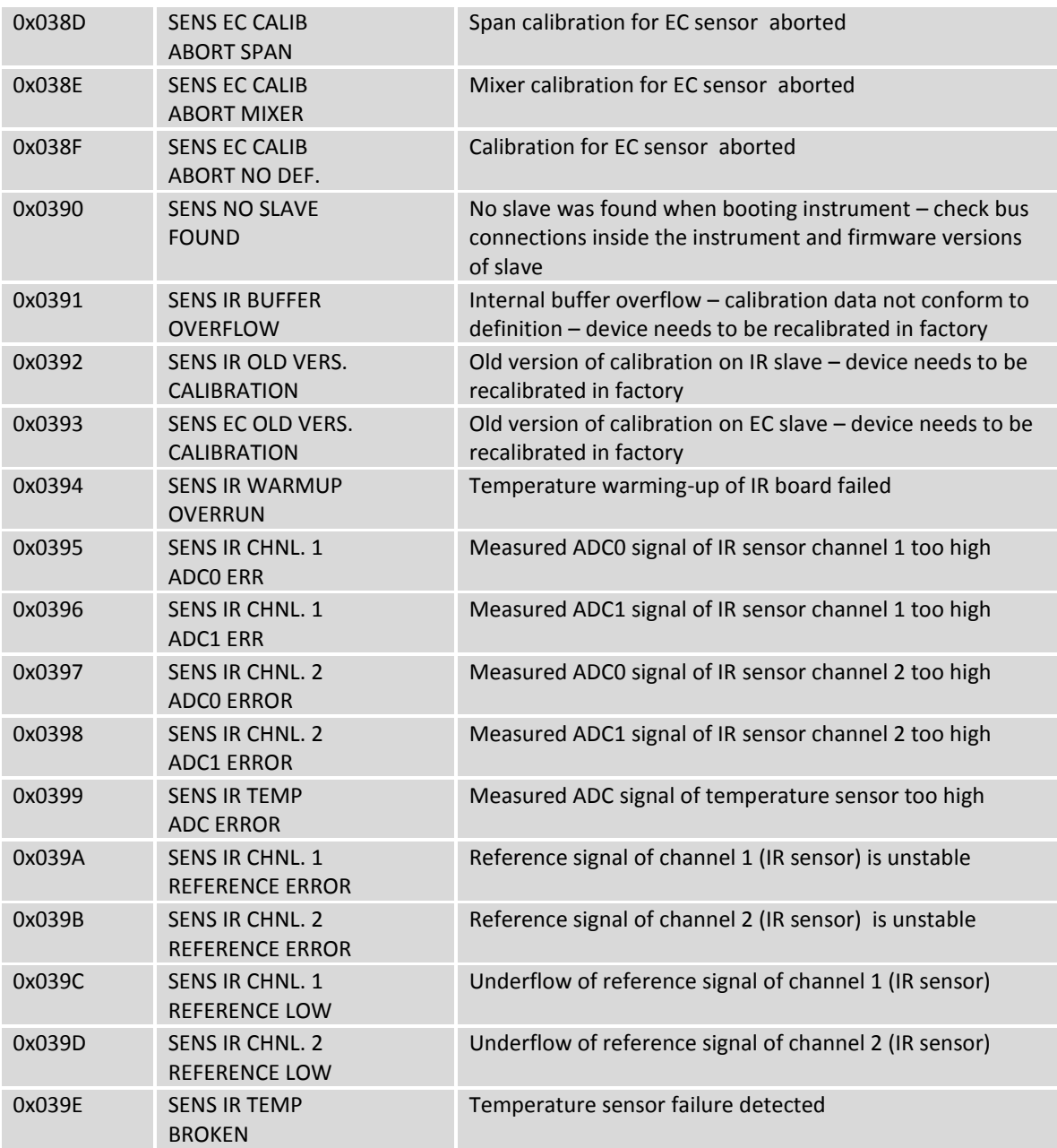

## **9.2.5 Command list and task request list errors**

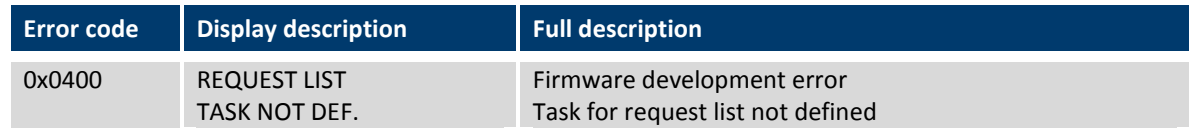

#### **Fatal command list and task request list errors**

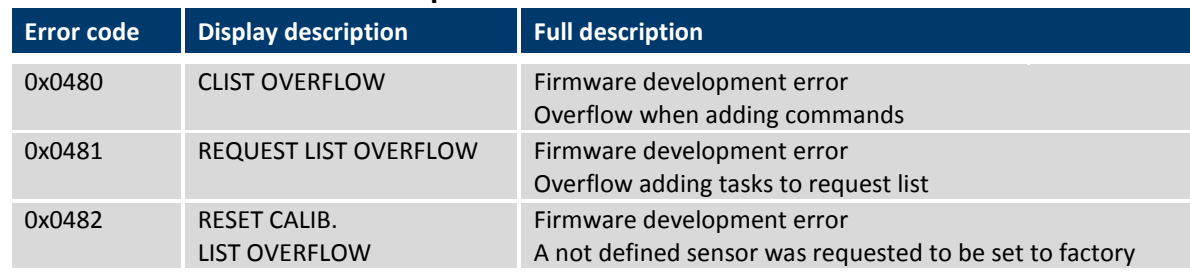

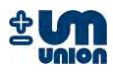

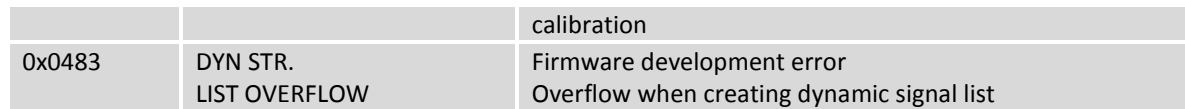

## **9.2.6 Menu errors**

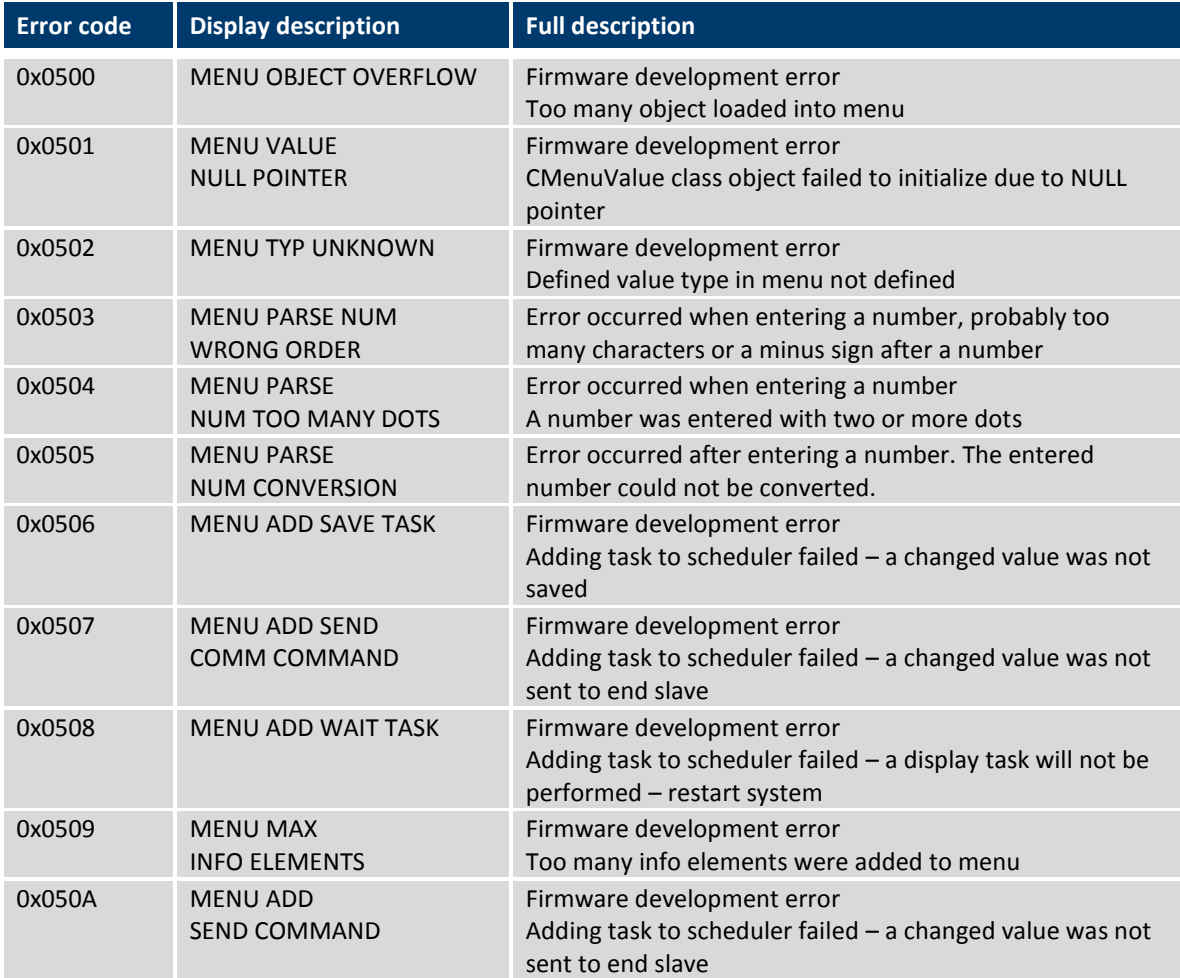

## **9.2.7 Storage errors**

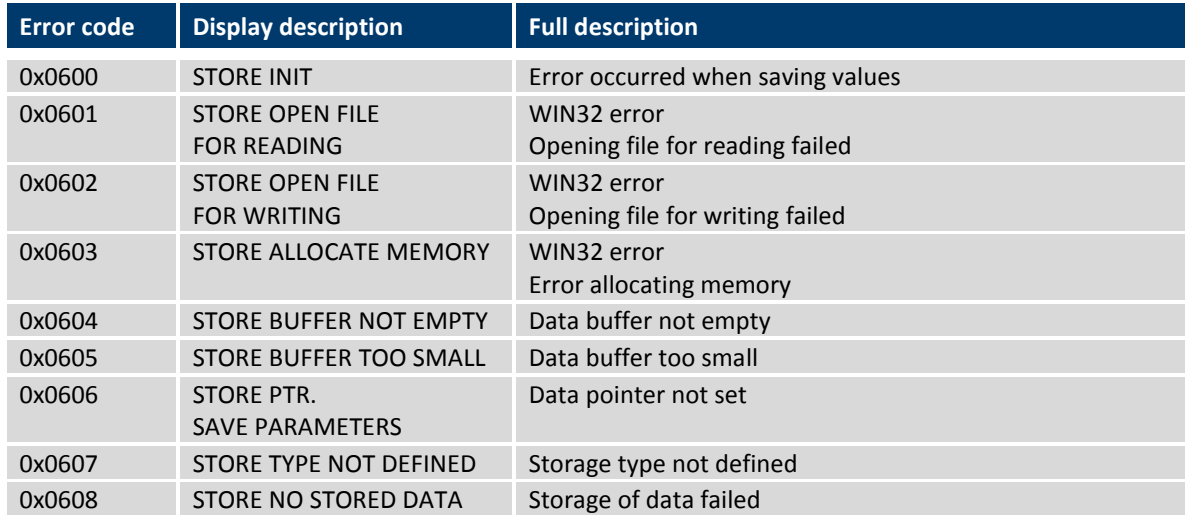

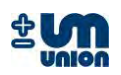

## **9.2.8 SD card errors**

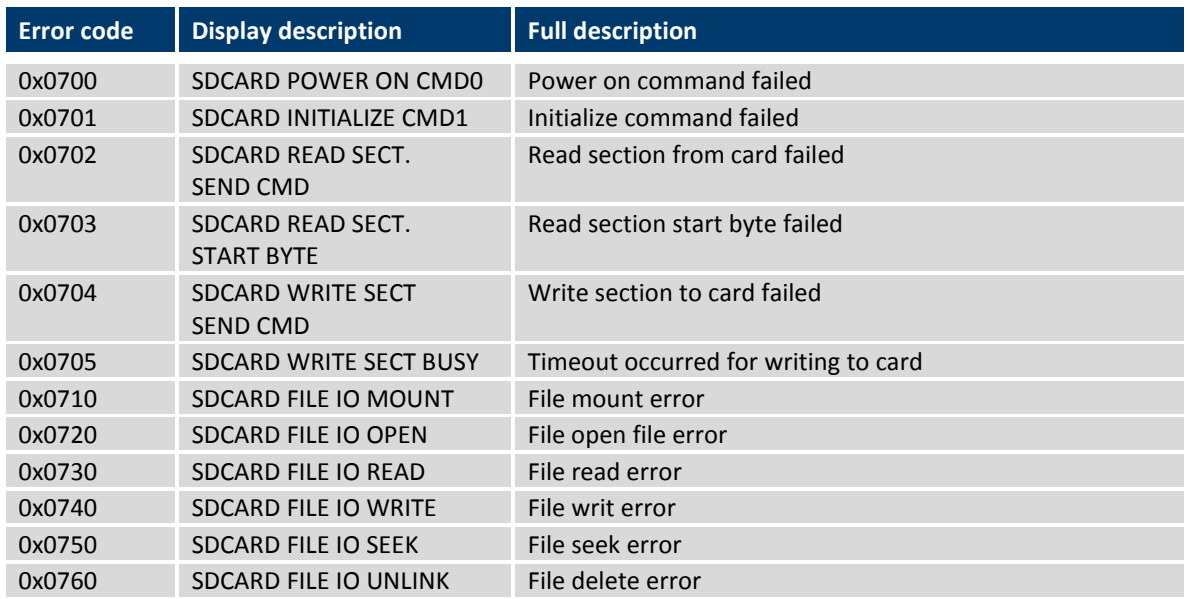

## **9.2.9 H-Bus errors**

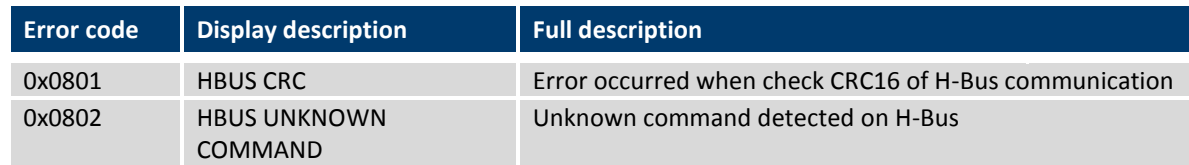

## **9.2.10 Event messages (not defined as errors)**

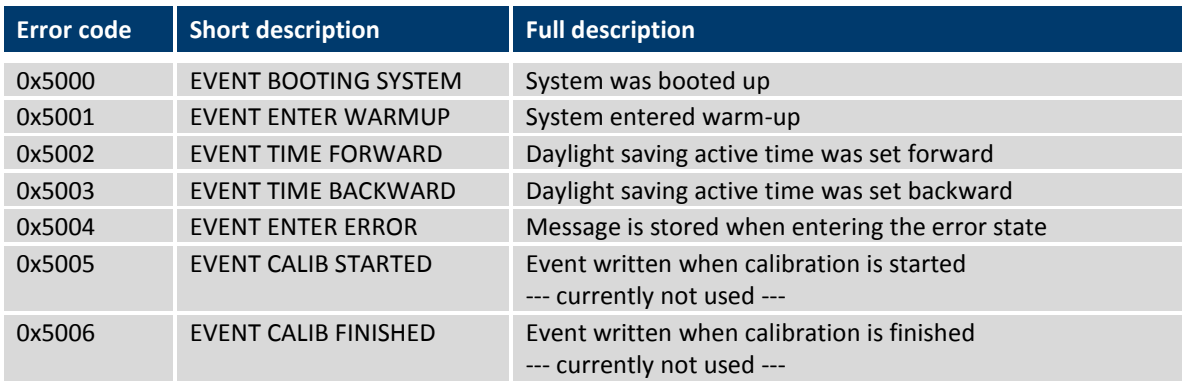